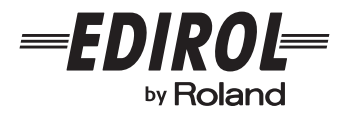

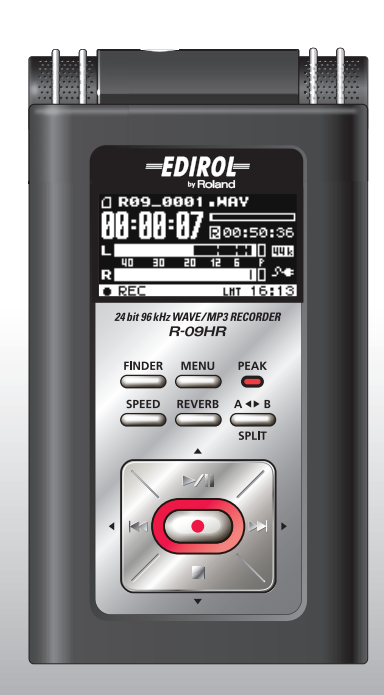

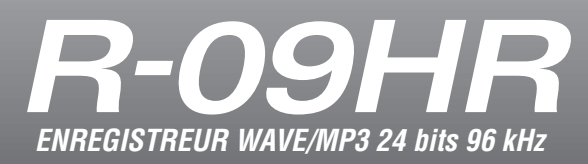

**Mode d'emploi**

# Vérifier le contenu de l'emballage

L'emballage du R-09HR contient les éléments suivants. Après avoir ouvert l'emballage, vérifiez-en le contenu. S'il manque le moindre élément, veuillez contacter le revendeur chez qui vous avez acheté ce produit.

\* En vue d'améliorer le produit, son aspect et/ou les accessoires fournis peuventz changer sans avis préalable.

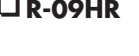

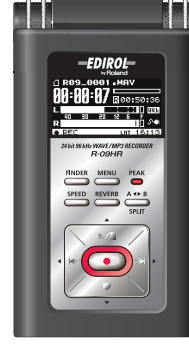

\* Enlevez d'abord le film protecteur.

### **Câble USB (mini-câble)**

Ce câble permet de brancher le R-09HR à un port USB du PC.

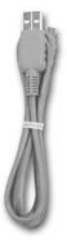

### **Support**

Ce support permet de poser le R-09HR.

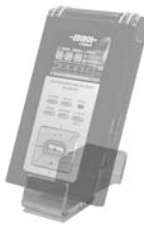

**Télécommande**

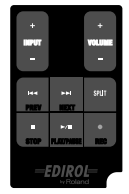

Pile au lithium

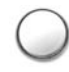

### **R-09HR Adaptateur secteur**

Cet adaptateur secteur est spécialement conçu pour le R-09HR. Utilisez exclusivement l'adaptateur fourni.

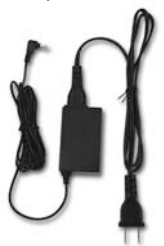

\* Selon le pays, l'adaptateur secteur peut différer de celui qui est illustré.

### **Carte mémoire SD**

Cette carte mémoire est nécessaire pour l'enregistrement ou la lecture de données avec le R-09HR. Elle contient des morceaux de démonstration.

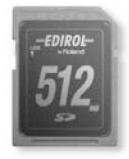

### **Mode d'emploi**

Ce document est le mode d'emploi. Veuillez le conserver à portée de main pour vous y référer. -EDIROL-

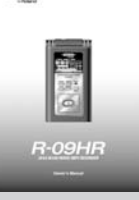

## **CD-ROM**

Cakewalk « pyro Audio Creator LE ».

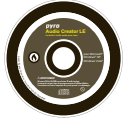

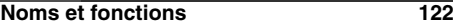

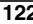

### **Pages d'écran du R-09HR et opérations [de base 130](#page-11-0)**

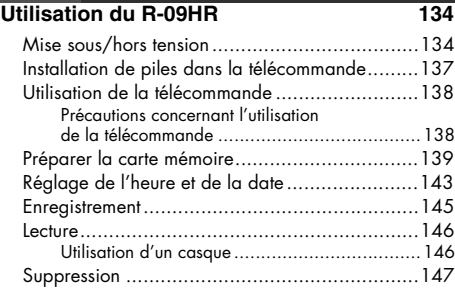

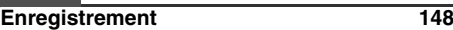

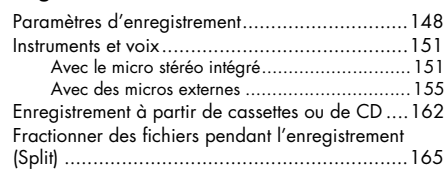

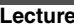

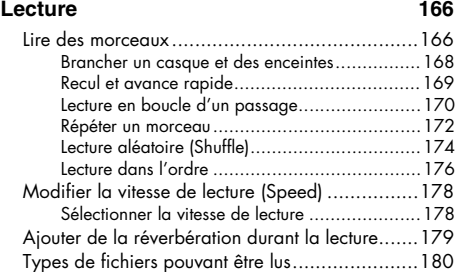

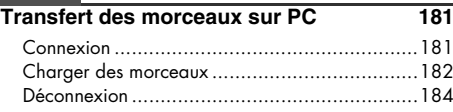

**[Gestion des fichiers et des dossiers](#page-67-0) 186** [Afficher la page <Finder>................................186](#page-67-1)

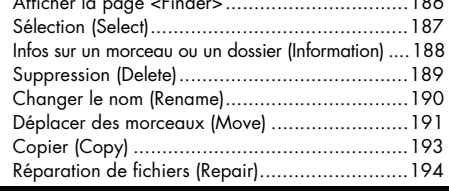

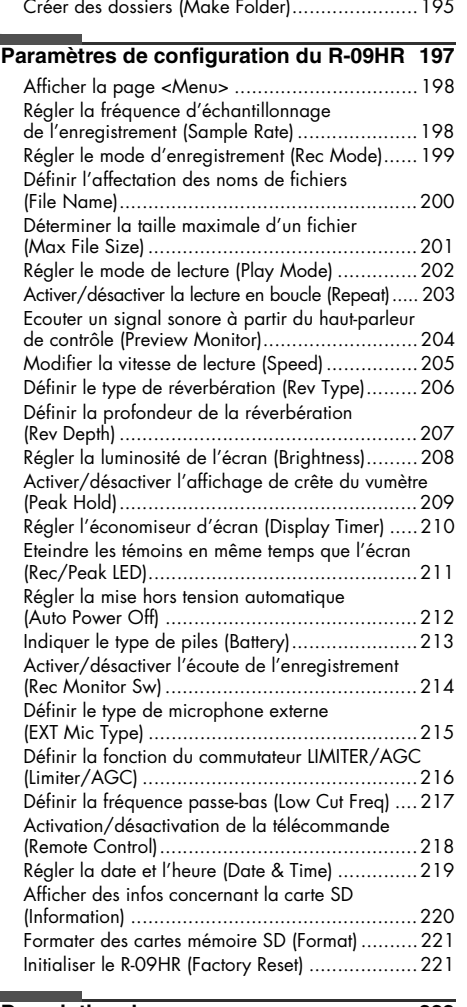

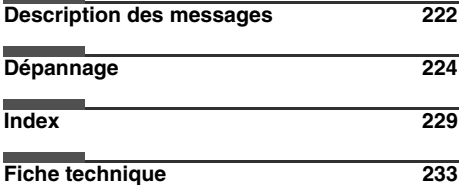

Copyright © 2008 ROLAND CORPORATION Tous droits réservés. Toute lecture intégrale ou partielle de cette publication est interdite sous quelque forme que ce soit sans l'autorisation écrite de ROLAND CORPORATION.

**Español**

!"!"**Deutsch Français Italiano**

**Italiano** 

Français

**Deutsch** 

# <span id="page-3-0"></span>Noms et fonctions

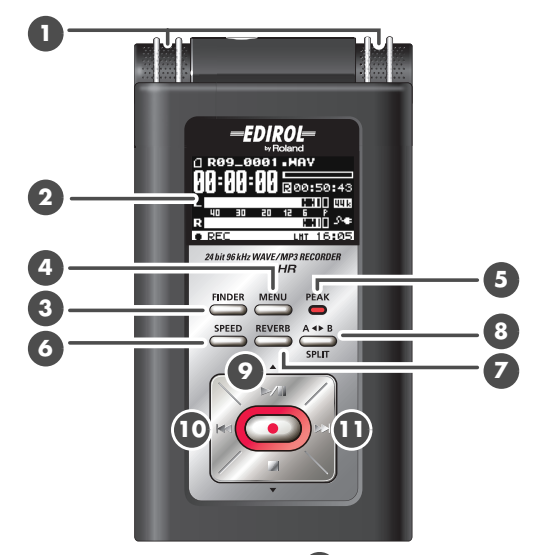

## **Micro intégré 1**

Ces microphones stéréo sont intégrés au R-09HR. ➜[« Avec le micro stéréo intégré »](#page-32-2)  [\(p. 151\)](#page-32-2)

### **Ecran 2**

L'écran affiche des informations concernant le R-09HR. ➜[« Informations affichées](#page-12-0)  [à l'écran » \(p. 131\)](#page-12-0)

### **Bouton FINDER 3**

Affiche la liste des morceaux et permet de modifier leurs noms. Permet également de supprimer ou de copier des morceaux. ➜[« Opérations de base » \(p. 132\)](#page-13-0)

### **Bouton MENU 4**

Permet de configurer les paramètres du R-09HR. ➜[« Opérations de base »](#page-13-0)  [\(p. 132\)](#page-13-0)

### **Témoin PEAK 5**

Il s'allume quand le signal d'entrée ou de sortie est trop élevé. Si le témoin [PEAK] s'allume durant l'enregistrement, celui-ci aura de la distorsion. Diminuez le volume avec le bouton [Input Level (–) **[B**]. →« Régler [le niveau d'enregistrement » \(p. 159\)](#page-40-0)

### **Bouton SPEED 6**

Change la vitesse de lecture du morceau. ➜[« Modifier la vitesse de lecture \(Speed\) »](#page-59-2)  [\(p. 178\)](#page-59-2)

### **Bouton REVERB**

Le bouton REVERB active/désactive l'effet de réverbération et permet d'en changer le type. ➜[« Ajouter de la réverbération](#page-60-1)  [durant la lecture » \(p. 179\)](#page-60-1)

#### REVERB **TERME**

REVERB est un effet qui donne l'impression que le son est joué dans une grande salle, par exemple. Vous avez le choix parmi quatre types de réverbération : HALL1, HALL2, ROOM ou PLATE. ➜[« Type de réverbération » \(p. 179\)](#page-60-2)

### **Bouton AB REPEAT/SPLIT 8**

Le bouton AB REPEAT permet de lire en boucle un passage compris entre deux points (A et B).

Placez les repères A et B dans le morceau pour délimiter le passage à lire en boucle. Appuyez une fois sur le bouton pour insérer le repère A. Appuyez de nouveau sur le bouton pour insérer le repère B.

➜[« Lecture en boucle d'un passage »](#page-51-1)  [\(p. 170\)](#page-51-1)

En outre, ce bouton permet de fractionner le fichier si vous appuyez dessus lors de l'enregistrement.

➜[« Fractionner des fichiers pendant l'enregistrement \(Split\) » \(p. 165\)](#page-46-1)

### **Bouton PLAY/PAUSE (**  $\blacktriangleright$ **/II )**

Le bouton PLAY/PAUSE lance la lecture. Il sert aussi à interrompre la lecture ou l'enregistrement. Il permet également de faire monter le curseur d'écran ou de changer la valeur du paramètre sélectionné. ➜[« Opérations de base » \(p. 132\)](#page-13-0)

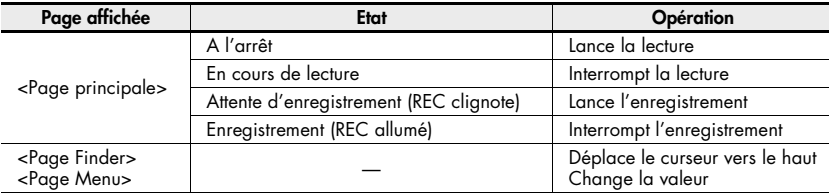

### **10** Bouton PREV (  $\blacktriangleright$ 4)

Le bouton PREV permet de retourner au début du morceau ou du morceau précédent. Si vous le maintenez enfoncé, vous reculez dans le morceau tant que vous ne relâchez pas le bouton. Vous pouvez l'utiliser pendant la lecture ou à l'arrêt.

Il permet également de déplacer le curseur d'écran vers la gauche ou de changer la valeur du paramètre sélectionné. ➜[« Opérations de base » \(p. 132\)](#page-13-0)

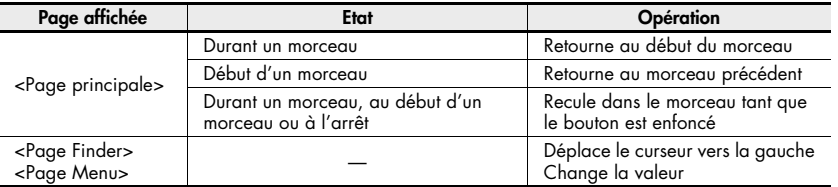

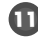

### **U** Bouton NEXT (  $\blacktriangleright$  )

Le bouton NEXT sélectionne le morceau suivant. Si vous le maintenez enfoncé, le morceau avance rapidement tant que vous ne relâchez pas le bouton.

Vous pouvez l'utiliser pendant la lecture ou à l'arrêt.

Il sert également de flèche droite pour le curseur d'écran (il le déplace vers la droite) et permet de changer la valeur du paramètre sélectionné.

➜[« Opérations de base » \(p. 132\)](#page-13-0)

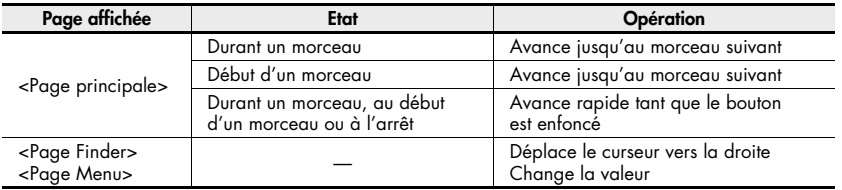

**Español**

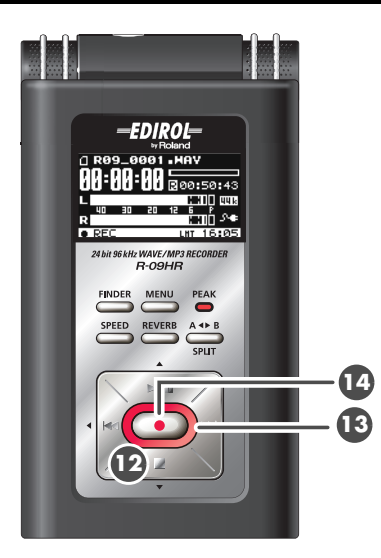

## **12** Bouton STOP (■)

Le bouton STOP arrête la lecture ou l'enregistrement.

Il permet également de faire descendre le curseur d'écran ou de changer la valeur du paramètre sélectionné. ➜[« Opérations de base » \(p. 132\)](#page-13-0)

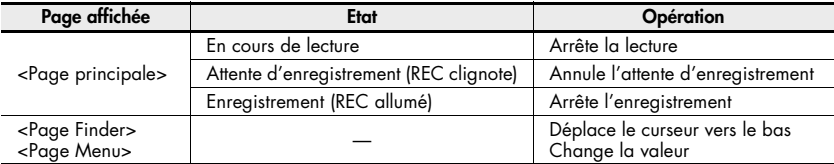

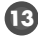

### **Témoin REC 13**

Le témoin REC est allumé en rouge pendant l'enregistrement. Il clignote en attente d'enregistrement (REC PAUSE).

### **Bouton REC 14**

Le bouton REC sert à passer en attente d'enregistrement puis à lancer l'enregistrement. Il permet aussi de confirmer un choix.

➜[« Opérations de base » \(p. 132\)](#page-13-0)

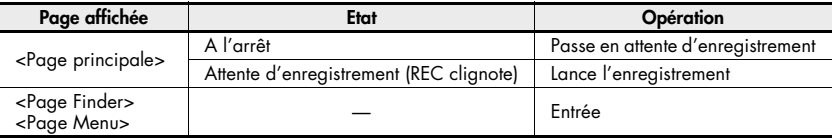

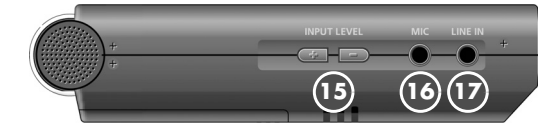

### **Boutons INPUT LEVEL (+) et (–) 15**

**Les boutons INPUT LEVEL permettent de régler le niveau du signal du micro intégré**  $\blacksquare$ **,** 

de l'entrée [MIC **16**] et de la prise [LINE IN **17**].

Une pression sur le bouton (+) augmente le niveau d'entrée. Une pression sur le bouton (–) diminue le niveau d'entrée.

➜[« Régler le niveau d'enregistrement » \(p. 159\)](#page-40-0)

## **Entrée MIC 16**

L'entrée MIC vous permet de brancher un microphone externe.

➜[« Avec des micros externes » \(p. 155\)](#page-36-1)

Le volume peut être réglé avec les boutons [INPUT LEVEL (+) et (–) **15** ].

### **MEMO**

Quand vous branchez un microphone externe, choisissez le réglage en fonction du type de micro utilisé.

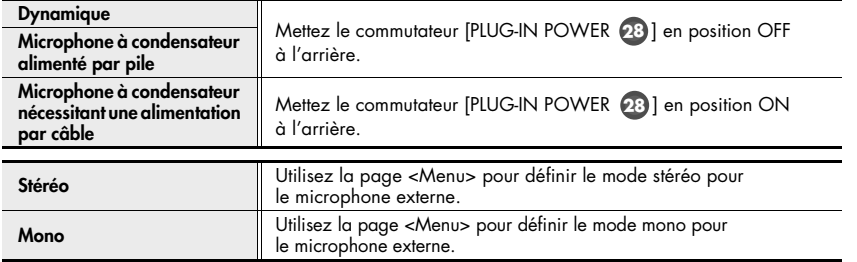

### **NOTE**

- Lors du branchement d'un microphone dynamique ou d'un microphone alimenté par pile, veillez à utiliser le commutateur [PLUG-IN POWER ] à l'arrière pour le mettre hors tension. **28** Le microphone risque d'être d'endommagé s'il est utilisé de façon incorrecte.
- Si un câble est branché à la prise [LINE IN], aucun signal n'entre à la prise [MIC].

### **TERME**

#### Dynamique

Le microphone dynamique, plus solide, se prête bien à l'enregistrement vocal ou instrumental. Il n'a pas besoin d'alimentation.

#### Microphone à condensateur

Le microphone à condensateur, plus sensible, est idéal pour enregistrer des sons à bas niveau comme des instruments acoustiques. Il nécessite une alimentation par piles ou alimentation par câble.

### **Prise LINE IN 17**

Pour enregistrer des signaux audio venant de matériel audio ou d'instruments numériques, utilisez un câble mini-jack stéréo pour brancher le R-09HR à l'appareil.

➜[« Enregistrement à partir de cassettes ou de CD » \(p. 162\)](#page-43-1)

Réglez le niveau d'entrée avec les boutons [INPUT LEVEL (+) et (–) **15**].

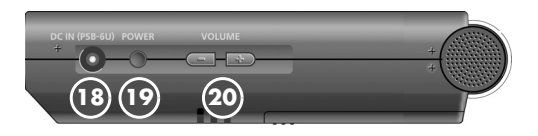

## **Prise AC ADAPTOR 18**

Prise d'alimentation. Branchez l'adaptateur secteur fourni à cette prise.

➜[« Connexion de l'adaptateur secteur »](#page-15-2)  [\(p. 134\)](#page-15-2)

### **NOTE**

N'oubliez pas de mettre le R-09HR hors tension avant de débrancher l'adaptateur secteur.

### **Commutateur POWER 19**

Maintenez le bouton POWER enfoncé pour mettre l'appareil sous/hors tension. ➜[« Mise sous/hors tension » \(p. 134\)](#page-15-3)

### **NOTE**

Ne coupez jamais l'alimentation durant la lecture ou l'enregistrement, tant que l'enregistreur est branché au PC via USB ou tant que « Now Processing! » est affiché à l'écran.

### **Boutons VOLUME (+) et (–) 20**

Ces boutons permettent de régler le niveau de sortie du haut-parleur de contrôle et du casque.

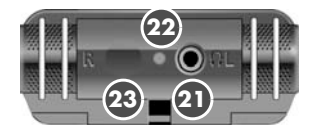

## **Casque 21**

Branchez un casque. ➜[« Lecture » \(p. 166\)](#page-47-2)

### **Témoin de télécommande 22**

Ce témoin s'allume de différentes façons selon que l'unité se trouve en attente d'enregistrement, en cours d'enregistrement ou en cas de volume trop élevé en entrée. ➜[« Régler le niveau d'enregistrement](#page-41-0)  [à l'aide de la télécommande » \(p. 160\)](#page-41-0)

### **Port de réception optique pour 23 la télécommande**

Reçoit les opérations de la télécommande.

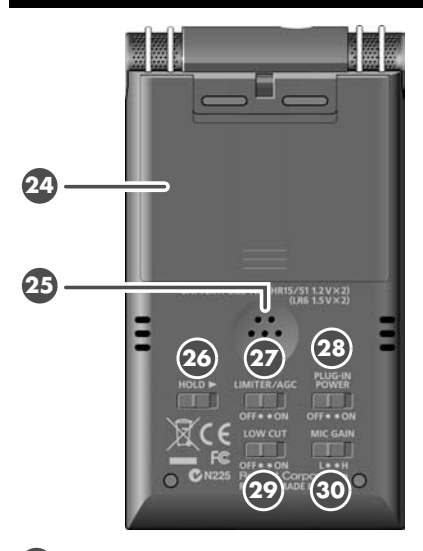

## **Compartiment à piles 24**

Pour travailler sur piles, insérez des piles ici. Il est inutile d'insérer des piles quand vous utilisez l'adaptateur secteur.

➜[« Utilisation de piles » \(p. 135\)](#page-16-0)

### **NOTE**

N'oubliez pas de mettre le R-09HR hors tension avant de débrancher l'adaptateur secteur.

### **Haut-parleur de contrôle 25**

Haut-parleur intégré qui est utilisé pour le contrôle du son.

\* Aucun signal sonore n'est émis par le haut-parleur de contrôle lorsqu'un casque est branché. De même, aucun signal sonore ne provient du hautparleur de contrôle lors de l'enregistrement ou en attente d'enregistrement afin d'éviter un effet Larsen.

### <span id="page-8-0"></span>**Commutateur HOLD 26**

Réglez le commutateur HOLD en position ON pour que seuls les boutons suivants puissent être utilisés afin d'éviter des opérations accidentelles.

#### Boutons utilisables quand HOLD est en position ON :

- Commutateur [LIMITER/AGC 27]
- Commutateur [PLUG-IN POWER 28]
- Commutateur [LOW CUT 29]
- Commutateur [MICROPHONE GAIN 60]

### **Commutateur LIMITER/AGC 27 (Auto Gain Control)**

Ce commutateur permet d'activer ou de désactiver la fonction LIMITER ou AUTO GAIN CONTROL. Elle est généralement désactivée.

Le basculement entre les fonctions LIMITER et AUTO GAIN CONTROL s'effectue sur la page <Menu> [\(p. 216\)](#page-97-1).

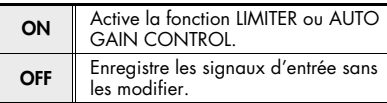

## **Commutateur PLUG-IN POWER 28**

Faites glisser ce commutateur vers la position appropriée lorsque vous avez branché un microphone alimenté par câble sur l'entrée [MIC **[6**].

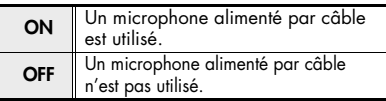

Dans une configuration permettant l'utilisation de microphones alimentés par câble, l'utilisation d'un microphone dynamique ou d'un microphone alimenté par pile risque de provoquer des dommages.

## **Commutateur LOW CUT 29**

Ce commutateur active/désactive la fonction LOW CUT. Elle est généralement désactivée.

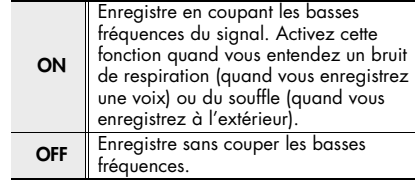

### **Commutateur MIC GAIN 30**

Ce commutateur change la sensibilité du micro.

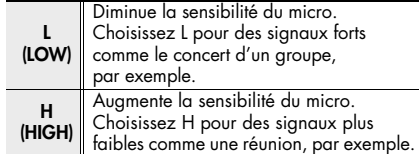

eutsch

**Español**

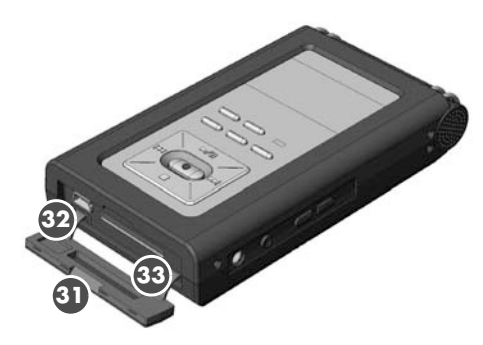

### **Couvercle inférieur 31**

Quand le couvercle est ouvert, le port USB et la fente pour carte mémoire **32 33**

apparaissent en premier lieu.

➜[« Préparer la carte mémoire » \(p. 139\)](#page-20-1)

### **NOTE**

Si vous forcez sur le couvercle pour l'ouvrir, vous risquez d'endommager l'appareil.

## **Port USB 32**

Ce port permet une connexion avec un PC avec le câble USB fourni. Les morceaux enregistrés sur le R-09HR peuvent être transférés au PC et des fichiers WAV ou MP3 peuvent être copiés du PC dans le R-09HR pour être lus. ➜[« Préparer la carte mémoire » \(p. 139\)](#page-20-1)

### **MEMO**

Grâce à l'USB 2.0 (USB à grande vitesse), le transfert de morceaux est rapide.

### **Fente pour carte mémoire 33**

Cette fente est conçue pour cartes mémoire SD.

➜[« Carte mémoire SD » \(p. 142\)](#page-23-0)

### **Télécommande**

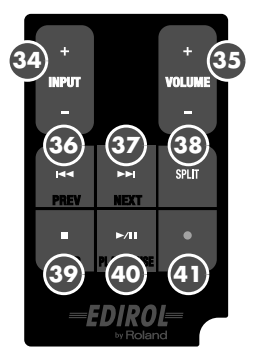

## **Boutons INPUT LEVEL (+) et (–) 34**

Les boutons INPUT LEVEL permettent de régler le niveau du signal du micro **intégré (1)**, de l'entrée [MIC **16**] et de la prise [LINE IN **17**]. Une pression sur le bouton (+) augmente le niveau d'entrée. Une pression sur le bouton (–) diminue le niveau d'entrée.

## **Boutons VOLUME (+) et (–) 35**

Ces boutons permettent de régler le niveau de sortie du haut-parleur de contrôle et du casque.

## **Bouton PREV ( ) 36**

Le bouton PREV permet de retourner au début du morceau ou du morceau précédent. Si vous le maintenez enfoncé, vous reculez dans le morceau tant que vous ne relâchez pas le bouton. Vous pouvez l'utiliser pendant la lecture ou à l'arrêt.

Il permet également de déplacer le curseur d'écran vers la gauche ou de changer la valeur du paramètre sélectionné.

### **MEMO**

➜[« Opérations de base » \(p. 132\)](#page-13-0)

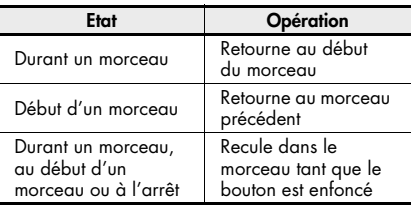

### **Bouton NEXT (**  $\blacktriangleright$  **)**

Le bouton NEXT sélectionne le morceau suivant. Si vous le maintenez enfoncé, le morceau avance rapidement tant que vous ne relâchez pas le bouton. Vous pouvez l'utiliser pendant la lecture ou à l'arrêt.

Il sert également de flèche droite pour le curseur d'écran (il le déplace vers la droite) et permet de changer la valeur du paramètre sélectionné.

### **MEMO**

➜[« Opérations de base » \(p. 132\)](#page-13-0)

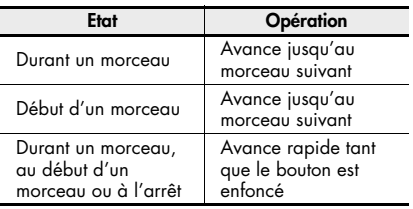

### **Bouton SPLIT 38**

Si vous appuyez sur ce bouton lors de l'enregistrement, le fichier est fractionné à cet endroit et sauvegardé.

### $\mathbf{S9}$  Bouton STOP ( $\blacksquare$ )

Le bouton STOP arrête la lecture ou l'enregistrement.

Il permet également de faire descendre le curseur d'écran ou de changer la valeur du paramètre sélectionné.

### **MEMO**

➜[« Opérations de base » \(p. 132\)](#page-13-0)

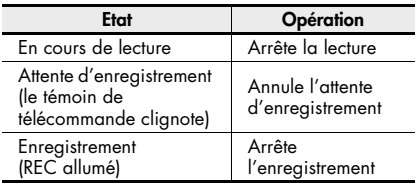

### **40** Bouton PLAY/PAUSE ( $\blacktriangleright$ /II)

Le bouton PLAY/PAUSE lance la lecture. Il sert aussi à interrompre la lecture ou l'enregistrement.

Il permet également de faire monter le curseur d'écran ou de changer la valeur du paramètre sélectionné.

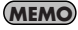

➜[« Opérations de base » \(p. 132\)](#page-13-0)

### **41** Bouton REC (  $\bullet$  )

Le bouton REC sert à passer en attente d'enregistrement puis à lancer l'enregistrement. Il permet aussi de confirmer un choix.

### **MEMO**

➜[« Opérations de base » \(p. 132\)](#page-13-0)

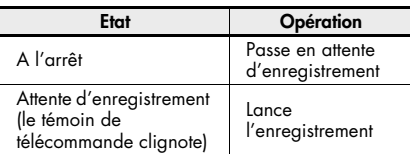

# <span id="page-11-0"></span>Pages d'écran du R-09HR et opérations de base

## Pages d'écran du R-09HR

La page principale apparaît à la mise sous tension du R-09HR.

Les pages <Finder> et <Menu> peuvent être ouvertes à partir de la page principale.

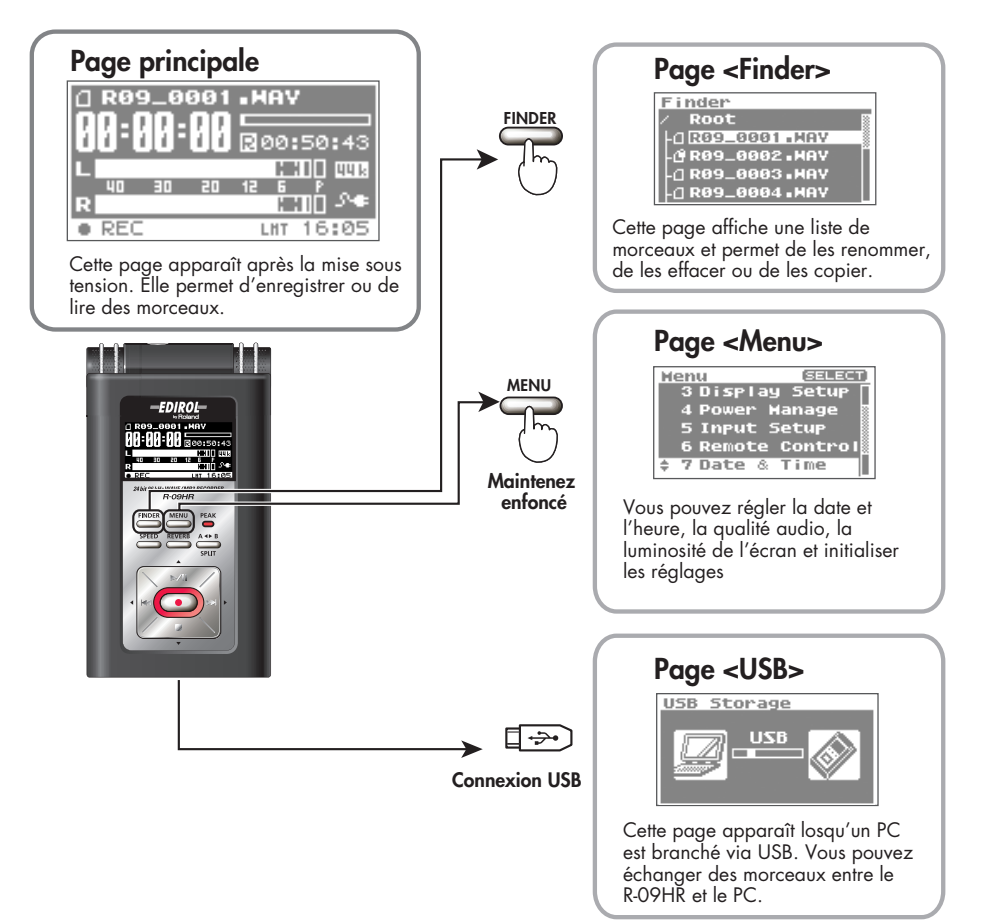

## <span id="page-12-0"></span>Informations affichées à l'écran

Cette section décrit les icônes et informations de la page principale.

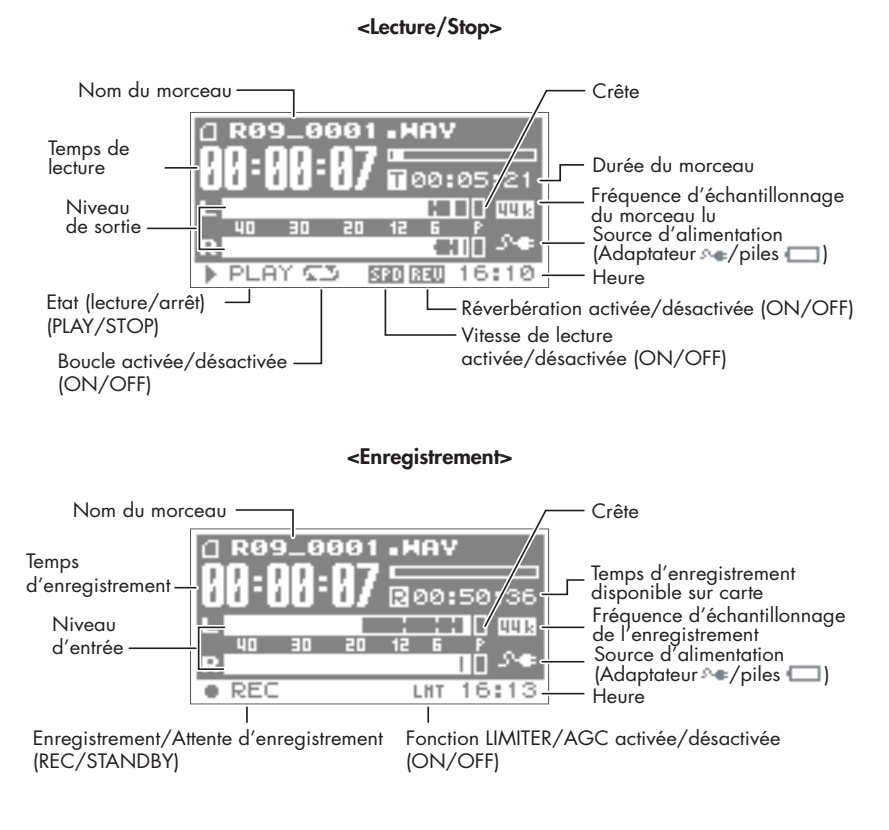

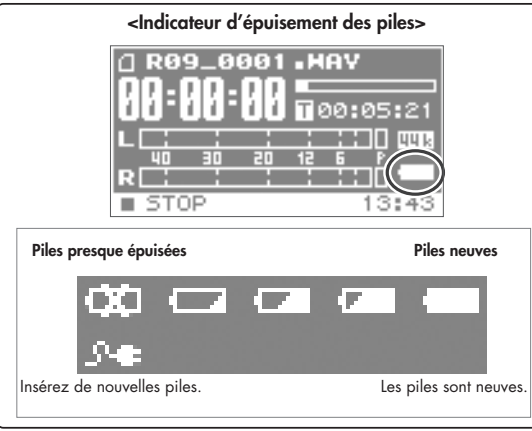

## <span id="page-13-0"></span>Opérations de base

## Enregistrement et lecture

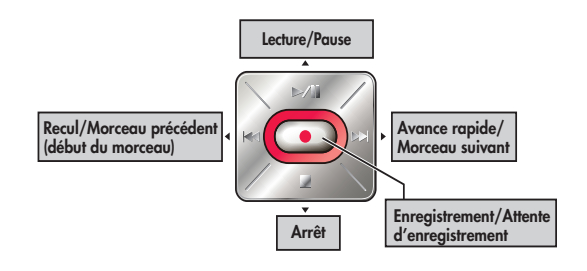

## Sélection et entrée

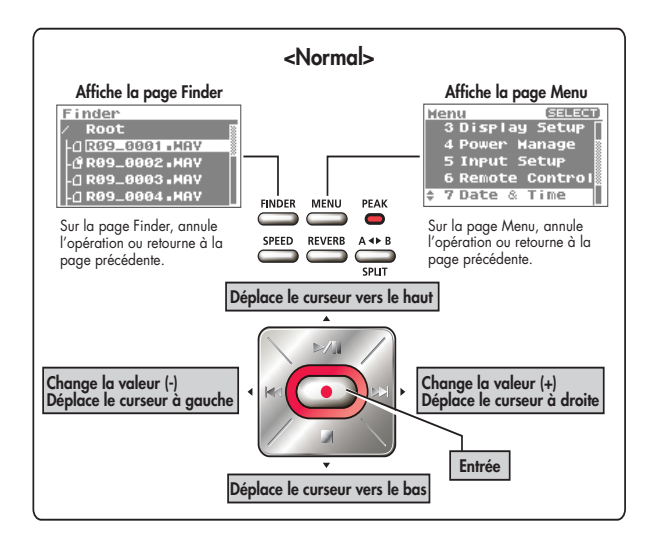

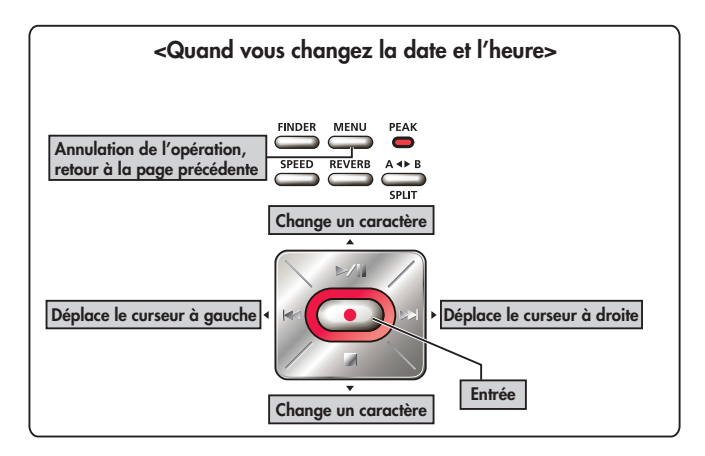

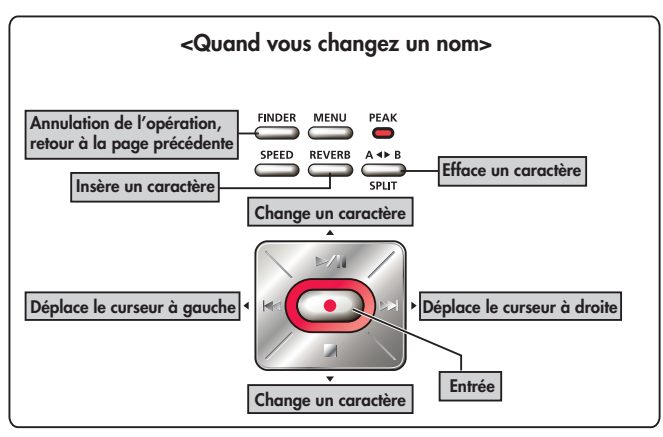

## Opérations effectuées à l'aide de la télécommande

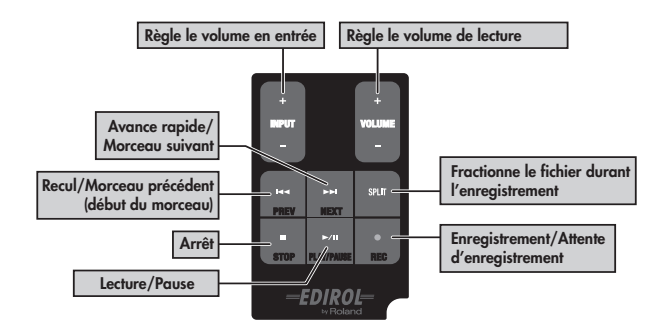

## <span id="page-15-3"></span><span id="page-15-1"></span><span id="page-15-0"></span>Mise sous/hors tension

## <span id="page-15-2"></span>Connexion de l'adaptateur secteur

### **NOTE**

Veillez à utiliser l'adaptateur secteur lorsque vous connectez le R-09HR à un PC. Si les piles s'épuisent durant la copie d'un morceau, le fichier risque d'être endommagé.

## 1. **Vérifiez que l'alimentation est coupée.**

Si l'appareil est sous tension, mettez-le hors tension. Maintenez l'interrupteur d'alimentation du R-09HR enfoncé pour mettre l'appareil sous/hors tension.

## 2. **Branchez la fiche DC de l'adaptateur à la prise [AC Adapter] du R-09HR.**

Placez l'adaptateur secteur de sorte que son voyant se trouve en haut

(il s'allume lorsqu'il est branché sur une prise secteur).

## 3. **Branchez l'adaptateur à une prise secteur.**

## 4. **Mettez l'appareil sous tension.**

Maintenez l'interrupteur d'alimentation enfoncé pour mettre l'appareil sous tension et afficher une illustration du R-09HR à l'écran.

Pour couper l'alimentation, maintenez de nouveau l'interrupteur d'alimentation enfoncé.

### **NOTE**

- Servez-vous exclusivement de l'adaptateur fourni avec ce produit.
- Si le commutateur [HOLD] est en position ON, vous ne pouvez effectuer aucune opération. Faites-le glisser en position OFF.  $\rightarrow$  [p. 127](#page-8-0))

### **MEMO**

- Si vous branchez l'adaptateur secteur quand l'appareil est sous tension, l'alimentation provient de l'adaptateur.
- Il se peut qu'un signal sonore soit audible lorsque l'alimentation est activée. Cela n'a rien d'anormal et ne correspond pas à un dysfonctionnement.

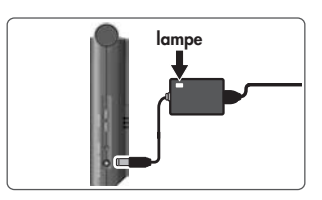

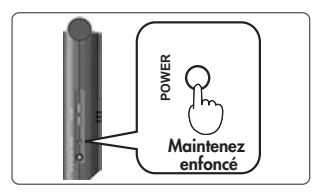

 $\Box$ 

## <span id="page-16-0"></span>Utilisation de piles

### NOTE

Veillez à utiliser l'adaptateur secteur lorsque vous connectez le R-09HR à un PC. Si les piles s'épuisent durant la copie d'un morceau, le fichier risque d'être endommagé.

### **Piles pouvant être utilisées**

- Piles alcalines AA (LR6)
- Piles à hydrure métallique de nickel AA (HR15/51)

### **NOTE**

Le R-09HR ne peut pas recharger des piles à hydrure métallique de nickel. Utilisez un chargeur de batterie prévu à cet effet.

## 1. **Vérifiez que l'alimentation est coupée.**

Si l'appareil est sous tension, mettez-le hors tension. Maintenez l'interrupteur d'alimentation du R-09HR enfoncé pour mettre l'appareil sous/hors tension.

### 2. **Ouvrez le couvercle du compartiment à piles à l'arrière de l'appareil.**

- 1. Retournez le R-09HR.
- 2. Faites-glisser le couvercle du compartiment à piles vers le haut.

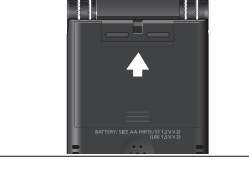

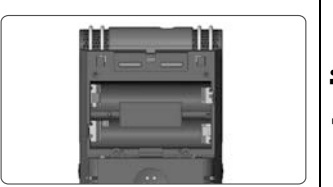

## 3. **Insérez les piles.**

Insérez deux piles AA dans le compartiment. Orientez convenablement les bornes négatives et positives.

### 4. **Fermez le couvercle du compartiment à piles.**

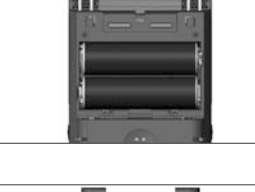

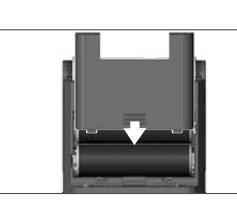

Deutsch

**Español**

## 5. **Mettez l'appareil sous tension.**

Maintenez l'interrupteur d'alimentation enfoncé pour remettre l'appareil sous tension.

## 6. **Indiquez le type de piles.**

Sélectionnez le type de piles (alcalines ou à hydrure métallique de nickel) à la page <Menu>.

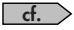

[« Indiquer le type de piles \(Battery\) » \(p. 213\)](#page-94-1)

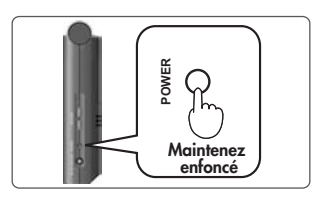

### **Précautions concernant l'utilisation de piles avec le R-09HR**

- Ne mélangez pas des piles neuves et usées ou différents types de piles.
- Si vous n'utilisez pas le R-09HR durant une période prolongée, il est conseillé de retirer les piles pour éviter toute fuite.
- Quand vous branchez l'appareil à un PC à l'aide d'un câble USB, servez-vous toujours de l'adaptateur secteur pour éviter une panne de courant durant la connexion.

### **Economiseur d'énergie**

Le R-09HR est doté d'un économiseur d'énergie conçu pour éviter une consommation superflue. Si vous n'effectuez aucune opération durant une période donnée, l'écran devient noir ou l'alimentation est coupée, selon le réglage choisi pour l'économiseur.

### cf.

### Réglage de l'économiseur d'énergie

- • [« Régler l'économiseur d'écran \(Display Timer\) » \(p. 210\)](#page-91-1)
- • [« Eteindre les témoins en même temps que l'écran \(Rec/Peak LED\) » \(p. 211\)](#page-92-1)
- • [« Régler la mise hors tension automatique \(Auto Power Off\) » \(p. 212\)](#page-93-1)

### **Indicateur d'épuisement des piles**

Quand les piles sont usées, l'icône **QUA** apparaît dans le coin inférieur droit de l'écran. Remplacez les piles aussi vite que possible.

Si vous utilisez des piles usées, le message « Battery Low » s'affiche et toutes les fonctions du R-09HR finissent par s'arrêter.

cf.

[« Description des messages » \(p. 222\)](#page-103-1)

### **Durée de vie des piles**

Avec des piles alcalines

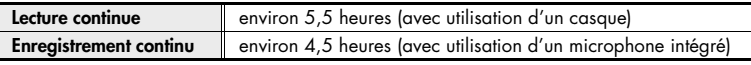

La durée de vie des piles indiquée ci-dessus est approximative. Ce chiffre varie en fonction des conditions et du mode d'utilisation du R-09HR.

# <span id="page-18-0"></span>Installation de piles dans la télécommande

Installez une pile-bouton au lithium (fournie) dans la télécommande.

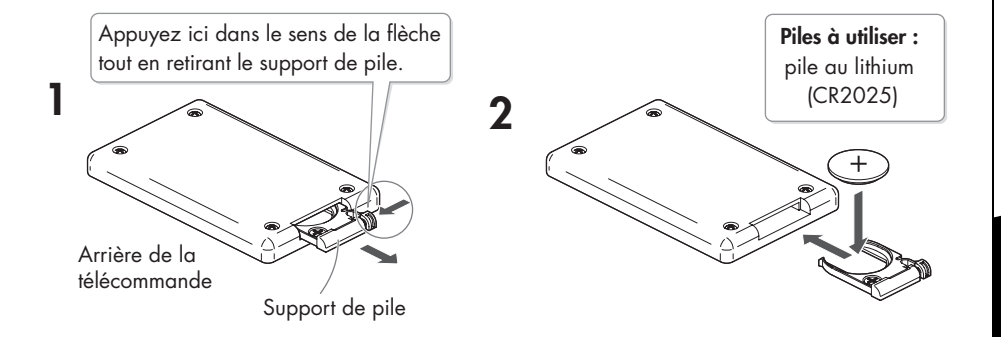

1. **Retirez le support de pile.**

2. **Insérez une pile au lithium (CR2025) comme indiqué dans l'illustration.**

## 3. **Remettez le support de pile en place.**

Poussez-le vers l'avant jusqu'à ce qu'il s'enclenche.

### **NOTE**

Utilisez uniquement le type de pile au lithium indiqué (CR2025). Veillez à l'insérer comme indiqué pour respecter la polarité.

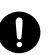

## <span id="page-19-0"></span>Utilisation de la télécommande

Pointez la télécommande vers le capteur du R-09HR et faites-la fonctionner dans le rayon d'action indiqué.

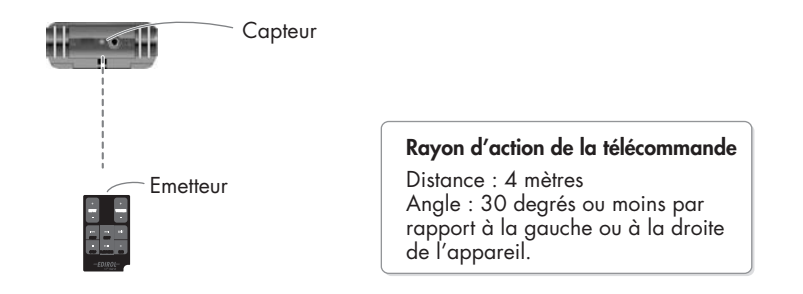

## <span id="page-19-1"></span>Précautions concernant l'utilisation de la télécommande

- La télécommande ne peut pas exécuter d'opérations provenant de deux boutons simultanément.
- Même si la télécommande se trouve dans le rayon d'action, elle risque de ne pas fonctionner à cause d'obstacles ou d'une mauvaise orientation.
- Vous risquez de provoquer un dysfonctionnement si vous l'utilisez près d'un appareil émettant des rayons infrarouges ou si une autre télécommande à infrarouges est utilisée.
- La durée de vie des piles varie en fonction de son utilisation. Lorsque les piles s'usent, le rayon d'action devient plus limité. Dans ce cas, remplacez les piles.
- Si vous n'utilisez pas la télécommande durant une période prolongée, il est conseillé de retirer les piles.
- La réponse de la télécommande peut être affectée par l'émission d'une forte lumière en direction du capteur, par exemple un spot.
- Les opérations provenant de la télécommande peuvent alors se trouver bloquées.  $\leftrightarrow$  [p. 218\)](#page-99-1)

## <span id="page-20-1"></span><span id="page-20-0"></span>Préparer la carte mémoire

Le R-09HR utilise une carte mémoire SD.

## <span id="page-20-2"></span>Insertion

Insérez la carte mémoire SD fournie.

### ■ **Insertion**

## 1. **Vérifiez que l'alimentation est coupée.**

Si l'appareil est sous tension, mettez-le hors tension. Maintenez l'interrupteur d'alimentation du R-09HR enfoncé pour mettre l'appareil sous/hors tension.

## 2. **Ouvrez le couvercle inférieur de l'appareil.**

Appuyez sur le couvercle inférieur à l'aide de votre doigt pour le faire sortir.

**\* Si vous forcez sur le couvercle pour l'ouvrir, vous risquez d'endommager l'appareil.**

## 3. **Insérez la carte mémoire.**

### **NOTE**

- Insérez lentement la carte mémoire en orientant la face avant de la carte vers le haut. Si vous insérez la carte avec force de façon incorrecte, vous risquez d'endommager le R-09HR ou la carte. Soyez donc prudent.
- Insérez prudemment la carte mémoire jusqu'au bout : elle doit être fermement mise en place.

## 4. **Refermez le couvercle inférieur.**

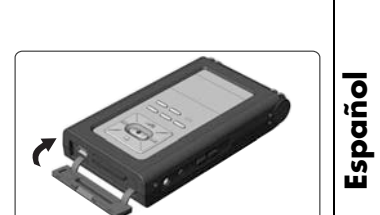

**Deutsch** 

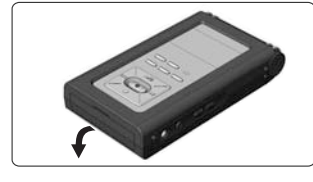

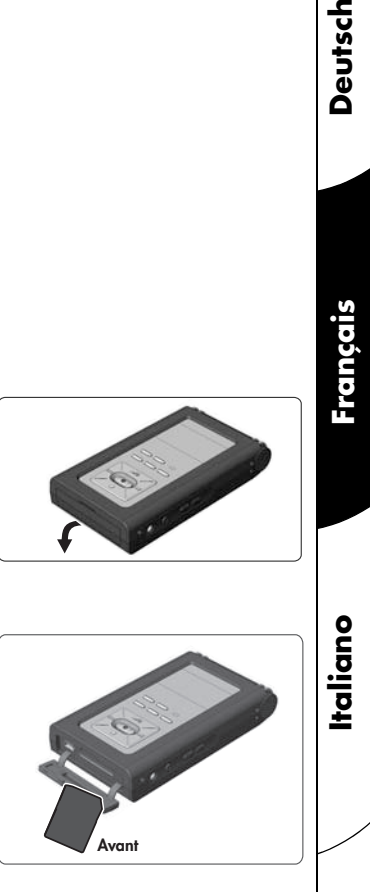

## 5. **Mettez l'appareil sous tension.**

Maintenez l'interrupteur d'alimentation enfoncé pour remettre l'appareil sous tension.

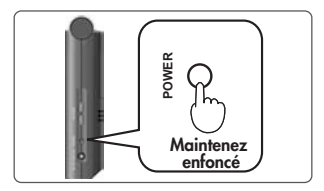

### **MEMO**

Lorsque vous utilisez une carte mémoire avec le R-09HR pour la première fois, vous devez la formater. Formatez la carte mémoire en suivant la procédure décrite à la section [« Formatage » \(p. 141\).](#page-22-0) « SD Unformatted » apparaît quand vous insérez une carte mémoire non formatée dans le R-09HR.

### ■ **Extraction**

1. **Mettez le R-09HR hors tension.**

## 2. **Ouvrez le couvercle inférieur.**

## 3. **Poussez légèrement la carte vers l'intérieur puis relâchez-la.**

Retirez la carte mémoire quand elle sort de l'appareil.

### NOTE

N'insérez et n'extrayez jamais de carte mémoire tant que l'appareil est sous tension. Vous risqueriez de corrompre les données de la carte mémoire.

### <span id="page-22-0"></span>Formatage

La carte mémoire doit être formatée quand vous l'utilisez pour la première fois avec le R-09HR.

### NOTE

- Veillez à formater la carte mémoire sur le R-09HR. Les cartes formatées sur d'autres appareils que le R-09HR risquent de ne pas fonctionner correctement sur le R-09HR.
- Les morceaux de démonstration seront supprimés en cas de formatage de la carte mémoire SD. Vous pouvez sauvegarder les morceaux de démonstration sur PC. Reportez-vous à la section [« Transfert des](#page-62-2)  [morceaux sur PC » \(p. 181\)](#page-62-2) pour plus de détails sur la création d'une copie de sauvegarde.

### **TERME**

#### **Formatage**

Le formatage consiste à initialiser une carte mémoire selon un format spécifique de stockage de données. Quand vous formatez une carte contenant des données, ces données sont effacées.

## 1. **Vérifiez que la carte mémoire est insérée.**

Vérifiez que la carte mémoire à formater est insérée dans le R-09HR.

[« Insertion » \(p. 139\)](#page-20-2)  $\Box$ 

## 2. **Affichez la page <Menu>.**

Appuyez sur le bouton [MENU] pour afficher la page <Menu>.

### **MEMO**

Pour annuler l'opération, appuyez sur le bouton [MENU]. L'écran retourne à la page précédente.

## 3. **Sélectionnez « SD Card ».**

Utilisez les boutons [PLAY  $\blacktriangle$  ] et [STOP  $\blacktriangledown$ ] pour sélectionner « SD Card » puis appuyez sur le bouton [REC].

### **MEMO**

Pour annuler l'opération, appuyez sur le bouton [MENU]. L'écran retourne à la page précédente.

## 4. **Sélectionnez « Format ».**

Utilisez les boutons [PLAY 1 et [STOP  $\blacktriangledown$ ] pour sélectionner « Format » puis appuyez sur le bouton [REC].

### **MEMO**

Pour annuler l'opération, appuyez sur le bouton [MENU]. L'écran retourne à la page précédente.

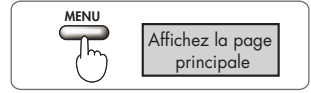

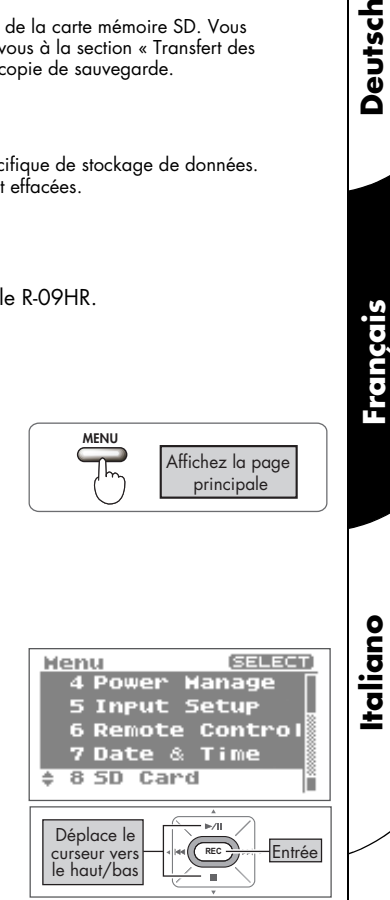

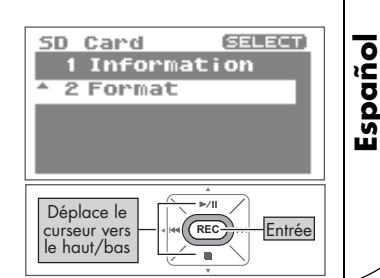

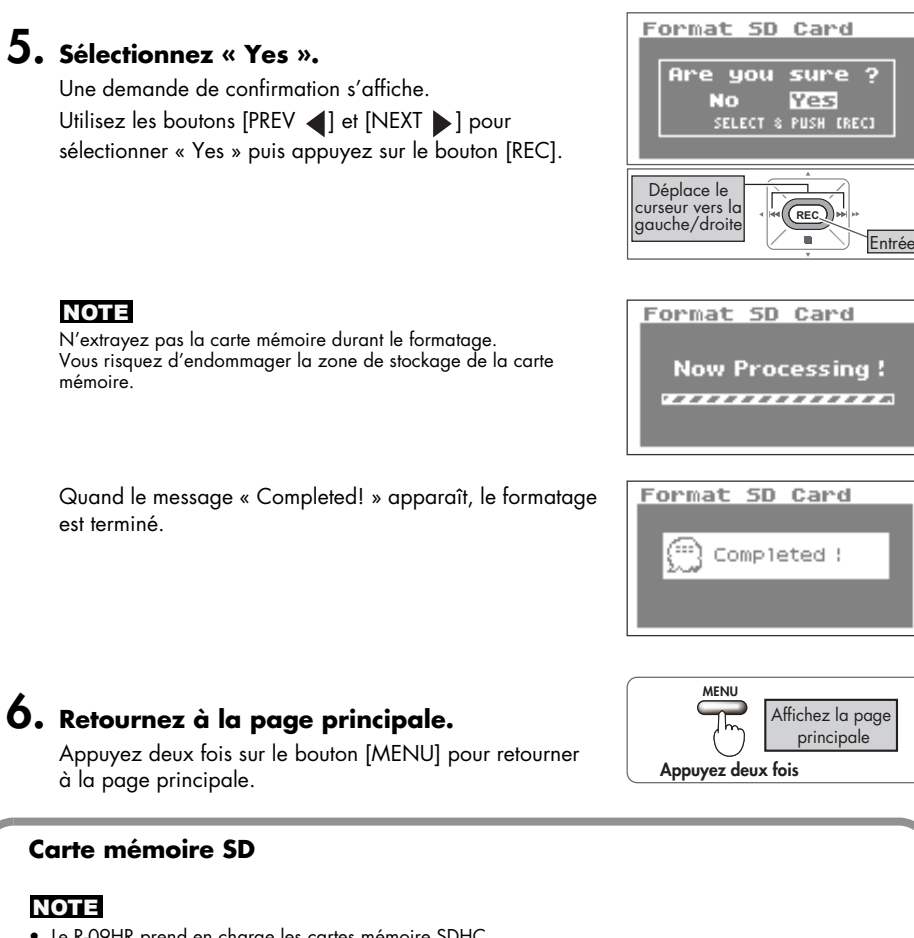

- <span id="page-23-0"></span>• Le R-09HR prend en charge les cartes mémoire SDHC.
- Les cartes mémoire de certains fabricants peuvent ne pas fonctionner convenablement avec le R-09HR.
- N'insérez et n'extrayez jamais de carte mémoire tant que l'appareil est sous tension. Vous risqueriez de corrompre les données de la carte mémoire.
- Insérez prudemment la carte mémoire jusqu'au bout : elle doit être fermement mise en place. N'insérez pas une carte mémoire avec force dans la fente.

## La carte mémoire a un onglet de protection des données (LOCK) Onglet de protection **MEMO**

Vous pouvez protéger le contenu de la carte mémoire contre l'effacement. Pour protéger une carte, faites glisser l'onglet de protection latéral en position de verrouillage. Pour effacer des données de la carte, déverrouillez la protection.

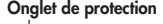

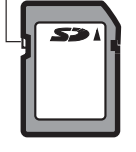

## <span id="page-24-0"></span>Réglage de l'heure et de la date

Lors de la mise sous tension, suivez la procédure ci-dessous pour régler l'horloge interne. L'heure et la date réglées ici servent d'informations temporelles pour les morceaux enregistrés.

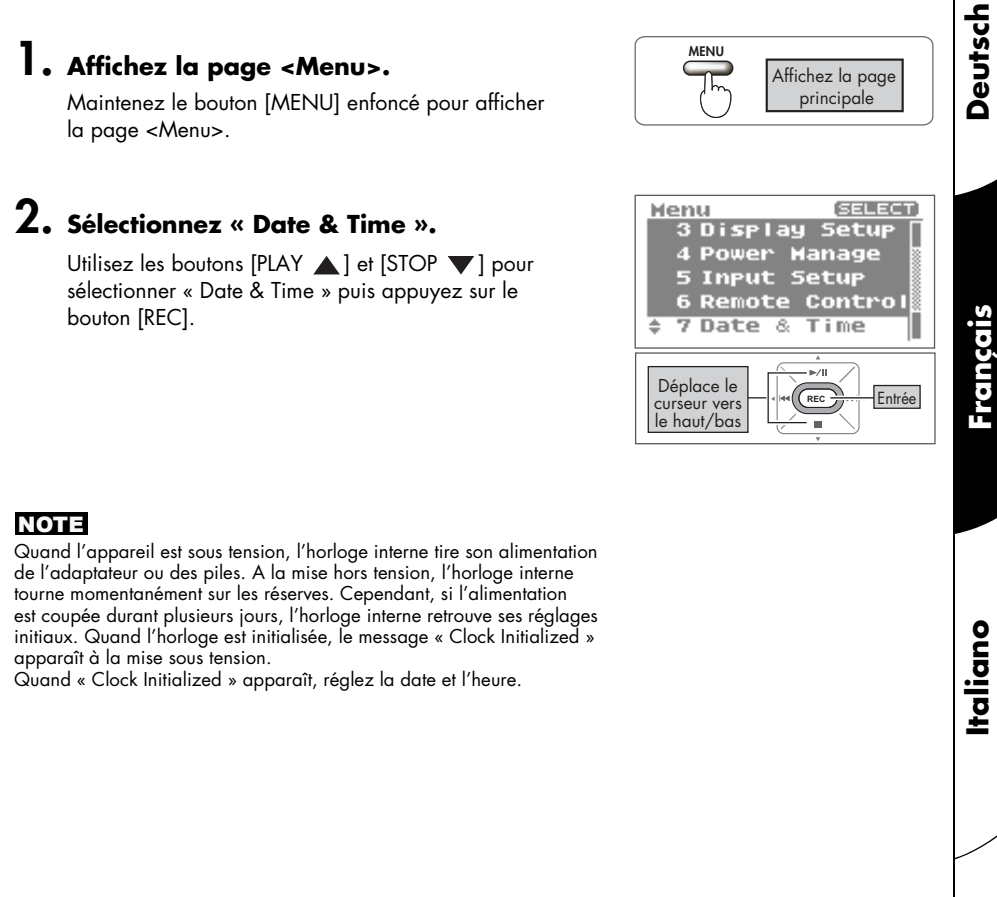

sélectionner « Date & Time » puis appuyez sur le bouton [REC].

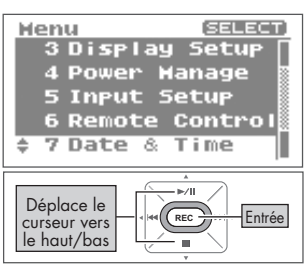

**Italiano** 

### **NOTE**

Quand l'appareil est sous tension, l'horloge interne tire son alimentation de l'adaptateur ou des piles. A la mise hors tension, l'horloge interne tourne momentanément sur les réserves. Cependant, si l'alimentation est coupée durant plusieurs jours, l'horloge interne retrouve ses réglages initiaux. Quand l'horloge est initialisée, le message « Clock Initialized » apparaît à la mise sous tension.

Quand « Clock Initialized » apparaît, réglez la date et l'heure.

## 3. **Réglez l'heure et la date.**

## 1. Déplacez le curseur.

2. Réglez la date et l'heure.

les changements.

Utilisez les boutons [PREV < ] et [NEXT > ] pour déplacer le curseur à droite ou à gauche.

les boutons [PLAY 1 et [STOP  $\blacktriangledown$ ] pour régler la date et l'heure puis appuyez sur le bouton [REC] pour confirmer

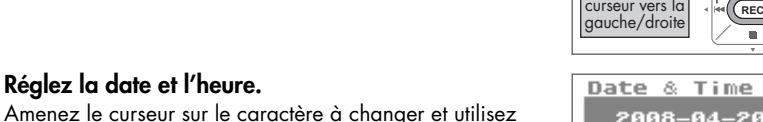

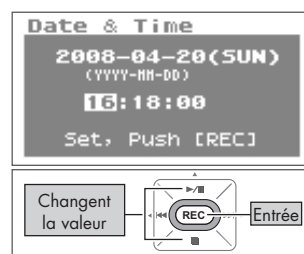

Déplace le

Date & Time

23333-04-20(SUN) 16:18:00 Set, Push [REC]

# 4. **Retournez à la page principale.**

Appuyez sur le bouton [MENU].

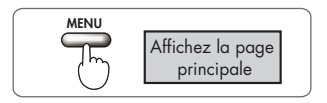

**Attente** REC<sup>N</sup> d'enregistrement

## <span id="page-26-0"></span>**Enregistrement**

Enregistrer avec le micro interne.

### **NOTE**

Quand vous utilisez le micro interne, ne branchez rien aux prises [MIC] et [LINE IN]. Si vous branchez un micro ou un câble à l'entrée [MIC] ou [LINE IN], les signaux de ces entrées ont priorité et le micro interne est désactivé.

## 1. **Réglez le niveau d'entrée.**

### 1. Passez en attente d'enregistrement.

Appuyez sur le bouton [REC] à la page principale. Le témoin [REC] clignote. Vous êtes en attente d'enregistrement.

2. Produisez le signal à enregistrer dans le microphone.

L'indicateur de niveau du R-09HR montre la force du signal d'entrée.

3. En produisant le signal, actionnez les boutons [Input Level (+) et (–)] pour régler le niveau d'entrée.

Réglez-le pour que l'indicateur de niveau aille le plus loin possible à droite sans allumer le témoin [PEAK]. Si le témoin [PEAK] reste allumé, le niveau d'entrée est trop élevé et sature l'enregistrement.

### cf.

Reportez-vous à la section [« Régler le niveau d'enregistrement »](#page-40-0)  [\(p. 159\)](#page-40-0) pour plus de détails sur le réglage du niveau d'entrée.

### 2. **Appuyez sur le bouton [REC] pour lancer l'enregistrement.**

Le témoin [REC] s'allume.

### 3. **Appuyez sur le bouton [STOP ] pour arrêter l'enregistrement.**

Le témoin [REC] s'éteint et l'enregistrement apparaît à l'écran.

### **NOTE**

Vous ne pouvez pas couper l'alimentation durant l'enregistrement.

Reportez-vous à la section [« Paramètres d'enregistrement »](#page-29-2)  [\(p. 148\)](#page-29-2) pour plus de détails sur les réglages d'enregistrement. cf.

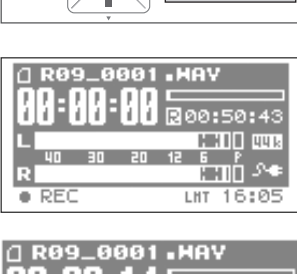

 $\blacktriangleright$ /li

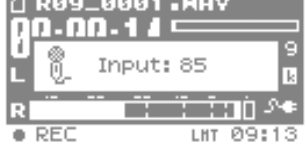

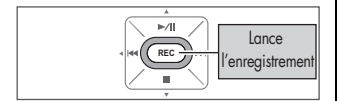

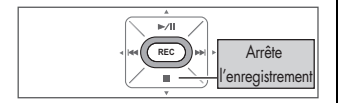

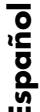

taliano

Francais

Deutsch

## <span id="page-27-0"></span>**Lecture**

Ecoutez le morceau enregistré à l'aide du haut-parleur de contrôle.

### **1.** Appuyez sur le bouton [PLAY/PAUSE ►/II] **pour lancer la lecture.**

Lorsque vous appuyez sur le bouton  $[PLAN/PAUSE \rightarrow /11]$ , le morceau (l'enregistrement) affiché à l'écran est lu.

### **MEMO**

Lorsque « No Song » s'affiche à l'écran, le R-09HR ne dispose d'aucun morceau à lire.

[« Gestion des fichiers et des dossiers » \(p. 186\)](#page-67-2) [« Ecouter un signal sonore à partir du haut-parleur de](#page-85-1)  [contrôle \(Preview Monitor\) » \(p. 204\)](#page-85-1)  $-$ 

## 2. **Réglez le volume.**

Utilisez les boutons [VOLUME (+) et (-)] pour régler le volume.

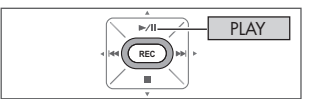

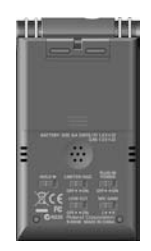

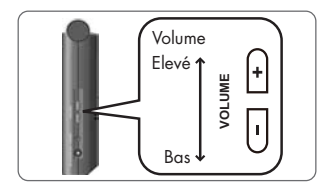

## <span id="page-27-1"></span>Utilisation d'un casque

Aucun signal sonore n'est émis par le haut-parleur de contrôle lorsqu'un casque est branché.

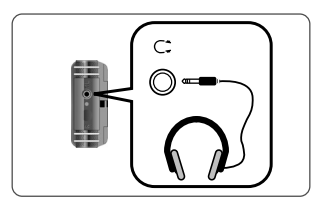

### **Recul/Avance rapide**

Si vous appuyez sur le bouton [PREV  $\blacktriangleleft$ ] durant la lecture, vous reculez dans le morceau. Si vous appuyez sur le bouton [NEXT  $\blacktriangleright$ ] durant la lecture, vous avancez rapidement dans le morceau. Dès que vous relâchez le bouton enfoncé, la lecture redémarre.

Reportez-vous à la section [« Lecture » \(p. 166\)](#page-47-2) pour plus de détails sur la lecture.  $\Box$ cf.

## <span id="page-28-0"></span>**Suppression**

Le morceau enregistré peut être supprimé.

## 1. **Affichez la page <Finder>.**

Maintenez le bouton [FINDER] enfoncé pour afficher la page <Finder>.

## 2. **Sélectionnez le morceau.**

Choisissez le morceau à supprimer avec les boutons  $[PLAY \triangle]$  et  $[STOP \blacktriangleright\ \blacksquare]$  puis appuyez sur le bouton  $[REC]$ .

## 3. **Sélectionnez « Delete ».**

Utilisez les boutons [PLAY 1] et [STOP  $\blacktriangledown$ ] pour sélectionner « Delete » puis appuyez sur le bouton [REC].

### 4. **Appuyez sur le bouton [REC] pour supprimer le morceau.**

Une demande de confirmation s'affiche. Appuyez sur le bouton [REC] pour supprimer le morceau.

### **MEMO**

Pour annuler l'opération, appuyez sur le bouton [FINDER] avant d'appuyer sur le bouton [REC].

### **NOTE**

Ne coupez pas l'alimentation durant la suppression.

## 5. **Retournez à la page principale.**

Appuyez sur le bouton [FINDER].

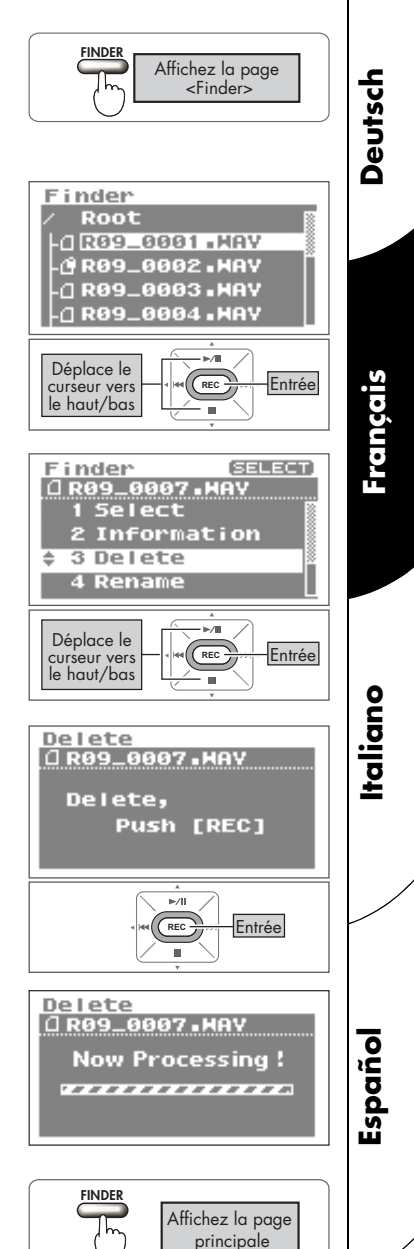

## <span id="page-29-2"></span><span id="page-29-1"></span><span id="page-29-0"></span>Paramètres d'enregistrement

Vous pouvez choisir la qualité audio de l'enregistrement.

Une qualité optimale augmente la taille du morceau et diminue le temps d'enregistrement disponible.

Pour un enregistrement définitif, il vaut mieux utiliser « WAV 16 bit » ou « 24 bit » et donner la priorité à la qualité.

### **MEMO**

Quand vous faites un CD audio, réglez la fréquence d'échantillonnage sur « 44,1 kHz » et le mode d'enregistrement sur « WAV 16 bit ».

Les enregistrements tests ou de réunion ne nécessitent généralement pas une qualité aussi bonne. Pour donner la priorité à la durée d'enregistrement, choisissez « MP3 128 kbps » à « 44,1 kHz ».

Déterminez le paramètre prioritaire (qualité ou durée de l'enregistrement) et effectuez les réglages nécessaires.

## Fréquence d'échantillonnage

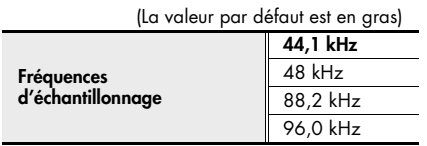

Plus la fréquence est élevée, meilleure est la qualité.

Quand vous effectuez un enregistrement numérique, le niveau est mesuré périodiquement et transformé en signal numérique. La fréquence d'échantillonnage détermine l'intervalle de mesure et est exprimée en kHz. Une fréquence d'échantillonnage élevée est nécessaire pour lire fidèlement des sons aigus.

### **MEMO**

- Plus la fréquence d'échantillonnage est élevée, plus la taille des morceaux est importante et plus le temps d'enregistrement disponible est court.
- Si vous utilisez l'enregistrement comme piste audio pour une vidéo, nous vous conseillons de régler la fréquence sur « 48 kHz ».
- La fréquence d'échantillonnage d'un morceau enregistré ne peut pas être changée sur le R-09HR.
- Si la fréquence d'échantillonnage est 88,2 kHz ou 96,0 kHz, MP3 ne peut pas être sélectionné comme mode d'enregistrement.

## Mode

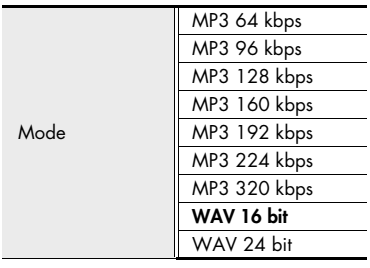

### ■ **WAV ou MP3** ?

Le format WAV (\*.WAV) mémorise toutes les informations du morceau sans compression ; le format MP3 (\*.MP3) sauvegarde les morceaux avec compression. Les morceaux WAV présentent donc un enregistrement de meilleure qualité que les morceaux MP3. En revanche, le format MP3 réduit le volume des données en éliminant les fréquences à peine perceptibles pour l'oreille humaine.

#### **MEMO**

Avec un enregistrement MP3, la taille du morceau est inférieure à celle d'un enregistrement WAV, ce qui permet d'enregistrer plus longtemps.

### ■ **bps** et bit

Plus la valeur est élevée, meilleure est la qualité.

« bps » (bits par seconde) est la résolution en bits d'un fichier MP3. La résolution représente le nombre de bits transmis par seconde.

Le nombre de bits d'un fichier WAV représente la taille d'un échantillon. La taille de l'échantillon reflète la précision avec laquelle les changements subtils de son sont saisis. Plus la valeur d'échantillonnage est importante, plus la fidélité est grande et plus le son est naturel.

#### **MEMO**

- Des valeurs « bps » et « bits » élevées produisent un volume de données important et raccourcissent le temps d'enregistrement disponible.
- Des logiciels comme Windows Media Player ne peuvent pas lire les fichiers WAV à 24 bits.

#### NOTE

MP3 peut être sélectionné uniquement si la fréquence d'échantillonnage est 44,1 kHz ou 48 kHz.

## Estimation des durées d'enregistrement

Les durées d'enregistrement approximatives pour les différentes cartes mémoire sont indiquées ci-dessous.

#### Durée d'enregistrement (approximative)

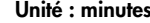

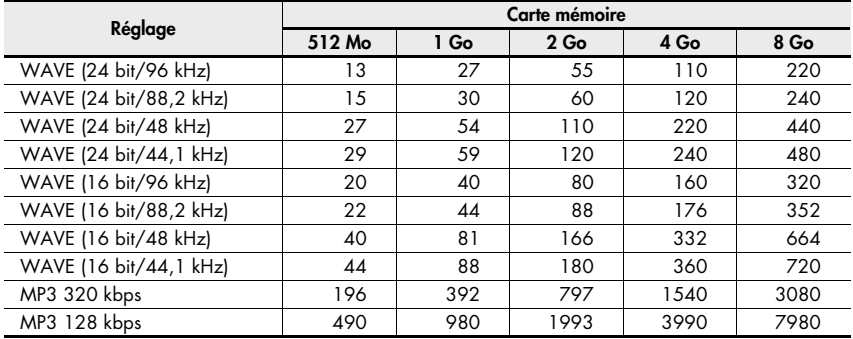

### **NOTE**

Les durées d'enregistrement mentionnées ci-dessus sont approximatives. Elles peuvent varier selon les caractéristiques de la carte utilisée.

De plus, la durée d'enregistrement réelle est plus courte quand il y a plusieurs fichiers.

## <span id="page-32-0"></span>Instruments et voix

## <span id="page-32-2"></span><span id="page-32-1"></span>Avec le micro stéréo intégré

Le micro intégré est stéréo.

Les signaux captés par le micro droit du R-09HR sont enregistrés sur le canal droit (R) tandis que ceux du micro gauche sont enregistrés sur le canal gauche (L).

### **NOTE**

- Afin d'éviter un effet Larsen lors de l'enregistrement avec un micro, ne branchez pas d'enceintes.
- Si un micro ou un autre appareil est branché à l'entrée [LINE IN] ou [MIC], le micro interne ne peut pas être utilisé. Quand vous utilisez le micro interne, ne branchez rien aux prises [MIC] et [LINE IN].

#### **MEMO**

Réglez « Rec Monitor » sur « ON » pour écouter l'enregistrement en cours dans un casque. ➜ [« Activer/désactiver l'écoute de l'enregistrement \(Rec Monitor Sw\) »](#page-95-1) 

[\(p. 214\)](#page-95-1)

## 1. **Mettez le R-09HR sous tension.**

Mettez le R-09HR sous tension. Reportez-vous à la section [« Mise sous/hors tension » \(p. 134\)](#page-15-3).

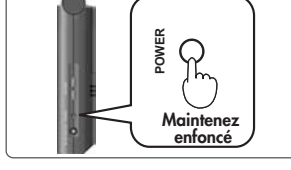

**L R**

Français

**Deutsch** 

## 2. **Réglez la fréquence d'échantillonnage.**

[« Paramètres d'enregistrement » \(p. 148\)](#page-29-1) cf.

2. Sélectionnez « Recorder Setup ».

le bouton [REC].

## 1. Affichez la page <Menu>.

Appuyez sur le bouton [MENU] pour afficher la page <Menu>.

Utilisez les boutons [PLAY 4] et [STOP  $\blacktriangledown$ ] pour sélectionner « Recorder Setup » puis appuyez sur

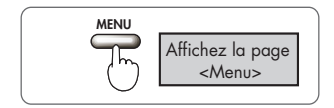

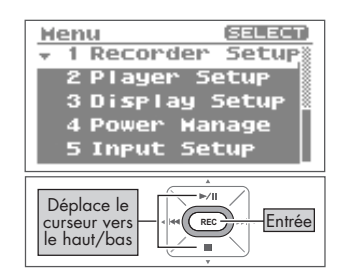

### 3. Sélectionnez la fréquence d'échantillonnage (Sample Rate).

Utilisez les boutons [PREV < ] et [NEXT > ] pour changer le réglage « Sample Rate ».

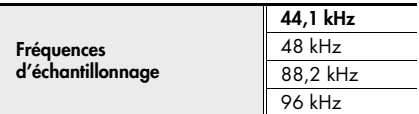

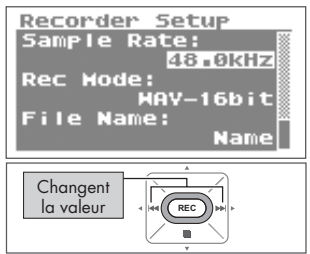

## 3. **Choisissez le mode d'enregistrement.**

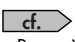

[« Paramètres d'enregistrement » \(p. 148\)](#page-29-1)

## 1. Sélectionnez « Rec Mode ».

Utilisez les boutons  $[PLAY \triangle]$  et  $[STOP \blacktriangleright ]$ pour amener le curseur sur la ligne « Rec Mode ».

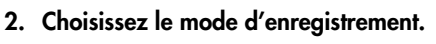

Utilisez les boutons [PREV < ] et [NEXT >] pour changer le réglage « Rec Mode ».

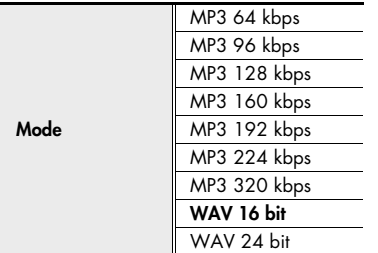

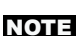

MP3 ne peut pas être sélectionné si la fréquence d'échantillonnage est 88,2 kHz ou 96 kHz.

### 4. **Appuyez deux fois sur le bouton [MENU] pour retourner à la page principale.**

## 5. **Réglez le niveau d'entrée.**

Réglez le niveau du signal enregistré. Suivez les procédures décrites sous [« Régler le niveau](#page-40-1)  [d'enregistrement » \(p. 159\)](#page-40-1) pour régler le niveau d'entrée.

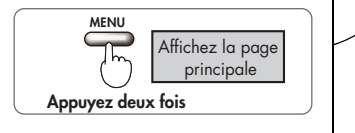

File Name: Name Déplace le curseur vers **REC** le haut/bas Recorder Setup Sample Rate: 48.0kHz **Rec Hode:**  $HAV-24b$ it File Name: Name **Changent** la valeur **REC**

Setup

...<br>48.0кHz

...<br>HAV-16bit

Recorder

**Rec Hode:** 

Sample Rate:

Deutsch

Français

## 6. **Appuyez sur le bouton [REC] pour lancer l'enregistrement.**

Appuyez sur le bouton [REC] en mode d'attente d'enregistrement ([REC] clignote). Le témoin [REC] s'allume et l'enregistrement démarre.

### **MEMO**

- Vous pouvez aussi lancer l'enregistrement en appuyant sur le bouton [PLAY/PAUSE >/||].
- Si vous faites glisser le commutateur HOLD sur ON après le démarrage de l'enregistrement, celui-ci se poursuit et le niveau d'enregistrement ne change plus même si vous appuyez accidentellement sur un bouton.

### **NOTE**

- Si un micro ou un autre appareil est branché à l'entrée [LINE IN] ou [MIC], le micro interne ne peut pas être utilisé. Quand vous utilisez le micro interne, ne branchez rien aux prises [MIC] et [LINE IN].
- Si un bouton [Input Level] est actionné en attente d'enregistrement ou durant l'enregistrement, le niveau d'entrée change. Veillez à ne pas actionner les boutons [Input Level] par erreur.
- Vous ne pouvez pas couper l'alimentation durant l'enregistrement. Arrêtez d'abord l'enregistrement puis coupez l'alimentation.

### 7. Appuyez sur le bouton [STOP ■] **pour arrêter l'enregistrement.**

Le témoin [REC] s'éteint.

#### **MEMO**

Appuyez sur le bouton [PLAY/PAUSE >/||] pour interrompre l'enregistrement.

Appuyez à nouveau sur le bouton [PLAY/PAUSE >/II] pour relancer l'enregistrement.

L'écran affiche l'enregistrement.

#### **MEMO**

- Le nom du morceau est créé automatiquement (R09\_0001.WAV, par exemple). Le nombre à quatre chiffres à la fin du nom correspond au nombre total de morceaux existants plus un.
- Lorsque « Date » est affecté au paramètre File Name, la date et l'heure de l'enregistrement deviennent le nom du morceau.

## 8. **Ecoutez l'enregistrement.**

Appuyez sur le bouton [PLAY/PAUSE >/II] pour écouter le morceau enregistré.

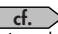

[« Lire des morceaux » \(p. 166\)](#page-47-3)

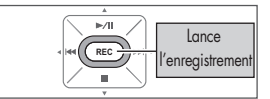

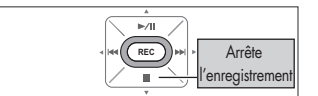

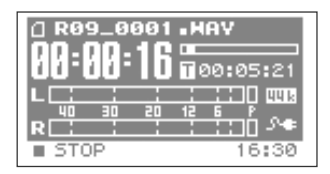

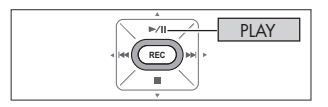
### Avec des micros externes

Le R-09HR peut utiliser un micro dynamique ou à condensateur comme la prise pour micro d'un PC.

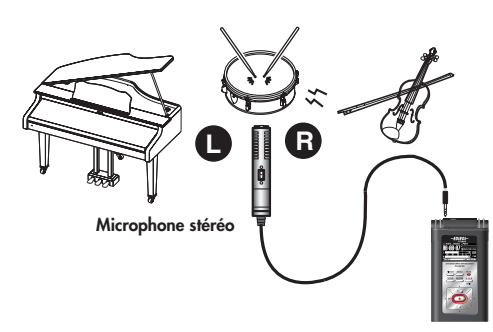

#### **NOTE**

- Si un câble est branché à la prise [LINE IN], aucun signal n'entre à la prise [MIC]. Ne branchez rien à la prise [LINE IN].
- Afin d'éviter un effet Larsen lors de l'enregistrement avec un micro, n'utilisez pas d'enceintes.
- Pour éviter tout dysfonctionnement et/ou dommage sur les enceintes ou d'autres appareils, baissez toujours le volume et mettez tous les appareils hors tension avant tout branchement.

## 1. **Mettez le R-09HR sous tension.**

Mettez le R-09HR sous tension. Reportez-vous à la section [« Mise sous/hors tension » \(p. 134\)](#page-15-0).

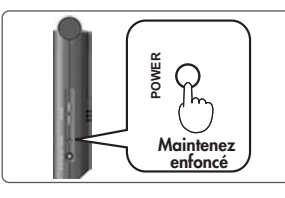

## 2. **Réglez la fréquence d'échantillonnage.**

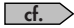

[« Paramètres d'enregistrement » \(p. 148\)](#page-29-0)

1. Affichez la page <Menu>.

Appuyez sur le bouton [MENU] pour afficher la page <Menu>.

2. Sélectionnez « Recorder Setup ».

Utilisez les boutons [PLAY 1 et [STOP  $\blacktriangledown$ ] pour sélectionner « Recorder Setup » puis appuyez sur le bouton [REC].

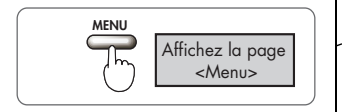

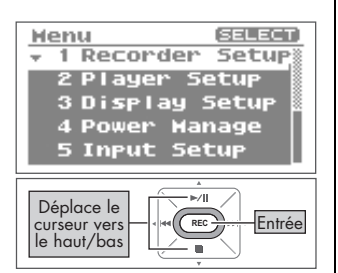

Français

Deutsch

**Español**

#### 3. Sélectionnez la fréquence d'échantillonnage (Sample Rate).

Utilisez les boutons [PREV  $\triangleleft$ ] et [NEXT  $\triangleright$ ] pour changer le réglage « Sample Rate ».

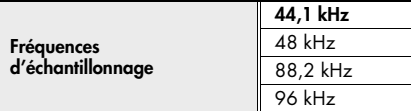

## 3. **Choisissez le mode d'enregistrement.**

cf.

[« Paramètres d'enregistrement » \(p. 148\)](#page-29-0)

### 1. Sélectionnez « Rec Mode ».

Utilisez les boutons [PLAY  $\triangle$  ] et [STOP  $\blacktriangledown$ ] pour amener le curseur sur la ligne « Rec Mode ».

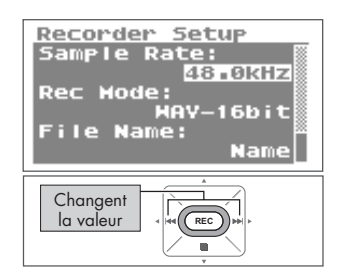

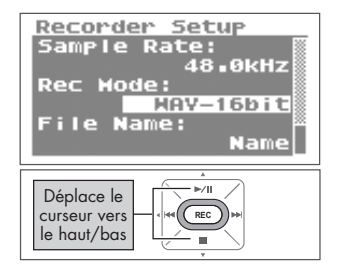

#### 2. Choisissez le mode d'enregistrement. Utilisez les boutons [PREV <] et [NEXT  $\blacktriangleright$ ]

pour changer le réglage « Rec Mode ».

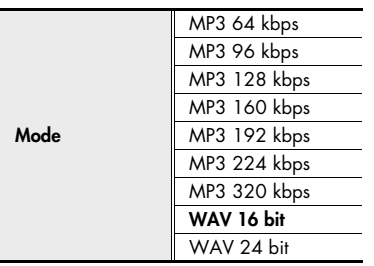

#### Recorder Setup Sample Rate: .<del>. .</del><br>48.0кнz **Rec Hode:**  $HAY-24b$ it File Name: Name| **Changent** la valeur **REC**

#### **NOTE**

MP3 ne peut pas être sélectionné si la fréquence d'échantillonnage est 88,2 kHz ou 96 kHz.

### 4. **Appuyez deux fois sur le bouton [MENU] pour retourner à la page principale.**

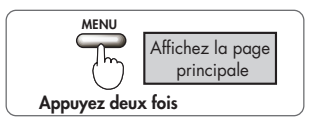

## 5. **Effectuez les réglages concernant le type de micro utilisé.**

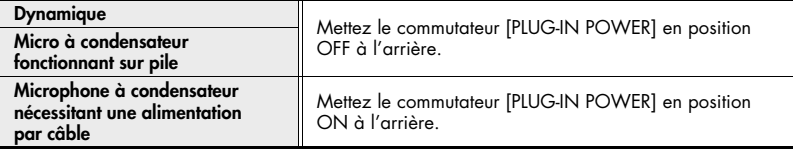

Réglez le commutateur [PLUG-IN POWER] selon le type de micro branché à la prise [MIC].

#### **NOTE**

- Lors du branchement d'un microphone dynamique ou d'un microphone alimenté par pile, veillez à utiliser le commutateur [PLUG-IN POWER] pour le mettre hors tension. L'utilisation d'un paramètre incorrect risque d'endommager l'appareil.
- Si un câble est branché à la prise [LINE IN], aucun signal n'entre à la prise [MIC].

#### **TERME**

#### Dynamique

Le microphone dynamique, plus solide, se prête bien à l'enregistrement vocal ou instrumental. Il n'a pas besoin d'alimentation.

#### Microphone à condensateur

Le microphone à condensateur, plus sensible, est idéal pour enregistrer des sons à bas niveau comme des instruments acoustiques ou des réunions. Il nécessite une alimentation par piles ou alimentation par câble.

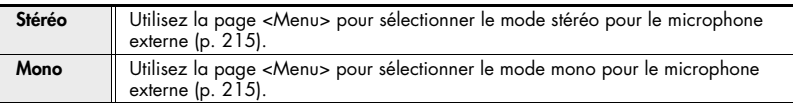

#### **MEMO**

Si vous utilisez un micro mono avec le réglage stéréo, seul le canal gauche sera enregistré. Si vous utilisez le réglage mono, le même son (stéréo) sera enregistré sur les canaux droit et gauche.

## 6. **Branchez le micro.**

Branchez un microphone à la prise [MIC] du R-09HR.

#### **NOTE**

Pour écouter l'enregistrement, branchez un casque. Il peut y avoir un effet Larsen si vous branchez des enceintes externes.

## 7. **Réglez le niveau d'entrée.**

Réglez le niveau du signal enregistré. Suivez les procédures décrites sous [« Régler le niveau d'enregistrement » \(p. 159\)](#page-40-0)  pour régler le niveau d'entrée.

## 8. **Appuyez sur le bouton [REC].**

Appuyez sur le bouton [REC] en mode d'attente d'enregistrement ([REC] clignote). Le témoin [REC] s'allume et l'enregistrement démarre.

#### **MEMO**

- Vous pouvez aussi lancer l'enregistrement en appuyant sur le bouton [PLAY/PAUSE >/II].
- Si vous faites glisser le commutateur HOLD sur ON après le démarrage de l'enregistrement, celui-ci se poursuit et le niveau d'enregistrement ne change plus même si vous appuyez accidentellement sur un bouton.
- Si vous appuyez sur le bouton [SPLIT] lors de l'enregistrement, le fichier est fractionné à cet endroit et sauvegardé ([p. 165\)](#page-46-0).

#### **NOTE**

- Si un bouton [Input Level] est actionné durant l'enregistrement, le niveau d'entrée change. Veillez à ne pas actionner les boutons [Input Level] par erreur.
- Vous ne pouvez pas couper l'alimentation durant l'enregistrement. Arrêtez d'abord l'enregistrement puis coupez l'alimentation.

### **9.** Appuyez sur le bouton [STOP ■] **pour arrêter l'enregistrement.**

Le témoin [REC] s'éteint.

#### **MEMO**

Appuyez sur le bouton [PLAY/PAUSE >/||] pour interrompre l'enregistrement.

Appuyez à nouveau sur le bouton [PLAY/PAUSE >/11] pour relancer l'enregistrement.

L'écran affiche l'enregistrement.

#### **MEMO**

- Le nom du morceau est créé automatiquement (R09\_0001.WAV, par exemple). Le nombre à quatre chiffres à la fin du nom correspond au nombre total de morceaux existants plus un.
- Lorsque « Date » est affecté au paramètre File Name, la date et l'heure de l'enregistrement deviennent le nom du morceau.

## 10.**Ecoutez l'enregistrement.**

Appuyez sur le bouton [PLAY/PAUSE >/II] pour écouter le morceau enregistré.

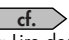

[« Lire des morceaux » \(p. 166\)](#page-47-0)

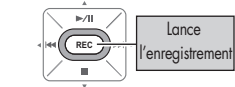

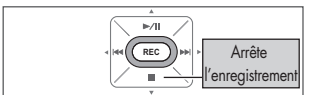

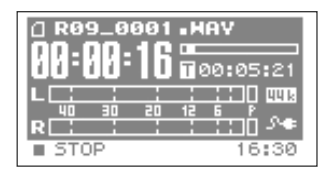

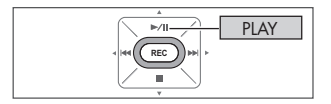

<span id="page-40-0"></span>Le R-09HR est conçu pour enregistrer divers types de signaux mais le réglage du niveau d'enregistrement permet encore d'affiner et d'améliorer la qualité de l'enregistrement. Réglez le niveau d'entrée le plus haut possible sans qu'il y ait de distorsion. Ce principe est le même pour le micro interne et les micros externes.

### 1. **Orientez le micro utilisé pour l'enregistrement.**

Orientez le micro du R-09HR vers la source de l'enregistrement.

## 2. **Passez en attente d'enregistrement.**

Appuyez sur le bouton [REC] à la page principale. Le témoin [REC] clignote. Vous êtes en attente d'enregistrement.

#### **MEMO**

A ce stade, l'enregistrement n'a pas encore commencé.

### 3. **Produisez le signal à enregistrer dans le microphone.**

L'indicateur de niveau du R-09HR montre la force du signal d'entrée.

## 4. **Réglez le volume.**

Réglez progressivement le niveau avec les boutons [Input Level] en produisant le signal.

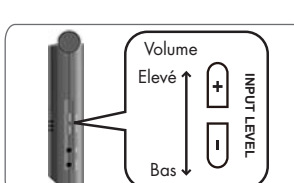

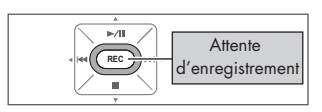

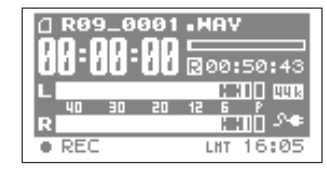

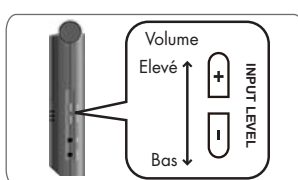

Deutsch

Français

**Español**

#### **MEMO**

Plus le niveau est élevé, plus l'indicateur de niveau s'allonge vers la droite. Les boutons [Input Level] vous permettent de régler le niveau le plus haut possible pour l'enregistrement.

Cependant, si le niveau d'entrée est trop élevé, le témoin [PEAK] s'allume.

Quand le témoin [PEAK] est allumé, le volume en entrée a atteint le niveau maximal que le R-09HR peut enregistrer (niveau de saturation) et les sons de niveau plus élevé ne peuvent pas être enregistrés avec le réglage de volume en cours. L'enregistrement comporterait une distorsion considérable.

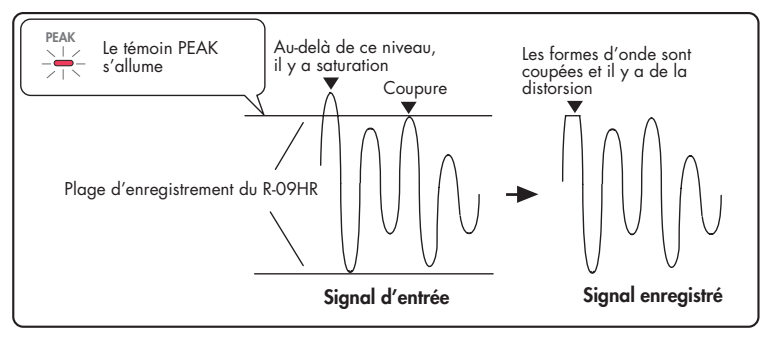

Utilisez les boutons [Input Level] pour régler le niveau d'entrée de sorte que le témoin [PEAK] ne s'allume pas, même au niveau maximal de l'enregistrement. Vous évitez ainsi toute saturation durant les passages les plus forts d'un morceau.

Quand le niveau d'entrée est réglé, appuyez de nouveau sur [REC] pour lancer l'enregistrement.

#### **MEMO**

- Appuyez sur le bouton [STOP ] pour arrêter l'enregistrement et retourner au menu principal. Comme les réglages de niveau sont sauvegardés, appuyez de nouveau sur le bouton [REC] pour lancer l'enregistrement avec le même niveau d'entrée.
- Du bruit peut être audible quand vous réglez le niveau d'entrée avec les boutons [Input Level]. Ce n'est pas dû à un mauvais fonctionnement.

#### ■ **Régler le niveau d'enregistrement à l'aide de la télécommande**

Vous pouvez régler le niveau d'enregistrement à l'aide du témoin de télécommande. La façon dont il clignote indique si l'unité se trouve en attente d'enregistrement ou si le volume est trop élevé en entrée.

### 1. **Placez le micro face à la source d'enregistrement.**

Orientez le micro du R-09HR vers la source de l'enregistrement.

## 2. **Passez en attente d'enregistrement.**

Lorsque vous appuyez sur le bouton [REC] de la télécommande sur la page principale, le témoin de télécommande clignote lentement et l'unité passe en attente d'enregistrement.

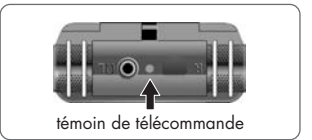

#### **MEMO**

L'enregistrement ne commence pas tant que l'unité est dans cet état.

## 3. **Produisez le signal à enregistrer dans le microphone.**

## 4. **Réglez le volume.**

Réglez progressivement le niveau avec les boutons [Input Level] de la télécommande lors de la production du signal.

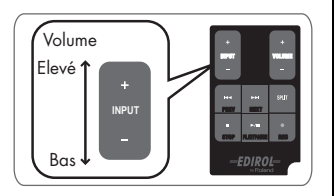

#### **MEMO**

Plus l'indicateur de niveau se déplace vers la droite, plus le volume du son enregistré est élevé. Les boutons [Input Level] vous permettent de régler le niveau le plus haut possible pour l'enregistrement.

Toutefois, lorsque le témoin de télécommande clignote plus rapidement que d'habitude, cela signifie que le volume en entrée est trop élevé. Le témoin de télécommande clignote rapidement lorsque le volume en entrée a atteint le niveau maximal que le R-09HR peut enregistrer (niveau de saturation) et les sons de niveau plus élevé ne peuvent pas être enregistrés avec le volume d'origine.

Dans ce cas, l'enregistrement comporterait une distorsion considérable.

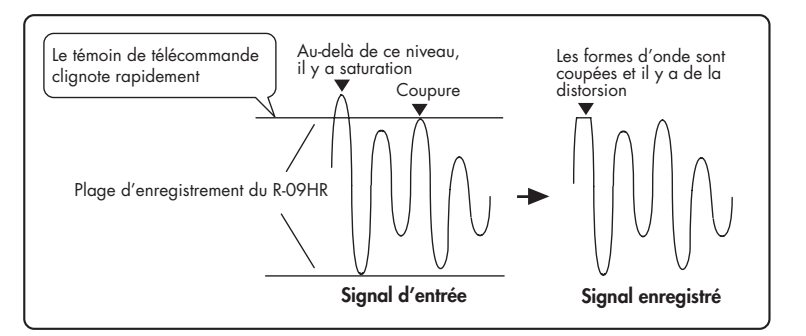

Utilisez les boutons [Input Level] pour régler le volume de sorte que le témoin de télécommande ne clignote pas plus rapidement (le niveau de saturation n'est pas atteint), même au niveau maximal de l'enregistrement. Vous évitez ainsi toute saturation durant les passages les plus forts d'un morceau.

Une fois que le niveau est réglé, appuyez encore une fois sur le bouton [REC] de la télécommande pour lancer l'enregistrement.

#### **MEMO**

- Appuyez sur le bouton [STOP | ] pour arrêter l'enregistrement. Etant donné que les réglages de niveau sont conservés, vous pouvez appuyer de nouveau sur le bouton [REC] pour démarrer l'enregistrement avec le même niveau d'entrée.
- Du bruit peut être audible quand vous réglez le niveau d'entrée avec les boutons [Input Level]. Ce n'est pas dû à un mauvais fonctionnement.

## Enregistrement à partir de cassettes ou de CD

Le R-09HR peut servir à enregistrer des instruments ou des voix mais aussi des cassettes ou des CD via la prise [LINE IN].

#### **NOTE**

Si un appareil (ou un câble) est branché à la prise [LINE IN], les microphones sont coupés. Il n'est donc pas possible de mélanger les signaux d'un micro et de l'entrée ligne durant l'enregistrement. Si des signaux sont présents aux prises [LINE IN] et [MIC], seul le signal de l'entrée ligne sera enregistré.

A titre d'exemple, nous allons enregistrer les signaux d'un lecteur CD sur le R-09HR.

### 1. **Mettez le R-09HR sous tension.**

Mettez le R-09HR sous tension. Reportez-vous à la section [« Mise sous/hors tension » \(p. 134\)](#page-15-0).

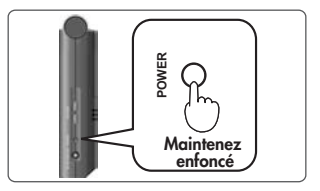

## 2. **Réglez la fréquence d'échantillonnage.**

 $\Box$  cf.

[« Paramètres d'enregistrement » \(p. 148\)](#page-29-0)

#### fig.open-set-e.eps\_80 1. Affichez la page <Menu>.

Appuyez sur le bouton [MENU] pour afficher la page <Menu>.

#### 2. Sélectionnez « Recorder Setup ».

Utilisez les boutons [PLAY 1 et [STOP  $\blacktriangledown$ ] pour sélectionner « Recorder Setup » puis appuyez sur le bouton [REC].

#### 3. Sélectionnez la fréquence d'échantillonnage (Sample Rate).

Utilisez les boutons [PREV < ] et [NEXT > ] pour changer le réglage « Sample Rate ».

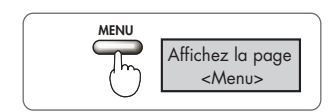

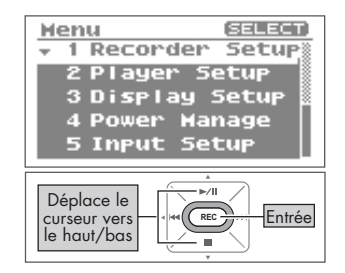

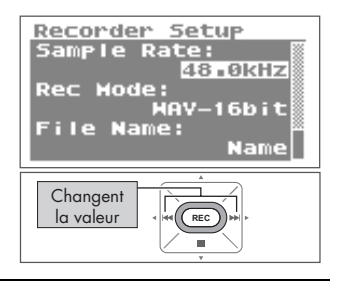

## 3. **Choisissez le mode d'enregistrement.**  $\Box$  cf.

[« Paramètres d'enregistrement » \(p. 148\)](#page-29-0)

1. Sélectionnez « Rec Mode ».

Utilisez les boutons [PLAY 1 et [STOP  $\blacktriangledown$ ] pour amener le curseur sur la ligne « Rec Mode ».

2. Choisissez le mode d'enregistrement. Utilisez les boutons [PREV < 1] et [NEXT > 1 pour changer le réglage « Rec Mode ».

3. Appuyez deux fois sur le bouton [FINDER] pour retourner à la page principale.

## 4. **Branchez le lecteur CD.**

Utilisez un câble audio pour brancher la sortie ligne du lecteur CD à la prise [LINE IN] du R-09HR.

## 5. **Réglez le niveau d'entrée.**

Réglez le niveau d'entrée en lisant le morceau à enregistrer sur le lecteur CD. Après le réglage du niveau d'entrée, retournez au début du morceau à enregistrer.

 $\Box$  cf.

[« Régler le niveau d'enregistrement » \(p. 159\)](#page-40-0)

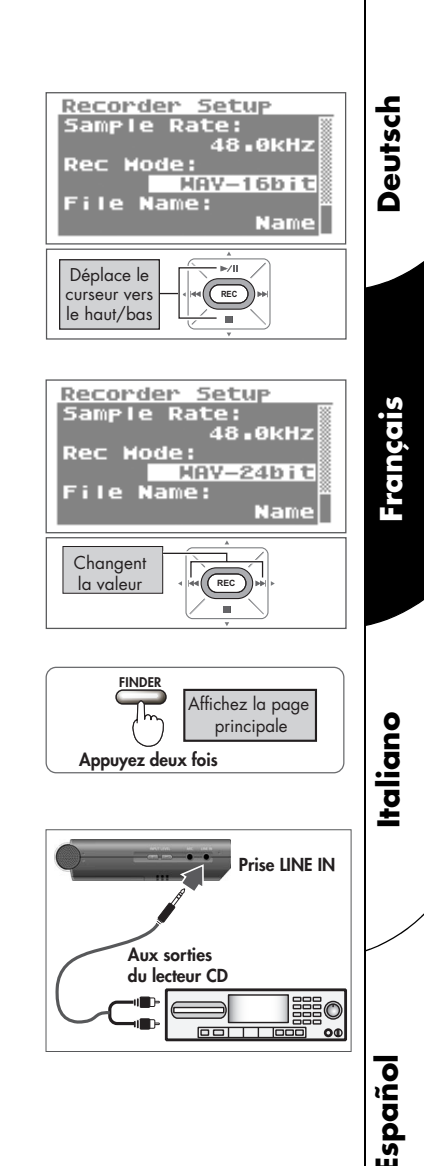

### 6. **Appuyez sur le bouton [REC] pour lancer l'enregistrement.**

Appuyez sur le bouton [REC] en mode d'attente d'enregistrement ([REC] clignote). Le témoin [REC] s'allume et l'enregistrement démarre.

#### **MEMO**

Vous pouvez aussi lancer l'enregistrement en appuyant sur le bouton [PLAY/PAUSE].

#### NOTE

Si un bouton [Input Level] est actionné durant l'enregistrement, le niveau d'entrée change. Veillez à ne pas actionner les boutons [Input Level] par erreur.

## 7. **Lancez la lecture sur le lecteur CD.**

Le morceau produit par le lecteur CD est enregistré sur le R-09HR. Attendez que le morceau soit terminé.

### **8.** Appuyez sur le bouton [STOP ■] **pour arrêter l'enregistrement.**

Le témoin [REC] s'éteint.

#### **MEMO**

Appuyez sur le bouton [PLAY/PAUSE >/||] pour interrompre l'enregistrement.

Appuyez à nouveau sur le bouton [PLAY/PAUSE >/||] pour relancer l'enregistrement.

L'écran affiche l'enregistrement.

#### **MEMO**

• Un nom de morceau (comme « R09\_0001.WAV ») est généré automatiquement. Le nombre à quatre chiffres à la fin du nom correspond

au nombre total de morceaux existants plus un.

• Lorsque « Date » est affecté au paramètre File Name, la date et l'heure de l'enregistrement deviennent le nom du morceau.

## 9. **Ecoutez l'enregistrement.**

Appuyez sur le bouton [PLAY/PAUSE >/II] pour écouter le morceau enregistré.

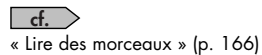

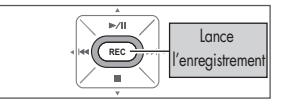

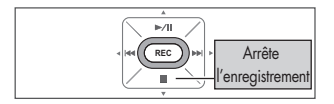

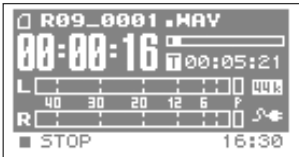

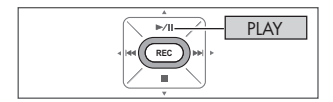

## <span id="page-46-0"></span>Fractionner des fichiers pendant l'enregistrement (Split)

Un fichier peut être fractionné durant l'enregistrement. Lorsqu'un fichier est fractionné, la lecture peut commencer à l'endroit où il a été fractionné.

Lors de la réalisation de longs enregistrements, il peut s'avérer pratique de fractionner le fichier à des endroits qui seront retrouvés ultérieurement.

1. **Lancez l'enregistrement.**

## 2. **Appuyez sur le bouton [SPLIT].**

Le fichier est fractionné à l'endroit où vous avez appuyé sur le bouton.

## 3. **Terminez l'enregistrement.**

- **NOTE**
- Dans de rares cas, l'enregistrement peut être interrompu en raison des caractéristiques de la carte mémoire.
- Bien que l'enregistrement ne présente pas d'interruption, lors de la lecture sur le R-09HR, les fichiers situés avant et après ne peuvent pas être lus sans interruption (enregistrement sans interruption).
- Le fractionnement de fichiers est possible si l'enregistrement dure plus de deux secondes. Il ne peut pas être réalisé sur un intervalle inférieur à deux secondes.
- Le clic du bouton risque d'être enregistré lors du fractionnement d'un fichier si vous appuyez sur le bouton du R-09HR pendant un enregistrement à l'aide du microphone intégré. Dans ce cas, utilisez la télécommande.

# $A \rightarrow B$  Split

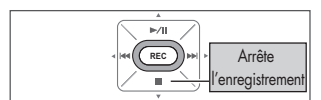

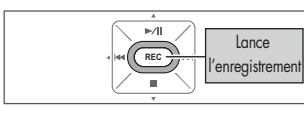

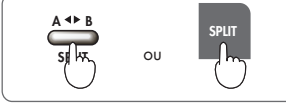

**Italiano** 

Deutsch

Français

## <span id="page-47-0"></span>Lire des morceaux

Utilisez les boutons [PREV  $\blacktriangleleft 1$  et [NEXT  $\blacktriangleright$ ] pour sélectionner un morceau, puis appuyez sur le bouton [Play  $\blacktriangleright$ /II] pour lancer la lecture. Le son est diffusé par le haut-parleur de contrôle.

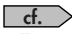

[« Types de fichiers pouvant être lus » \(p. 180\)](#page-61-0)

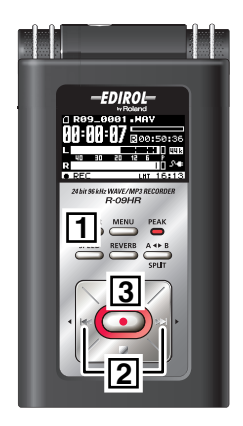

## 1. **Affichez la page principale.**

Si la page principale n'apparaît pas, appuyez sur le bouton [FINDER] jusqu'à ce qu'elle s'affiche.

#### **MEMO**

Le nombre de pressions sur [FINDER] varie selon la page affichée.

## 2. Utilisez les boutons [PREV  $\Join$  ] et [NEXT  $\Join$ ] **pour sélectionner le morceau à écouter.**

 $\overline{\mathbb{R}}$ Retourne au Passe au morceau **REC** morceau précédent suivant

Affichez la page principale

**FINDER** 

Appuyez sur [PREV  $\blacktriangleleft$ ] pour reculer d'un morceau à la fois. Appuyez sur [NEXT  $\blacktriangleright$ ] pour avancer d'un morceau à la fois.

#### **MEMO**

Quand « No Song » est affiché à l'écran, le dossier sélectionné ne contient aucun morceau que le R-09HR peut lire. Si « No Card » est affiché, il n'y a pas de carte mémoire dans l'appareil.

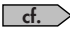

[« Gestion des fichiers et des dossiers » \(p. 186\)](#page-67-0)

**Deutsch** 

Français

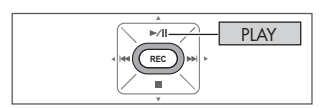

## 3. **Lancez la lecture du morceau.**

Lorsque vous appuyez sur le bouton [PLAY  $\blacktriangleright$ /II]. le morceau (l'enregistrement) affiché à l'écran est lu.

### 4. **Utilisez les boutons [OUTPUT VOLUME (+) et (–)] pour régler le volume.**

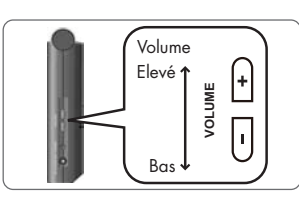

#### **MEMO**

• Ordre des morceaux Les morceaux sont affichés dans l'ordre décrit ci-dessous. Ils ne sont pas affichés dans l'ordre chronologique de leur enregistrement.  $(Expected if # $ % & ( ) + , - . 0 1 2 3 4 5 6 7 8 9 ; = @$ A B C D E F G H I J K L M N O P Q R S T U V W X Y Z a b c d e f g h i j k l m n o p q r s t u v w x y z { }

- Les noms de morceaux commençant par un point (« . ») sont ignorés et ne sont pas affichés.
- Les morceaux ayant une autre extension que .WAV ou .MP3 sont ignorés et ne sont pas affichés.
- <span id="page-48-0"></span>• Les noms de morceaux affichés à l'écran ne sont pas compatibles avec les marqueurs MP3 ID3.

#### $-$  cf.  $-$

Reportez-vous à la section [« Types de fichiers pouvant être lus » \(p. 180\)](#page-61-0) pour savoir quels morceaux peuvent être lus sur le R-09HR.

#### ■ **Morceaux de démonstration**

La carte mémoire SD contient des morceaux de démonstration préenregistrés.

- Ces morceaux de démonstration présents sur la carte mémoire SD réduisent d'autant la durée d'enregistrement de la carte.
- Ils seront supprimés en cas de formatage de la carte mémoire SD. Vous pouvez sauvegarder les morceaux de démonstration sur PC. Reportez-vous à la section [« Transfert des morceaux sur PC » \(p. 181\)](#page-62-0) pour plus de détails sur la création d'une copie de sauvegarde.
	- \* L'utilisation des morceaux fournis avec ce produit pour un usage autre que privé ou personnel est illégale sans l'accord du détenteur des droits d'auteur. En outre, ces données ne doivent pas être copiées ni utilisées dans une œuvre secondaire soumise à des droits d'auteur sans l'accord du détenteur des droits d'auteur.

### Brancher un casque et des enceintes

Branchez un casque ou des enceintes pour écouter vos enregistrements.

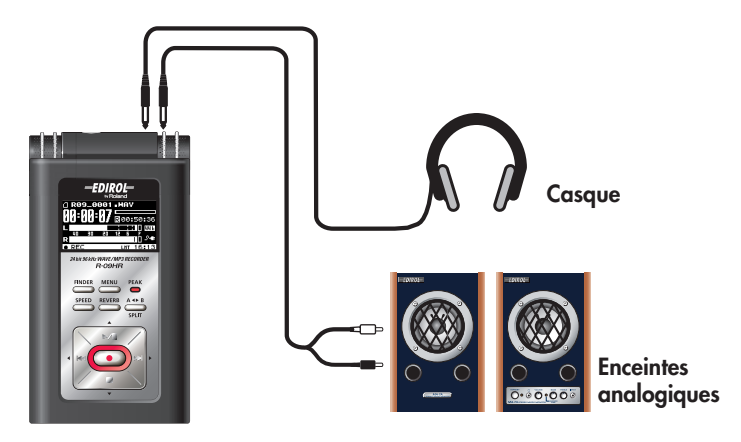

#### **MEMO**

- Aucun signal sonore n'est émis par le haut-parleur de contrôle du R-09HR lorsqu'un casque ou des enceintes sont branchés à la prise casque.
- Il est possible qu'un signal sonore soit audible lorsque l'alimentation est activée. Cela n'a rien d'anormal et ne correspond pas à un dysfonctionnement.

#### NOTE

Pour éviter tout dysfonctionnement et/ou dommage sur les enceintes ou d'autres appareils, baissez toujours le volume et mettez tous les appareils hors tension avant tout branchement.

#### **Connexion d'enceintes**

Mettez vos différents appareils sous tension selon l'ordre spécifié. Si vous ne respectez pas cet ordre, vous risquez de provoquer des dysfonctionnements et/ou d'endommager les enceintes et autres appareils.

- 1. Mettez le R-09HR hors tension.
- 2. Réglez le volume des enceintes au minimum puis coupez l'alimentation.
- 3. Branchez les enceintes.

Branchez exclusivement des enceintes actives (avec ampli intégré). Utilisez un câble audio pour brancher la sortie ligne de l'enceinte sur la prise casque du R-09HR.

- 4. Mettez le R-09HR sous tension.
- 5. Mettez les enceintes sous tension et augmentez progressivement le volume.

### Recul et avance rapide

Si vous appuyez sur le bouton [PREV  $\blacktriangleleft$ ] lors de la lecture, vous reculez dans le morceau, tandis que si vous appuyez sur [NEXT  $\blacktriangleright$ ], vous avancez rapidement. Dès que vous relâchez le bouton enfoncé, la lecture redémarre.

#### **MEMO**

Si les boutons sont maintenus enfoncés, la vitesse du recul ou de l'avance rapide augmente.

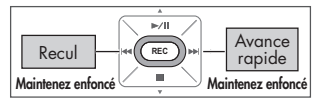

### **Recul et avance rapide pendant la lecture**

#### NOTE

Si vous essayez le recul ou l'avance rapide durant la lecture d'un morceau, l'opération peut s'arrêter avec certaines cartes mémoire car la vitesse de lecture est trop lente.

Dans ce cas, appuyez sur le bouton [STOP ] pour arrêter la lecture. Relancez ensuite la lecture.

### Lecture en boucle d'un passage

Vous pouvez lire en boucle un passage déterminé.

Cette lecture en boucle d'un passage permet notamment de vérifier l'enregistrement.

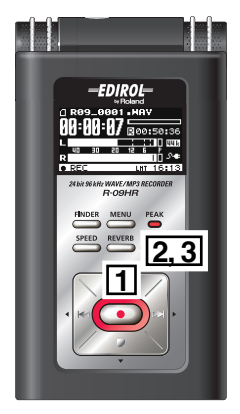

## 1. **Lancez la lecture.**

Lorsque vous appuyez sur le bouton  $[PLAY \rightarrow$ /II], le morceau (l'enregistrement) affiché à l'écran est lu.

## 2. **Choisissez le début du passage (repère A).**

Appuyez une fois sur le bouton [AB REPEAT] durant la lecture.

Cette position devient le début du passage à lire en boucle (repère A).

## 3. **Déterminez la fin du passage (repère B).**

Appuyez de nouveau sur le bouton [AB REPEAT]. Cette position devient la fin du passage à lire en boucle (repère B).

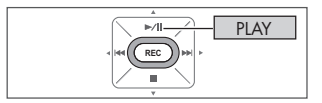

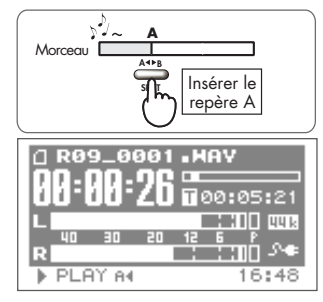

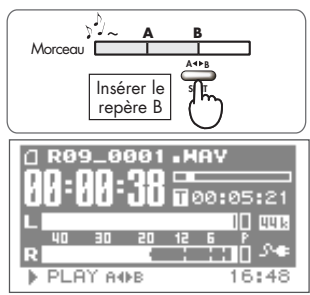

Le passage défini aux étapes 1 et 2 (A–B) est lu en boucle. Pour arrêter la lecture en boucle, appuyez de nouveau sur le bouton [AB REPEAT].

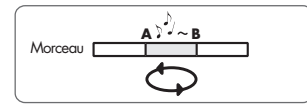

#### **Remarques concernant le réglage**

- Si vous ne programmez pas de repère B après avoir inséré le repère A, la lecture se poursuit jusqu'à la fin du morceau puis le passage compris entre A et la fin du morceau est lu en boucle.
- Les réglages de mise en boucle sont annulés si vous appuyez sur le bouton [PREV  $\textsf{M}$ ] ou [NEXT  $\textsf{M}$ ] pour vous déplacer dans le morceau.

#### ■ **Annuler les réglages**

- Si vous appuyez sur le bouton [AB REPEAT] quand les repères A et B sont insérés, les repères A et B sont supprimés.
- Pour arrêter la lecture, appuyez sur le bouton [STOP |]. Les réglages du passage (repères A et B) sont sauvegardés.

### Répéter un morceau

Vous pouvez lire un morceau de façon répétée.

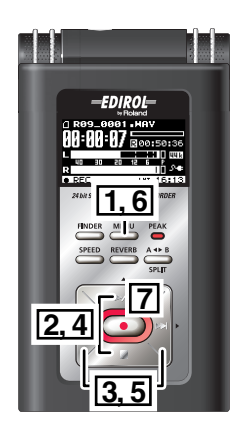

## 1. **Affichez la page <Menu>.**

Appuyez sur le bouton [MENU] pour afficher la page <Menu>.

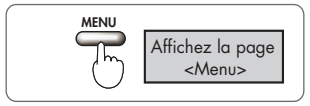

#### NOTE

La page <Menu> n'est pas affichée durant la lecture. Appuyez sur le bouton [STOP ] pour arrêter la lecture.

## 2. **Sélectionnez « Player Setup ».**

Utilisez les boutons  $[PLAN \triangle]$  et  $[STOP \blacktriangleright]$ pour sélectionner « Player Setup » puis appuyez sur le bouton [REC].

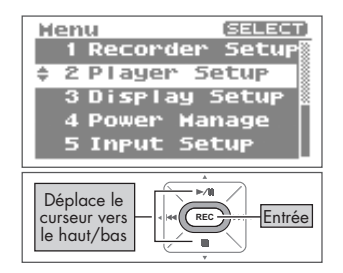

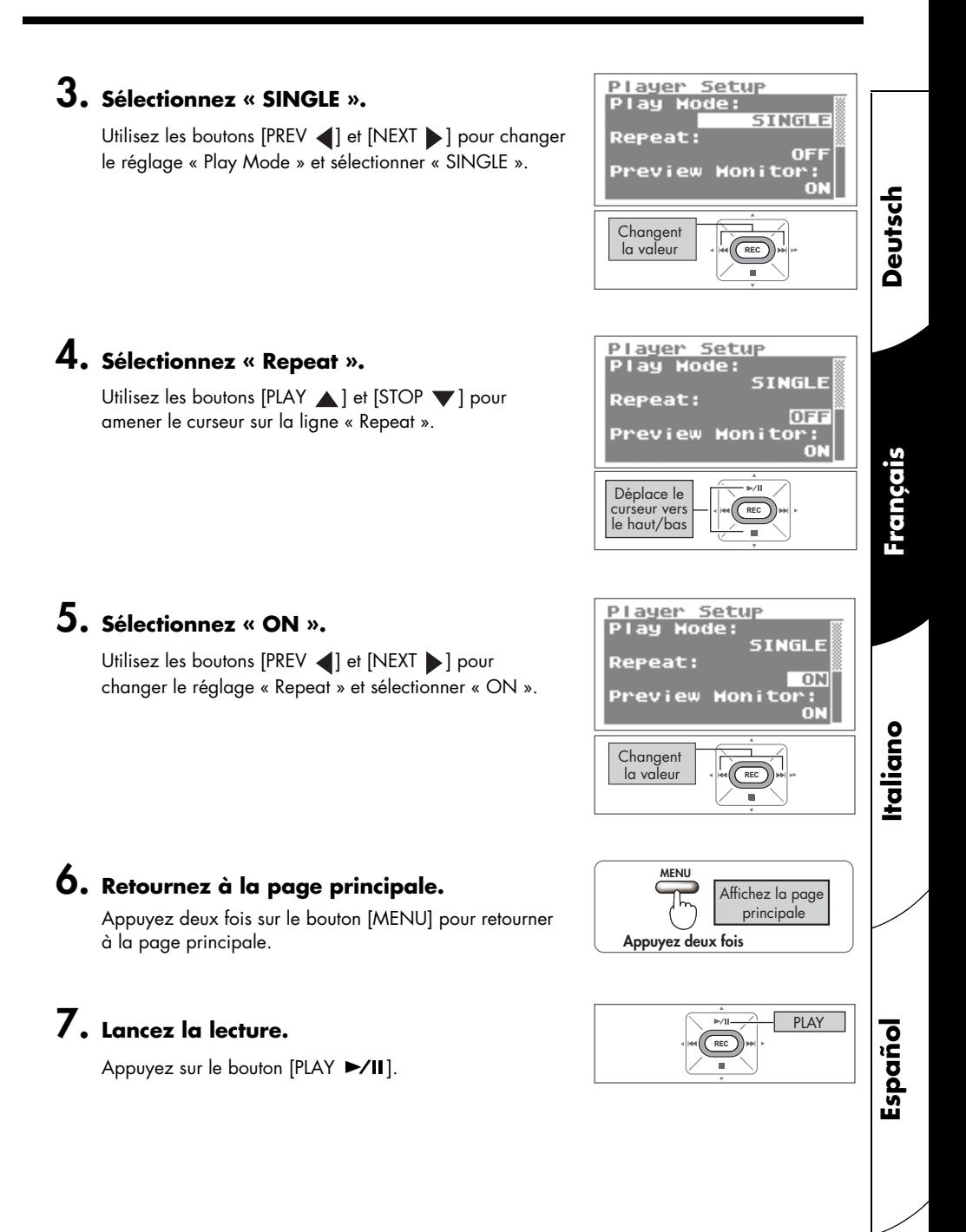

### Lecture aléatoire (Shuffle)

Cette fonction enchaîne la lecture des morceaux selon un ordre aléatoire.

### 1. **Affichez la page <Menu>.**

Appuyez sur le bouton [MENU] pour afficher la page <Menu>.

#### **NOTE**

La page <Menu> n'est pas affichée durant la lecture. Appuyez sur le bouton [STOP ] pour arrêter la lecture.

## 2. **Sélectionnez « Player Setup ».**

Utilisez les boutons [PLAY  $\triangle$ ] et [STOP  $\nabla$ ] pour sélectionner « Player Setup » puis appuyez sur le bouton [REC].

## 3. **Sélectionnez « SHUFFLE ».**

Utilisez les boutons [PREV < ] et [NEXT > ] pour changer le réglage « Play Mode » et sélectionner « SHUFFLE ».

## 4. **Sélectionnez « Repeat ».**

Utilisez les boutons [PLAY  $\blacktriangle$  1 et [STOP  $\blacktriangledown$ ] pour amener le curseur sur la ligne « Repeat ».

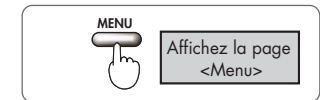

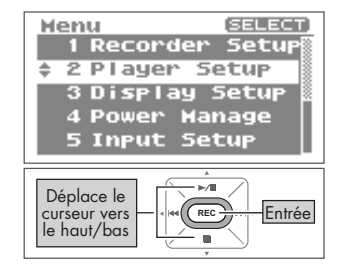

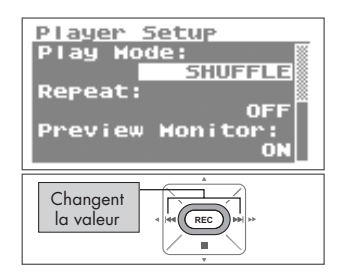

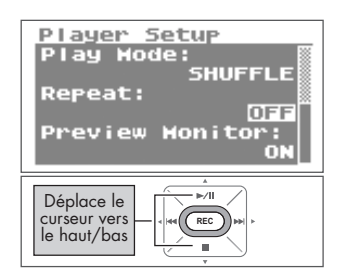

## 5. **Réglez la lecture en boucle.**

Utilisez les boutons  $[PREV \ \ \ \ \ \]$  et  $[NEXT \ \ \ \ \}]$ pour changer le réglage « Repeat ».

- Si « Repeat » est réglé sur OFF, la lecture s'arrête automatiquement quand tous les morceaux du dossier sélectionné ont été lus avec la fonction « Shuffle ».
- Si « Repeat » est réglé sur ON, la lecture recommence dans le même ordre quand tous les morceaux du dossier sélectionné ont été lus avec la fonction « Shuffle ».

## 6. **Retournez à la page principale.**

Appuyez deux fois sur le bouton [MENU] pour retourner à la page principale.

## 7. **Lancez la lecture.**

Appuyez sur le bouton [PLAY  $\blacktriangleright$ /II].

#### **MEMO**

Pour remélanger les morceaux, appuyez sur le bouton [Stop | puis de nouveau sur le bouton [PLAY  $\blacktriangleright$ /11].

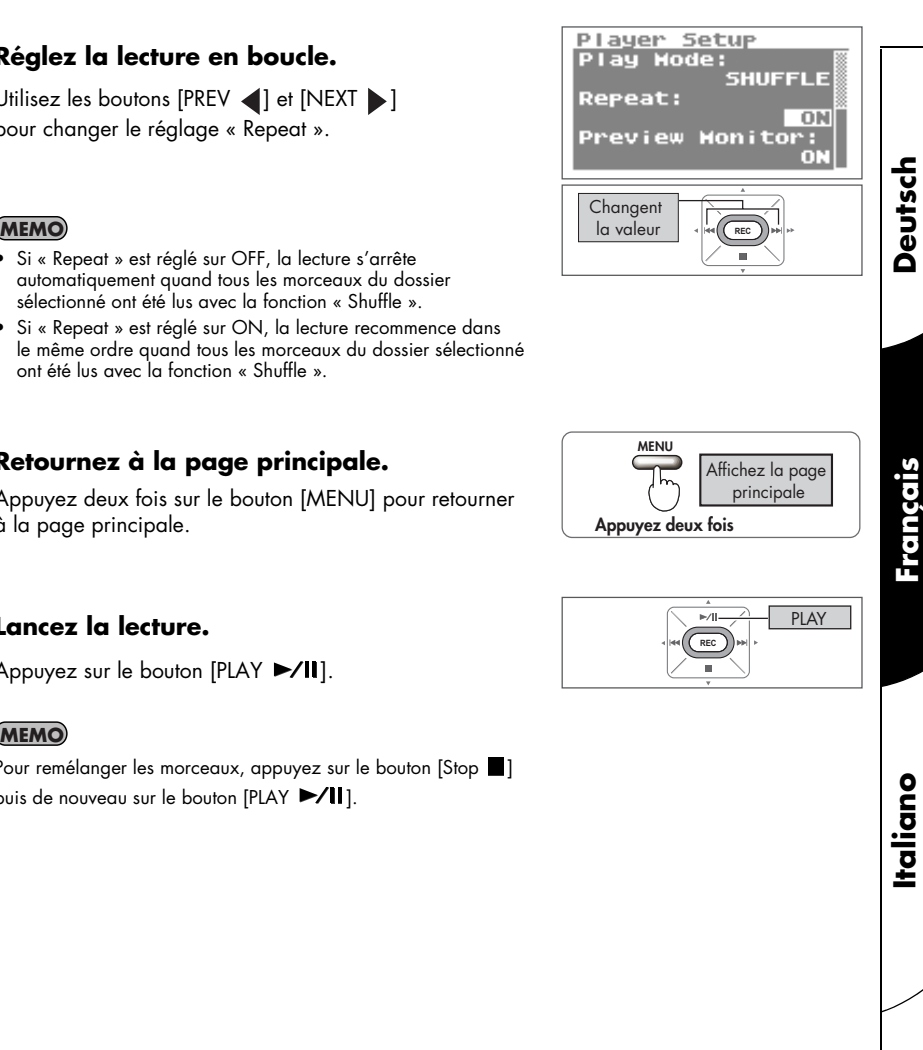

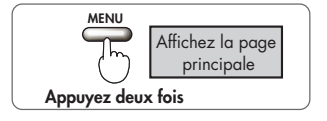

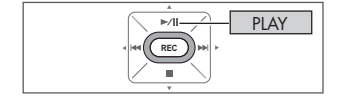

Français

**Español**

## Lecture dans l'ordre

Les morceaux enregistrés sont lus en fonction de leur numéro.

« Ordre des morceaux » ([p. 167\)](#page-48-0)  $-$  cf.  $-$ 

## 1. **Affichez la page <Menu>.**

Appuyez sur le bouton [MENU] pour afficher la page <Menu>.

#### NOTE

La page <Menu> n'est pas affichée durant la lecture. Appuyez sur le bouton [STOP | ] pour arrêter la lecture.

## 2. **Sélectionnez « Player Setup ».**

Utilisez les boutons  $[PLAN \triangle]$  et  $[STOP \blacktriangleright\ \blacksquare]$ pour sélectionner « Player Setup » puis appuyez sur le bouton [REC].

## 3. **Sélectionnez « SEQUENTIAL ».**

Utilisez les boutons [PREV < ] et [NEXT > ] pour changer le réglage « Play Mode » et sélectionner « SEQUENTIAL ».

### 4. **Sélectionnez « Repeat ».**

Utilisez les boutons [PLAY  $\blacktriangle$  ] et [STOP  $\blacktriangledown$ ] pour amener le curseur sur la ligne « Repeat ».

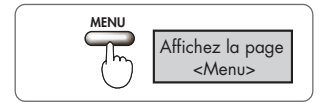

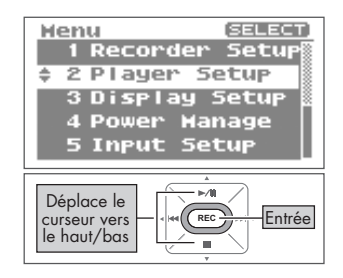

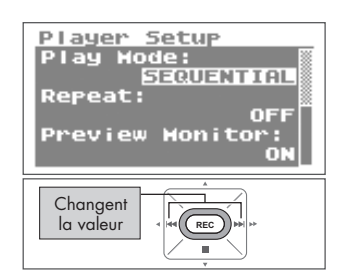

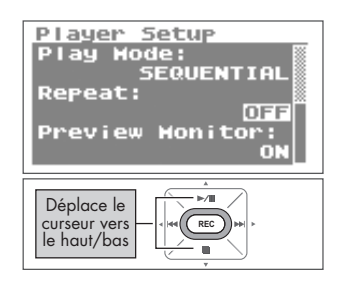

## 5. **Réglez la lecture en boucle.**

Utilisez les boutons  $[PREV \ \ \ \ \ \]$  et  $[NEXT \ \ \ \ \}]$ pour changer le réglage « Repeat ».

#### **MEMO**

- Si « Repeat » est réglé sur OFF, la lecture s'arrête automatiquement quand tous les morceaux du dossier sélectionné ont été lus dans cet ordre.
- Si « Repeat » est réglé sur ON, la lecture recommence dans le même ordre quand tous les morceaux du dossier sélectionné ont été lus selon leur numéro.

## 6. **Retournez à la page principale.**

Appuyez deux fois sur le bouton [MENU] pour retourner à la page principale.

## 7. **Lancez la lecture.**

Appuyez sur le bouton [PLAY  $\blacktriangleright$ /II].

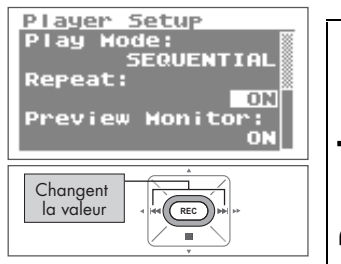

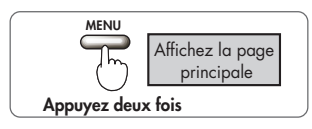

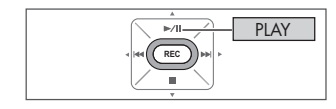

Français

**Español**

## Modifier la vitesse de lecture (Speed)

Le R-09HR peut modifier la vitesse de lecture d'un morceau.

### 1. **Appuyez sur le bouton [SPEED].**

#### NOTE

La vitesse ne peut pas être modifiée avec une fréquence d'échantillonnage de 88,2 kHz ou 96 kHz.

## Sélectionner la vitesse de lecture

### 1. **Appuyez sur le bouton [SPEED] pendant quelques secondes.**

## 2. **Réglez la vitesse de lecture.**

Appuyez sur les boutons [PREV | et [NEXT | ] pendant l'affichage de la vitesse de lecture pour changer ce réglage.

Réglage | 50, 60, 70, 80, 90, 110, 120, 130, 140, 150 (%)

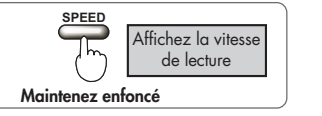

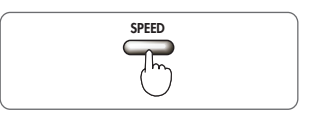

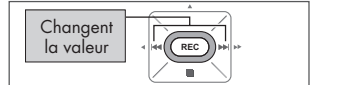

**Español**

!"!"**Deutsch Français Italiano**

Italiano

Français

Deutsch

## Ajouter de la réverbération durant la lecture

Le R-09HR permet d'ajouter de la réverbération au morceau pendant la lecture. Cette réverbération simule celle que vous auriez dans une salle ou sur scène.

#### **TERME**

REVERB est un effet qui donne l'impression que le son est joué dans une grande salle, par exemple.

#### NOTE

- Vous ne pouvez pas enregistrer la réverbération. De même, il n'est pas possible d'ajouter de la réverbération quand vous écoutez le signal en cours d'enregistrement.
- La réverbération ne peut pas être ajoutée à la lecture de morceaux avec une fréquence d'échantillonnage de 88,2 kHz ou 96 kHz.

## Ajouter de la réverbération

### 1. **Appuyez sur le bouton [REVERB].**

### Type de réverbération

Choisissez un type de réverbération. Vous pouvez simuler divers environnements en changeant les réglages.

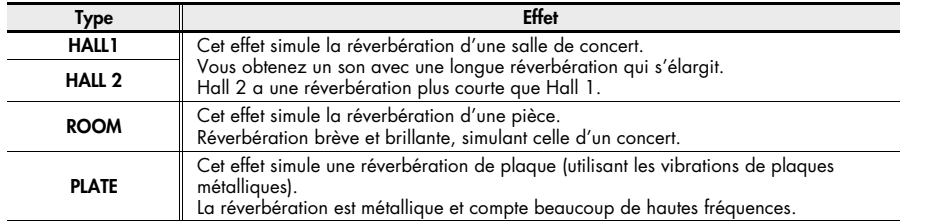

### 1. **Appuyez sur le bouton [REVERB] pendant quelques secondes.**

Les différents types de réverbération s'affichent.

## 2. **Changez le type de réverbération.**

Appuyez sur les boutons [PREV | et [NEXT | ] pendant l'affichage du type de réverbération pour le modifier.

 $HALL1$   $\leftrightarrow$   $HALL2$   $\leftrightarrow$  ROOM  $\leftrightarrow$  PLATE

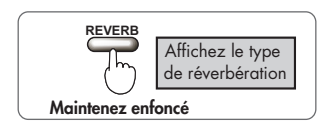

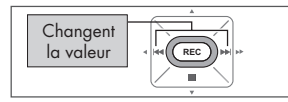

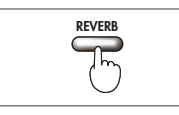

## <span id="page-61-0"></span>Types de fichiers pouvant être lus

Le R-09HR peut lire les morceaux suivants.

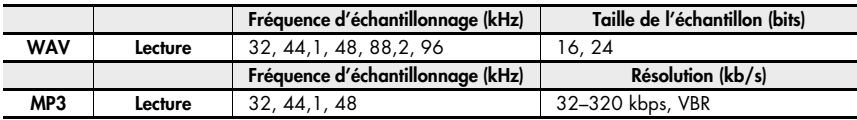

#### **TERME**

#### VBR

Résolution variable (« variable bit rate »). La résolution diminue pour les sons de faible densité et augmente pour les sons de forte densité.

## <span id="page-62-0"></span>Transfert des morceaux sur PC

En connectant un PC au R-09HR à l'aide d'un câble USB, vous pouvez transférer des morceaux de la carte mémoire du R-09HR sur le PC afin de les traiter. Vous pouvez aussi transférer des morceaux se trouvant sur le PC au R-09HR pour les écouter.

#### **MEMO**

Compatible USB 2.0 (HI-SPEED USB). Avec un PC compatible USB 2.0, le transfert est ultra-rapide.

#### **NOTE**

Veillez à utiliser l'adaptateur secteur lorsque vous connectez le R-09HR à un PC. Si les piles vous lâchent durant la copie d'un morceau, le fichier risque d'être endommagé.

## **Connexion**

### 1. **Démarrez le PC.**

### 2. **Vérifiez que la carte mémoire est insérée.**

Vérifiez que la carte mémoire est insérée dans la fente du R-09HR.

["Insertion" \(p. 139\)](#page-20-0)  $\vert \vert$  cf.  $\vert$ 

### $3.$  Affichez la page principale.

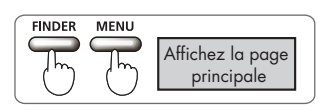

#### **MEMO**

Le nombre de pressions sur [FINDER] ou [MENU] varie selon la page affichée.

## $\boldsymbol{4}$ . Effectuez la connexion avec le câble USB.

Branchez le R-09HR au PC avec le câble USB.

#### **NOTE**

- Quand vous branchez le câble USB au PC, ne touchez pas les parties métalliques. Insérez la fiche en la tenant par la base.
- Si vous branchez l'appareil à un PC sans avoir inséré de carte mémoire, le R-09HR affiche « No Card ».
- Le PC ne reconnaît pas le R-09HR si vous le branchez quand la page <Menu> est affichée ou durant la lecture/ l'enregistrement. Débranchez le câble USB reliant le R-09HR au PC et recommencez à partir de l'étape 3.
- Après la connexion au PC, quand la page <USB> est affichée, les fonctions sont inaccessibles. Tous les autres boutons et commutateurs sont ignorés.
- Quand le message « Insert the disk for this file type? » apparaît sur le PC, cliquez sur [Cancel].

Après un moment, le R-09HR est reconnu par le PC et la page <USB> apparaît à l'écran du R-09HR.

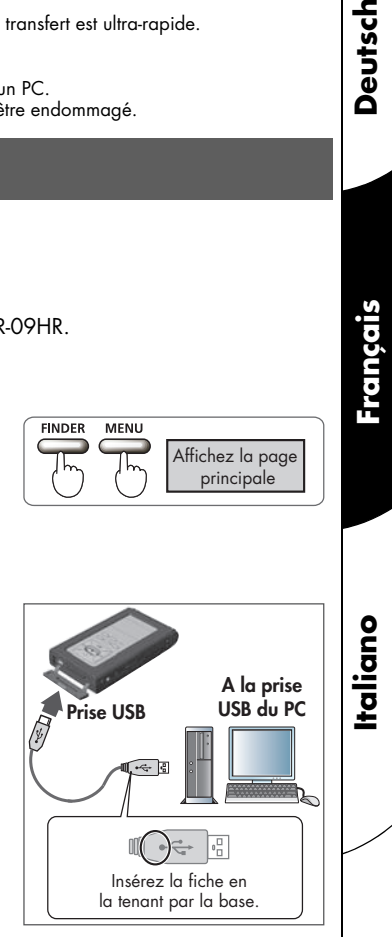

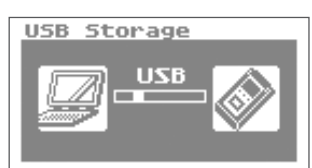

Deutsch

**Español**

## Charger des morceaux

### **Windows**

## 1. **Ouvrez le Poste de travail.**

Un intitulé du type « Disque amovible » apparaît pour la carte mémoire du R-09HR.

## 2. **Double-cliquez sur le disque amovible.**

### 3. **Copiez les morceaux.**

Sélectionnez les morceaux à copier du disque amovible sur le PC et faites-les glisser à un endroit approprié.

#### **MEMO**

- Il est conseillé de créer un nouveau dossier pour la copie.
- Des logiciels comme Windows Media Player ne peuvent pas lire les fichiers WAV à 24 bits.
- Cette section utilise des saisies d'écran de Windows XP. L'affichage peut varier en fonction de l'environnement.

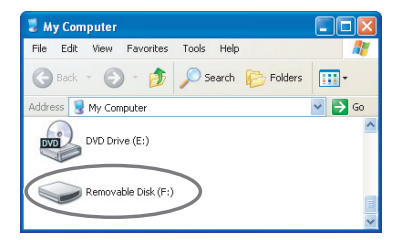

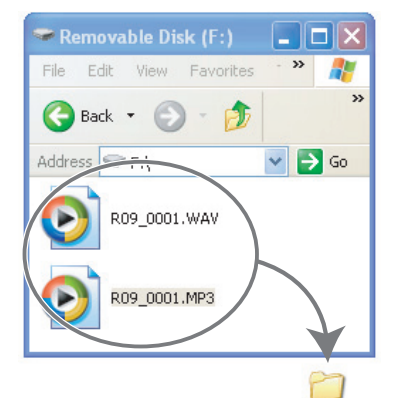

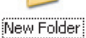

#### **Charger des morceaux depuis un PC**

Pour charger des morceaux du PC dans le R-09HR, sélectionnez les morceaux sur le PC et faites-les glisser sur l'icône du disque amovible.

#### **Fichiers pouvant être lus sur le R-09HR**

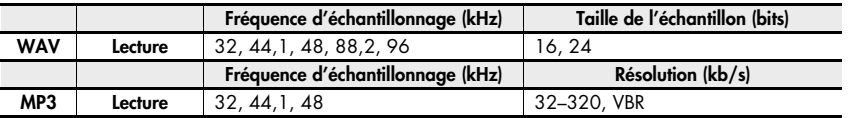

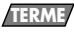

#### **V<sub>RR</sub>**

Résolution variable (« variable bit rate »).

La résolution diminue pour les sons de faible densité et augmente pour les sons de forte densité.

## **Macintosh**

### 1. **« NO NAME » ou « Sans titre » apparaît à l'écran.**

Le R-09HR apparaît sur le bureau comme périphérique « NO NAME » (« Sans nom » pour OS X).

## 2. **Double-cliquez sur « NO NAME ».**

## 3. **Copiez les morceaux.**

Sélectionnez les morceaux à copier du disque inconnu et faites-les glisser à un endroit approprié.

#### **MEMO**

- Il est conseillé de créer un nouveau dossier pour la copie.
- Cette section utilise des saisies d'écran de Mac OS 10.4.
- L'affichage peut varier en fonction de l'environnement.

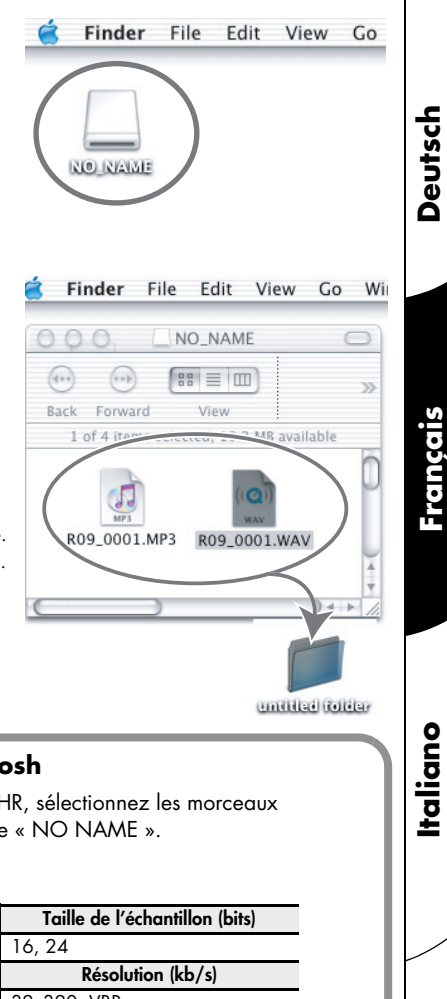

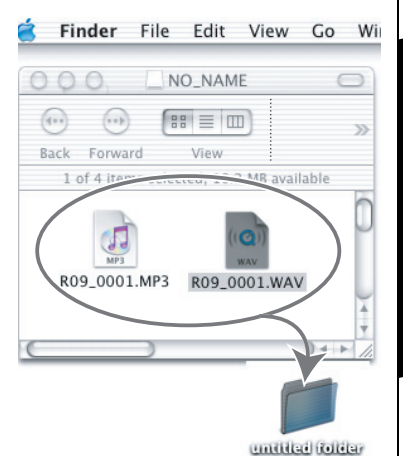

### **Charger des morceaux depuis un Macintosh**

Pour charger des morceaux du Macintosh dans le R-09HR, sélectionnez les morceaux sur le Macintosh et faites-les glisser sur l'icône de disque « NO NAME ».

#### **Fichiers pouvant être lus sur le R-09HR**

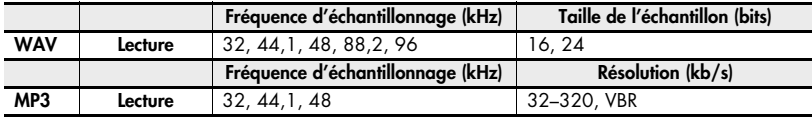

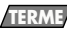

#### VBR

Résolution variable (« variable bit rate »). La résolution diminue pour les sons de faible densité et augmente pour les sons de forte densité.

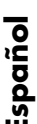

Italiano

Francais

## **Déconnexion**

Pour débrancher le PC et le R-09HR, exécutez la procédure suivante et déconnectez le câble USB.

#### **NOTE**

Ne coupez pas l'alimentation du R-09HR, ne débranchez pas le câble USB et n'extrayez pas la carte mémoire tant que le PC et le R-09HR sont connectés.

## Windows

### 1. **Affichez la fenêtre de dialogue « Le matériel peut être retiré en toute sécurité ».**

Double-cliquez sur l'icône permettant de débrancher le matériel en toute sécurité dans le niveau des tâches de Windows.

## 2. **Sélectionnez la carte mémoire.**

Sélectionnez le R-09HR dans la liste de périphériques affichés.

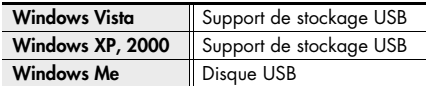

### 3. **Cliquez sur [Stop] dans la fenêtre de dialogue.**

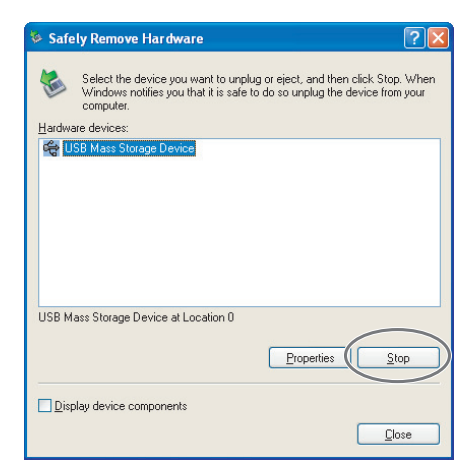

## 4. **Cliquez sur [OK].**

Quand la fenêtre permettant de débrancher un périphérique en toute sécurité apparaît, sélectionnez la carte mémoire du R-09HR et cliquez sur [OK].

## 5. **Débranchez l'appareil.**

Si une fenêtre affiche un message ressemblant à « Le dispositif de stockage haute capacité USB peut maintenant être enlevé du système en toute sécurité », vous pouvez débrancher le câble USB reliant le R-09HR et le PC.

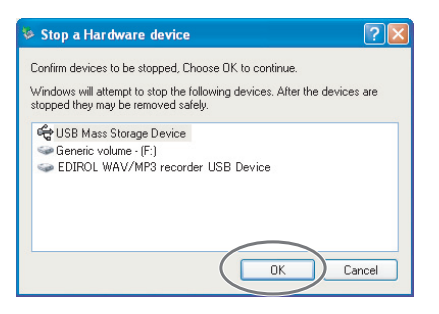

**185**

## **Macintosh**

## 1. **Débranchez le R-09HR.**

Ejectez le R-09HR affiché sur le bureau.

• Avec Mac OS X, faites glisser l'icône « NO NAME » (périphérique inconnu) sur le **dock**. Si vous la faites glisser dans la corbeille à droite du dock, celle-ci se transforme en et coupe la connexion.

#### **MEMO**

- Cette section utilise des saisies d'écran de Mac OS 10.4.
- L'affichage peut varier en fonction de l'environnement.

## 2. **Débranchez l'appareil.**

Quand l'icône « NO NAME » (périphérique inconnu) ou « sans titre » a été supprimée du bureau, le câble USB reliant le R-09HR au Macintosh peut être déconnecté. Vous pouvez aussi mettre le R-09HR hors tension.

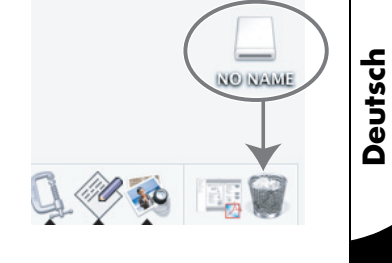

Français

## <span id="page-67-0"></span>Gestion des fichiers et des dossiers

Le R-09HR sauvegarde les morceaux sur la carte mémoire.

La page <Finder> affiche ces morceaux et permet de les effacer ou de les copier.

Vous pouvez en outre créer des dossiers pour y ranger les fichiers (morceaux).

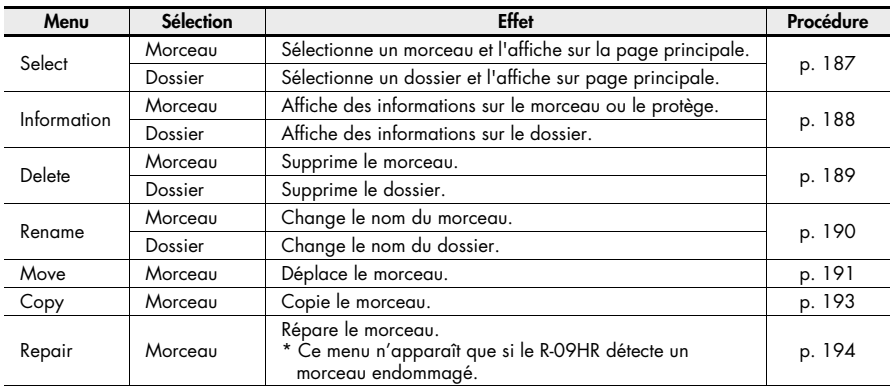

#### **Liste des diverses opérations du <Finder>**

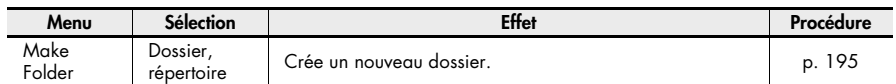

## Afficher la page <Finder>

### Appuyez sur le bouton [FINDER].

La page <Finder> apparaît.

#### **MEMO**

Les morceaux sont affichés dans l'ordre alphabétique.

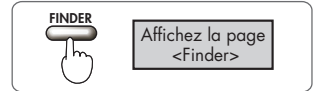

## <span id="page-68-0"></span>Sélection (Select)

Permet de sélectionner et de lancer la lecture d'un morceau tiré de la liste des morceaux enregistrés.

Si vous choisissez un dossier, vous pouvez sélectionner les morceaux de ce dossier à la page principale.

### 1. **Choisissez un morceau ou un dossier à la page <Finder>.**

Utilisez les boutons [PLAY 4] et [STOP  $\blacktriangledown$ ] pour sélectionner un morceau ou un dossier puis appuyez sur le bouton [REC].

#### **MEMO**

Pour sélectionner un sous-dossier, sélectionnez le dossier puis appuyez sur le bouton [NEXT >]. Pour remonter dans la hiérarchie, appuyez sur le bouton [PREV 4].

## 2. **Choisissez « Select ».**

Utilisez les boutons [PLAY 4] et [STOP  $\blacktriangledown$ ] pour choisir « Select » puis appuyez sur le bouton [REC]. Le morceau ou le dossier est sélectionné et la page principale apparaît.

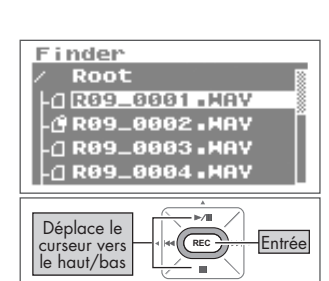

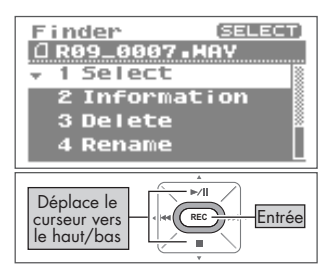

!"!"**Deutsch Français Italiano Italiano** 

Deutsch

Français

## <span id="page-69-0"></span>Infos sur un morceau ou un dossier (Information)

### 1. **Choisissez un morceau ou un dossier à la page <Finder>.**

Utilisez les boutons [PLAY 4] et [STOP  $\blacktriangledown$ ] pour sélectionner un morceau ou un dossier puis appuyez sur le bouton [REC].

#### **MEMO**

Pour sélectionner un sous-dossier, sélectionnez le dossier puis appuyez sur le bouton [NEXT > ]. Pour remonter dans la hiérarchie, appuyez sur le bouton [PREV <].

## 2. **Sélectionnez « Information ».**

Utilisez les boutons [PLAY  $\triangle$ ] et [STOP  $\nabla$ ] pour sélectionner « Information » puis appuyez sur le bouton [REC]. Les informations sont affichées.

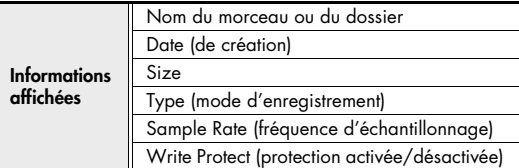

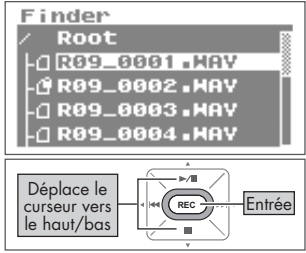

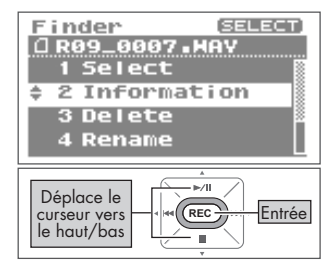

#### ■ **Protéger un fichier (Protect)**

Vous pouvez protéger un morceau contre un effacement ou un changement de nom accidentel.

#### Active/désactive la protection.

Utilisez les boutons [PREV  $\triangleleft$ ] et [NEXT  $\triangleright$ ] pour activer ou désactiver la protection.

#### **MEMO**

Quand la protection est activée, un verrou apparaît sur l'icône.

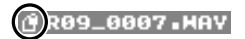

### 3. **Retournez à la page principale.**

Appuyez trois fois sur le bouton [FINDER] pour retourner à la page principale.

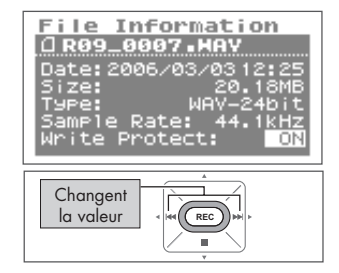

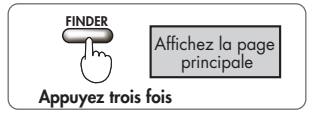

## <span id="page-70-0"></span>Suppression (Delete)

### 1. **Choisissez un morceau ou un dossier à la page <Finder>.**

Utilisez les boutons [PLAY 1 et [STOP  $\blacktriangledown$ ] pour sélectionner un morceau ou un dossier puis appuyez sur le bouton [REC].

#### **MEMO**

Pour sélectionner un sous-dossier, sélectionnez le dossier puis appuyez sur le bouton [NEXT > ]. Pour remonter dans la hiérarchie, appuyez sur le bouton [PREV 4].

## 2. **Sélectionnez « Delete ».**

Utilisez les boutons [PLAY 1 et [STOP  $\blacktriangledown$ ] pour sélectionner « Delete » puis appuyez sur le bouton [REC].

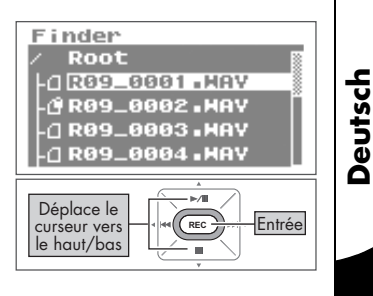

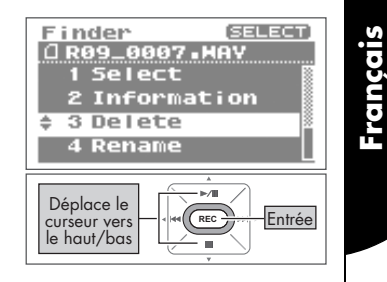

### 3. **Appuyez sur le bouton [REC] pour supprimer le morceau.**

Une demande de confirmation s'affiche. Appuyez sur le bouton [REC] pour supprimer le morceau.

#### **MEMO**

Pour annuler l'opération, appuyez sur le bouton [FINDER] avant d'appuyer sur le bouton [REC].

#### **NOTE**

Ne coupez pas l'alimentation durant la suppression.

## 4. **Retournez à la page principale.**

Appuyez sur le bouton [FINDER].

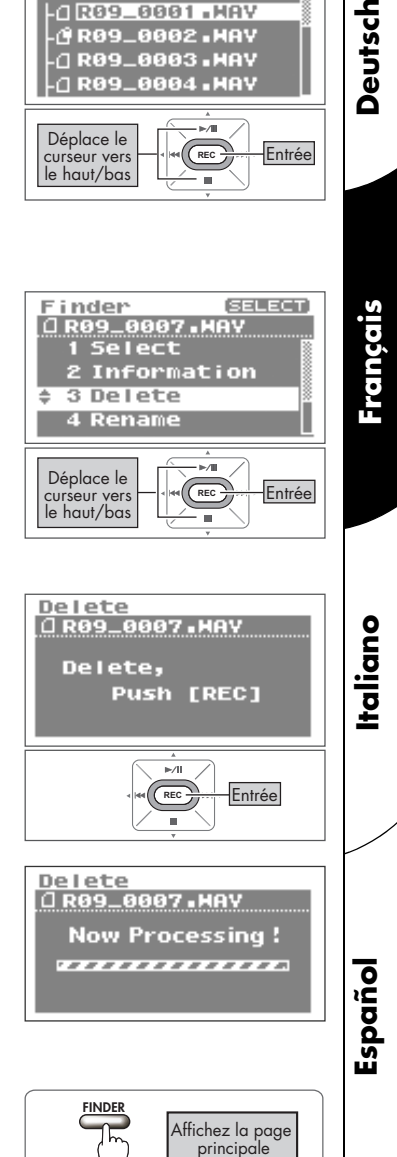

## <span id="page-71-0"></span>Changer le nom (Rename)

### 1. **Choisissez un morceau ou un dossier à la page <Finder>.**

Utilisez les boutons [PLAY 1 et [STOP  $\blacktriangledown$ ] pour sélectionner un morceau ou un dossier puis appuyez sur le bouton [REC].

#### **MEMO**

Pour sélectionner un sous-dossier, sélectionnez le dossier puis appuyez sur le bouton [NEXT > ]. Pour remonter dans la hiérarchie, appuyez sur le bouton [PREV <].

## 2. **Sélectionnez « Rename ».**

Utilisez les boutons [PLAY 4] et [STOP  $\blacktriangledown$ ] pour sélectionner « Rename » puis appuyez sur le bouton [REC].

## 3. **Changez le nom de morceau (de fichier).**

#### 1. Déplacez le curseur.

Utilisez les boutons [PREV < 1] et [NEXT > 1 pour déplacer le curseur à gauche ou à droite.

#### 2. Changez le nom.

Utilisez les boutons [PLAY A] et [STOP  $\blacktriangledown$ ] pour changer le caractère souhaité puis appuyez sur le bouton [REC] pour confirmer vos changements.

#### **MEMO**

- Insérez un caractère avec le bouton [REVERB]. Effacez un caractère avec le bouton [AB REPEAT].
- Pour annuler l'opération, appuyez sur le bouton [FINDER] avant d'appuyer sur le bouton [REC].
- Si le nom existe déjà, « Already Exists » apparaît. Entrez un autre nom.

#### **NOTE**

Ne coupez pas l'alimentation et n'extrayez pas la carte mémoire durant les changements.

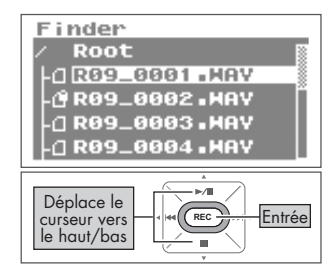

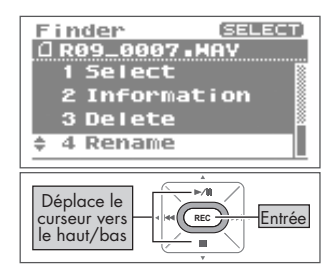

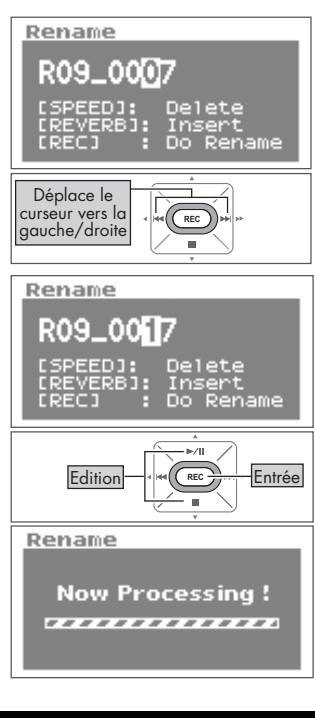
## Déplacer des morceaux (Move)

### 1. **Choisissez un morceau à la page <Finder>.**

Utilisez les boutons [PLAY 1 et [STOP  $\blacktriangledown$ ] pour sélectionner le morceau puis appuyez sur le bouton [REC].

#### **MEMO**

Pour sélectionner un sous-dossier, sélectionnez le dossier puis appuyez sur le bouton [NEXT > ]. Pour remonter dans la hiérarchie, appuyez sur le bouton [PREV <].

### 2. **Sélectionnez « Move ».**

Utilisez les boutons [PLAY  $\blacktriangle$ ] et [STOP  $\nabla$ ] pour sélectionner « Move » puis appuyez sur le bouton [REC].

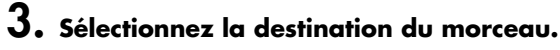

Utilisez les boutons [PLAY A] et [STOP  $\blacktriangledown$ ] pour sélectionner la destination puis appuyez sur le bouton [REC].

#### **MEMO**

- Sélectionnez « Root » pour déplacer le morceau vers le niveau le plus élevé de la hiérarchie. Quand vous sélectionnez un dossier, le morceau est déplacé dans ce dossier. ➜[« Structure de la carte mémoire du R-09HR » \(p. 192\)](#page-73-0)
- Pour annuler l'opération, appuyez sur le bouton [FINDER] avant d'appuyer sur le bouton [REC].
- Pour sélectionner un sous-dossier, sélectionnez le dossier puis appuyez sur le bouton [NEXT | ]. Pour remonter dans la hiérarchie, appuyez sur le bouton [PREV 4].

### NOTE

- Ne coupez pas l'alimentation et n'extrayez pas la carte mémoire durant le déplacement de morceaux.
- L'opération Move n'est pas disponible si la taille du morceau à déplacer est supérieure à la quantité de mémoire disponible sur la carte.

### 4. **Retournez à la page principale.**

Appuyez sur le bouton [FINDER].

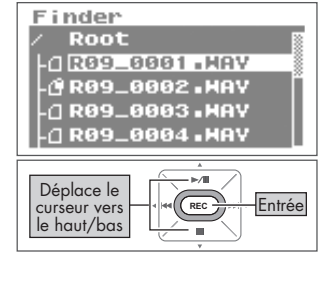

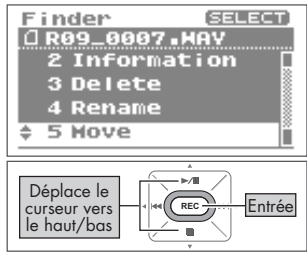

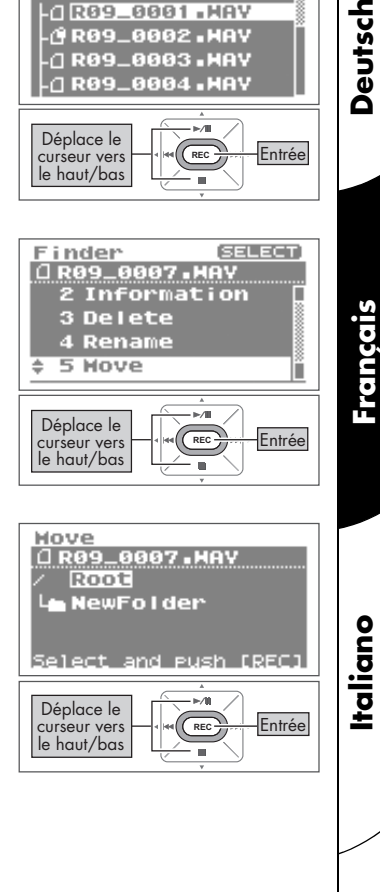

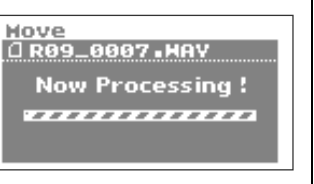

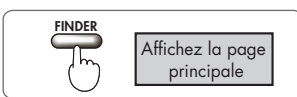

Deutsch

Français

<span id="page-73-0"></span>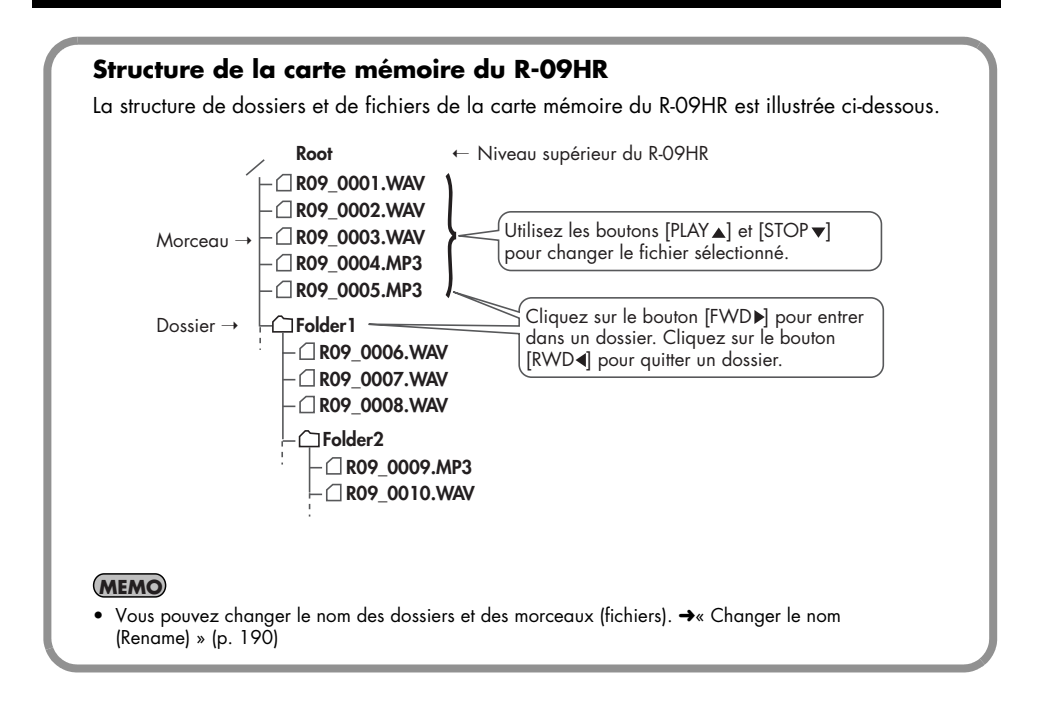

## Copier (Copy)

## 1. **Choisissez un morceau à la page <Finder>.**

Utilisez les boutons [PLAY 1 et [STOP  $\blacktriangledown$ ] pour sélectionner le morceau puis appuyez sur le bouton [REC].

### **MEMO**

Pour sélectionner un sous-dossier, sélectionnez le dossier puis appuyez sur le bouton [NEXT |]. Pour remonter dans la hiérarchie, appuyez sur le bouton [PREV 4].

## 2. **Sélectionnez « Copy ».**

Utilisez les boutons [PLAY 4] et [STOP  $\blacktriangledown$ ] pour sélectionner « Copy » puis appuyez sur le bouton [REC].

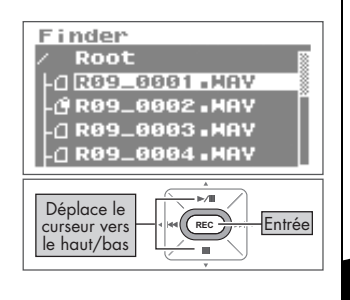

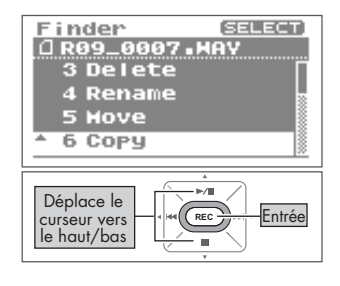

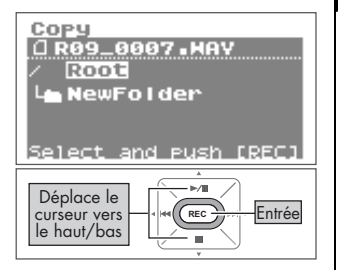

Deutsch

Français

**Español**

## 3. **Sélectionnez la destination du morceau.**

Utilisez les boutons [PLAY A] et [STOP  $\blacktriangledown$ ] pour sélectionner la destination du morceau puis appuyez sur le bouton [REC].

#### **MEMO**

- Sélectionnez « Root » pour copier le morceau au niveau le plus élevé de la hiérarchie. Quand vous sélectionnez un dossier, le morceau est copié dans ce dossier.
	- ➜[« Structure de la carte mémoire du R-09HR » \(p. 192\)](#page-73-0)
- Pour annuler l'opération, appuyez sur le bouton [FINDER] avant d'appuyer sur le bouton [REC].
- Pour sélectionner un sous-dossier, sélectionnez le dossier puis appuyez sur le bouton [NEXT ]. Pour remonter dans la hiérarchie, appuyez sur le bouton  $[PREV - ]$ .

### **NOTE**

Ne coupez pas l'alimentation et n'extrayez pas la carte mémoire durant la copie de morceaux.

## 4. **Retournez à la page principale.**

Appuyez sur le bouton [FINDER].

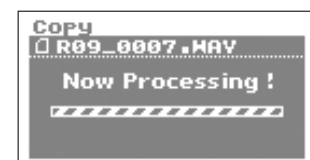

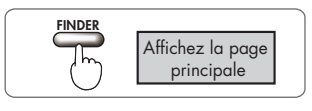

## <span id="page-75-0"></span>Réparation de fichiers (Repair)

Cette fonction vous permet de réparer des fichiers qui ne peuvent pas être lus suite à un incident lors de l'enregistrement (un adaptateur malencontreusement débranché ou une carte extraite, par exemple).

Quand le R-09HR détecte un fichier endommagé, l'option « Repair » apparaît sous « Finder ».

### 1. **Choisissez un morceau à la page <Finder>.**

Utilisez les boutons [PLAY ▲ 1 et [STOP ▼ 1 pour sélectionner le morceau puis appuyez sur le bouton [REC].

### 2. **Sélectionnez « Repair ».**

Utilisez les boutons [PLAY ▲ 1 et [STOP ▼ 1 pour sélectionner « Repair » puis appuyez sur le bouton [REC].

#### **MEMO**

Ce menu n'apparaît que si le R-09HR détecte un morceau endommagé.

### 3. **Appuyez sur le bouton [REC] pour réparer le fichier.**

Une demande de confirmation s'affiche. Appuyez sur le bouton [REC] pour réparer le morceau.

#### **MEMO**

Pour annuler l'opération, appuyez sur le bouton [FINDER] avant d'appuyer sur le bouton [REC].

#### **NOTE**

Ne coupez pas l'alimentation durant la réparation de morceaux.

## 4. **Retournez à la page principale.**

Appuyez sur le bouton [FINDER]. **NOTE** 

Cette fonction ne peut pas réparer tous les fichiers. Ne coupez pas l'alimentation et ne retirez pas la carte mémoire tant que le R-09HR est utilisé.

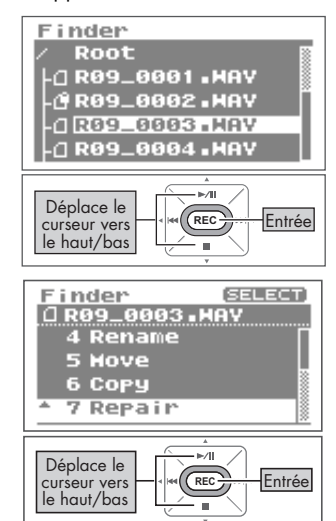

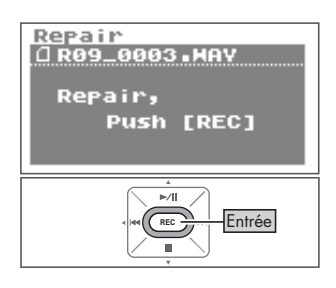

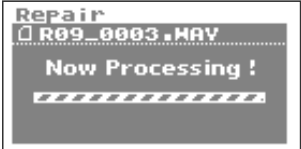

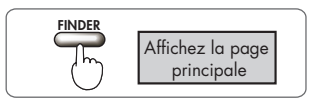

## Créer des dossiers (Make Folder)

1. **Choisissez l'endroit où vous voulez créer un dossier à la page <Finder>.**

### ■ **Sélectionner Root**

1. Utilisez les boutons [PLAY A] et [STOP  $\blacktriangledown$ ] pour sélectionner « Root » puis appuyez sur le bouton [REC].

### ■ **Sélectionner un dossier**

1. Utilisez les boutons [PLAY  $\triangle$  ] et [STOP  $\nabla$ ] pour sélectionner le dossier au sein duquel vous voulez créer un nouveau dossier.

2. Utilisez le bouton [NEXT > ] pour entrer dans un dossier.

### 3. Sélectionnez un dossier.

Utilisez les boutons [PLAY  $\triangle$ ] et [STOP  $\nabla$ ] pour sélectionner le nom du dossier « conteneur » et appuyez sur le bouton [REC].

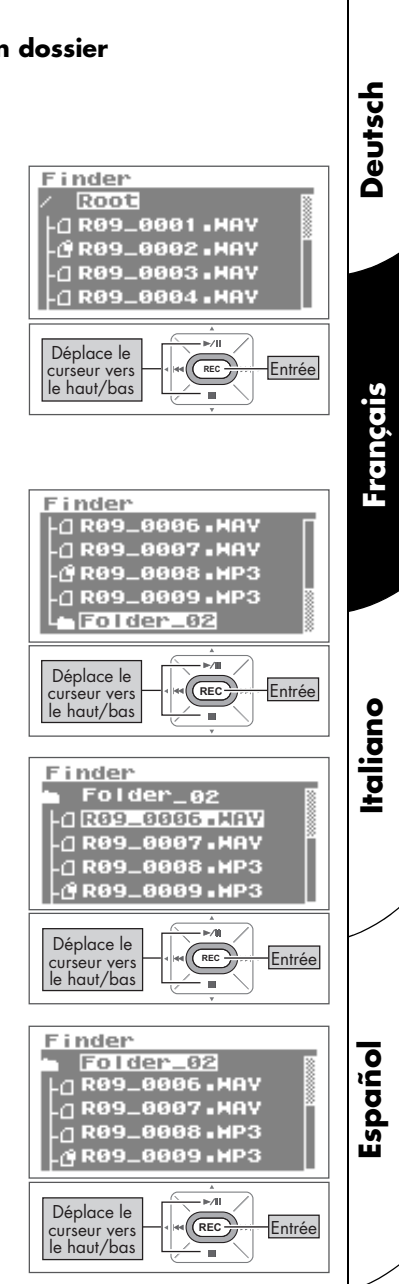

## 2. **Sélectionnez « Make Folder ».**

Utilisez les boutons  $[PLAY \triangle]$  et  $[STOP \blacktriangleright ]$ pour sélectionner « Make Folder » puis appuyez sur le bouton [REC].

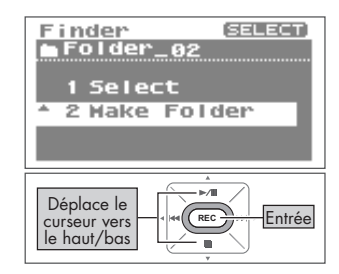

### 3. **Appuyez sur le bouton [REC] pour confirmer.**

Une demande de confirmation s'affiche. Appuyez sur le bouton [REC] pour confirmer. Un nouveau dossier (« New Folder ») est créé.

Pour annuler l'opération, appuyez sur le bouton [FINDER] avant d'appuyer sur le bouton [REC].

### **NOTE**

Ne coupez pas l'alimentation et n'extrayez pas la carte mémoire durant la création d'un dossier.

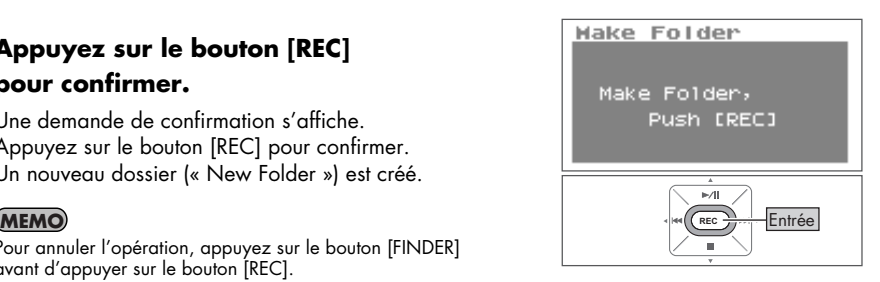

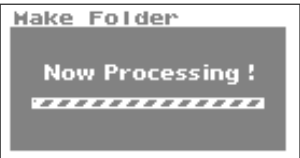

### 4. **Retournez à la page principale.**

Appuyez sur le bouton [FINDER].

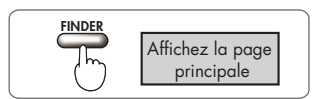

<span id="page-78-0"></span>Sur le R-09HR, vous pouvez effectuer divers réglages d'enregistrement, de lecture, de date et d'heure à la page <Menu>.

#### Liste des paramètres

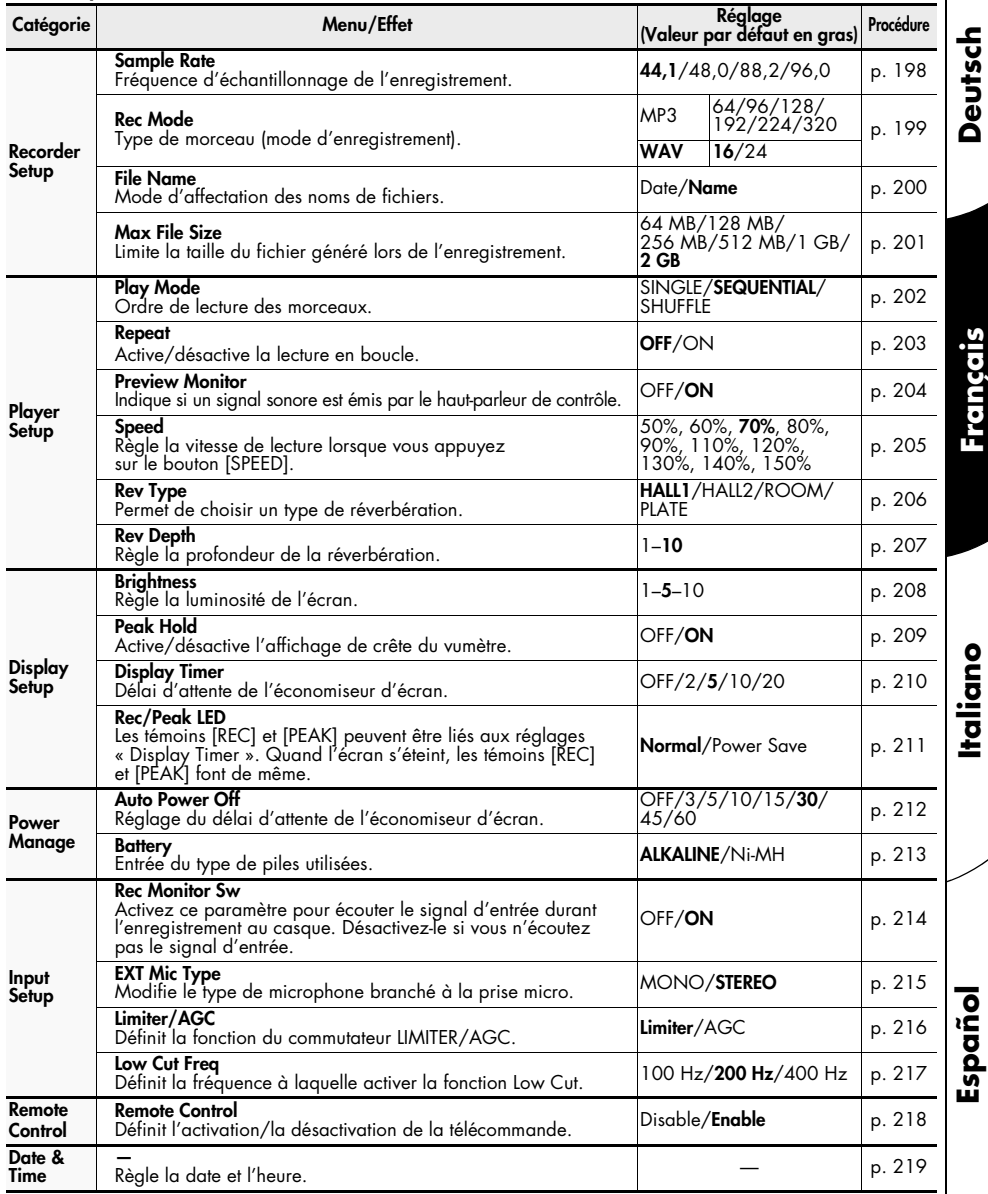

D<br>I<br>D<br>I<br>D<br>I<br>D<br>I

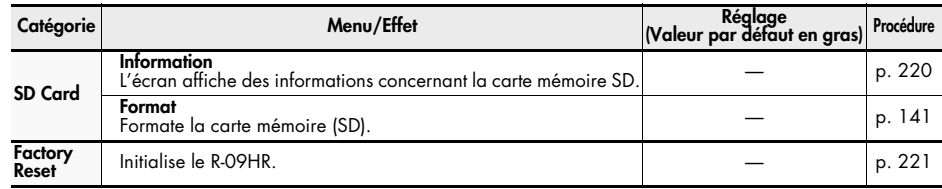

## Afficher la page <Menu>

#### Appuyez sur le bouton [MENU].

La page <Menu> s'affiche.

Vous ne pouvez pas changer de page durant la lecture ou NOTE <Menu> l'enregistrement d'un morceau. Faites-le lorsque l'appareil est à l'arrêt.

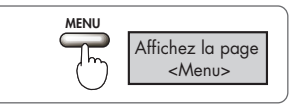

## <span id="page-79-0"></span>Régler la fréquence d'échantillonnage de l'enregistrement (Sample Rate)

Déterminez le paramètre prioritaire (qualité ou durée de l'enregistrement) et réglez la fréquence d'échantillonnage selon votre choix.

#### cf.

[« Paramètres d'enregistrement » \(p. 148\)](#page-29-0)

### 1. **Sélectionnez « Recorder Setup » à la page <Menu>.**

Utilisez les boutons [PLAY A] et [STOP  $\blacktriangledown$ ] pour sélectionner « Recorder Setup » puis appuyez sur le bouton [REC].

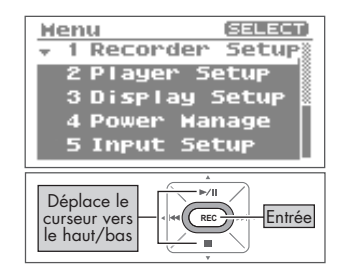

### 2. **Réglez la fréquence d'échantillonnage (Sample Rate).**

Utilisez les boutons [PREV <] et [NEXT >] pour changer le réglage « Sample Rate ».

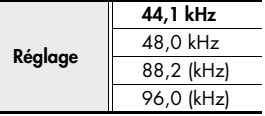

#### **MEMO**

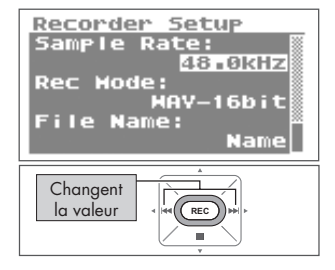

## <span id="page-80-0"></span>Régler le mode d'enregistrement (Rec Mode)

Réglez la fréquence d'échantillonnage selon le paramètre prioritaire (qualité ou durée de l'enregistrement).

[« Paramètres d'enregistrement » \(p. 148\)](#page-29-0)  $\overline{\phantom{a}}$  cf.

### 1. **Sélectionnez « Recorder Setup » à la page <Menu>.**

Utilisez les boutons [PLAY ▲ ] et [STOP ▼ ] pour sélectionner « Recorder Setup » puis appuyez sur le bouton [REC].

## 2. **Sélectionnez « Rec Mode ».**

Utilisez les boutons [PLAY 4] et [STOP  $\blacktriangledown$ ] pour amener le curseur sur la ligne « Rec Mode ».

## 3. **Choisissez le mode d'enregistrement.**

Utilisez les boutons [PREV < ] et [NEXT > ] pour changer le réglage « Rec Mode ».

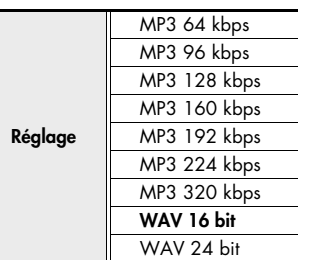

### **MEMO**

Quand vous avez fini les réglages, appuyez sur le bouton [MENU] pour retourner aux pages précédentes, dans l'ordre.

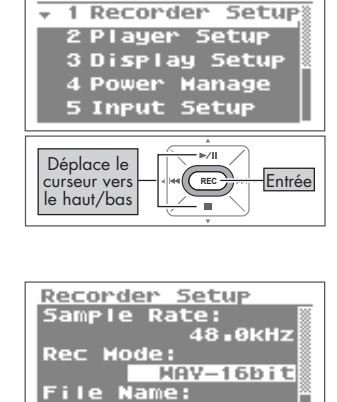

Déplace le curseur vers le haut/bas

Henu

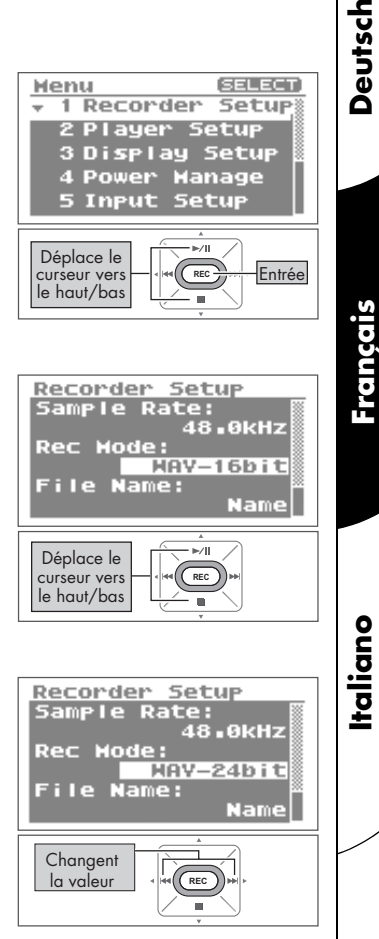

**REC**

Name|

Deutsch

Français

**SELECT** 

## <span id="page-81-0"></span>Définir l'affectation des noms de fichiers (File Name)

Cette fonction définit le mode d'affectation des noms aux fichiers enregistrés et générés. Les noms de fichiers peuvent être créés à partir de la date ou des numéros de série.

### 1. **Sélectionnez « Recorder Setup » à la page <Menu>.**

Utilisez les boutons [PLAY A 1 et [STOP  $\blacktriangledown$  1 pour sélectionner « Recorder Setup » puis appuyez sur le bouton [REC].

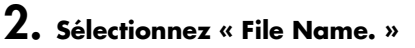

Utilisez les boutons [PLAY  $\triangle$ ] et [STOP  $\nabla$ ] pour amener le curseur sur la ligne « File Name ».

### 3. **Définissez le mode d'affectation des noms de fichiers.**

Utilisez les boutons [PREV <] et [NEXT >] pour changer le réglage « File Name ».

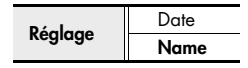

#### **MEMO**

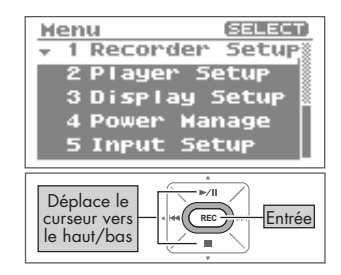

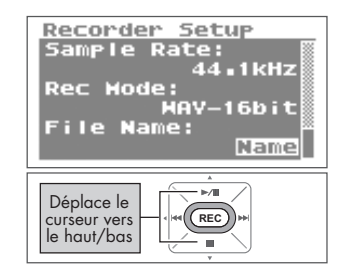

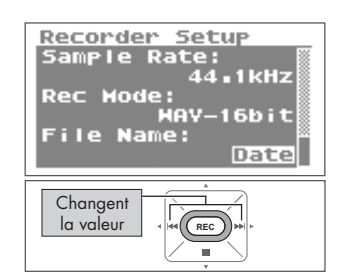

## <span id="page-82-0"></span>Déterminer la taille maximale d'un fichier (Max File Size)

Cette fonction limite la taille du fichier généré lors de l'enregistrement. Utilisez cette fonction pour éviter que de longs enregistrements MP3 ne soient trop volumineux pour être lus par certains logiciels une fois les données converties au format WAV. Quand le morceau en cours d'enregistrement atteint la taille limite, le R-09HR ferme le fichier et poursuit l'enregistrement dans un nouveau fichier.

### 1. **Sélectionnez « Recorder Setup » à la page <Menu>.**

Utilisez les boutons [PLAY 1 et [STOP  $\blacktriangledown$ ] pour sélectionner « Recorder Setup » puis appuyez sur le bouton [REC].

## 2. **Sélectionnez « Max File Size. »**

Utilisez les boutons [PLAY A] et [STOP  $\blacktriangledown$ ] pour amener le curseur sur la ligne « Max File Size ».

### 3. **Déterminez la taille maximale du fichier.**

Utilisez les boutons [PREV < | et [NEXT > ] pour changer le réglage « Max File Size ».

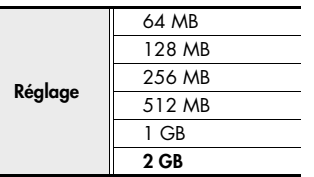

#### **MEMO**

Quand vous avez fini les réglages, appuyez sur le bouton [MENU] pour retourner aux pages précédentes, dans l'ordre.

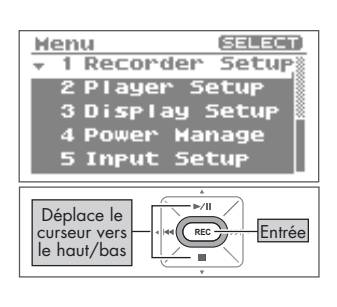

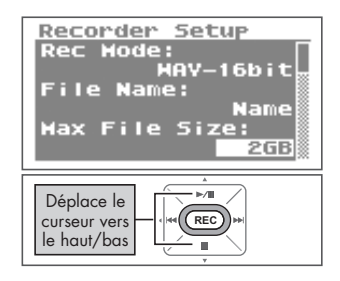

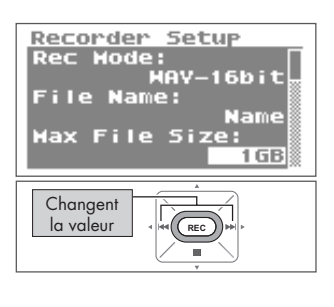

**Español**

!"!"**Deutsch Français Italiano**

taliano

Français

Deutsch

## <span id="page-83-1"></span><span id="page-83-0"></span>Régler le mode de lecture (Play Mode)

Vous pouvez choisir le mode de lecture des morceaux. Vous pouvez lire tous les morceaux dans l'ordre depuis le début, lire un morceau en boucle ou réorganiser les morceaux pour la lecture.

### 1. **Sélectionnez « Player Setup » à la page <Menu>.**

Utilisez les boutons [PLAY  $\blacktriangle$  ] et [STOP  $\blacktriangledown$ ] pour sélectionner « Player Setup » puis appuyez sur le bouton [REC].

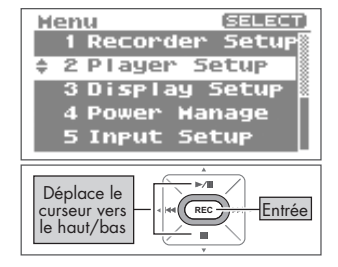

#### Player Setup Play Hode: **STNGLE** Repeat: **OFF** Preview Honitor: ÓN **Changent** la valeur **REC**

## 2. **Choisissez le mode de lecture.**

Utilisez les boutons [PREV < ] et [NEXT >] pour changer le réglage « Play Mode ».

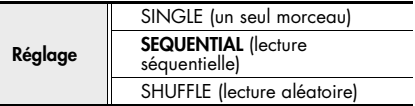

#### $\overline{\text{cf}}$ .

- • [« Répéter un morceau » \(p. 172\)](#page-53-0)
- • [« Lecture aléatoire \(Shuffle\) » \(p. 174\)](#page-55-0)
- • [« Lecture dans l'ordre » \(p. 176\)](#page-57-0)

#### **MEMO**

## <span id="page-84-0"></span>Activer/désactiver la lecture en boucle (Repeat)

Quand vous sélectionnez la lecture en boucle, le morceau est lu selon le mode de lecture choisi [\(p. 202](#page-83-0)).

### 1. **Sélectionnez « Player Setup » à la page <Menu>.**

Utilisez les boutons  $[PLAN \triangle]$  et  $[STOP \blacktriangleright ]$ pour sélectionner « Player Setup » puis appuyez sur le bouton [REC].

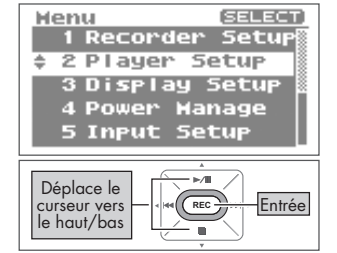

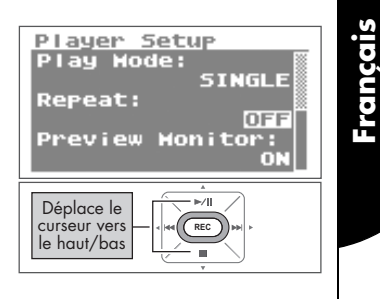

## 2. **Sélectionnez « Repeat ».**

Utilisez les boutons [PLAY  $\triangle$  ] et [STOP  $\nabla$ ] pour amener le curseur sur la ligne « Repeat ».

## 3. **Réglez la lecture en boucle.**

Utilisez les boutons [PREV < ] et [NEXT > ] pour changer le réglage « Repeat ».

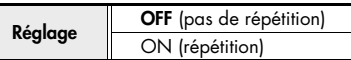

#### **MEMO**

Quand vous avez fini les réglages, appuyez sur le bouton [MENU] pour retourner aux pages précédentes.

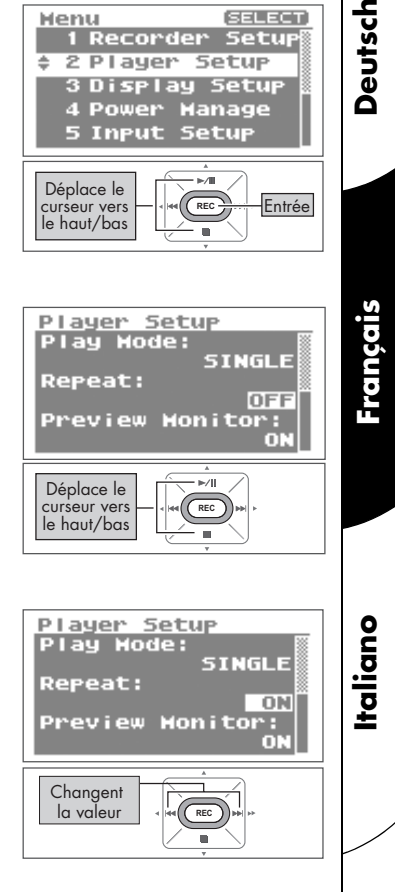

Deutsch

## <span id="page-85-0"></span>Ecouter un signal sonore à partir du haut-parleur de contrôle (Preview Monitor)

Vous pouvez activer la production d'un signal sonore par le haut-parleur de contrôle du R-09HR lors de la lecture.

### 1. **Sélectionnez « Player Setup » à la page <Menu>.**

Utilisez les boutons [PLAY  $\blacktriangle$  ] et [STOP  $\blacktriangledown$ ] pour sélectionner « Player Setup » puis appuyez sur le bouton [REC].

## 2. **Sélectionnez « Preview Monitor. »**

Utilisez les boutons [PLAY 4] et [STOP  $\blacktriangledown$ ] pour amener le curseur sur la ligne « Preview Monitor ».

### 3. **Activez ou désactivez le haut-parleur de contrôle.**

Utilisez les boutons  $[PREV \cdot \cdot]$  et  $[NEXT \cdot \cdot]$ pour changer le réglage « Preview Monitor ».

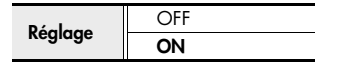

#### **NOTE**

Lorsqu'un casque ou des enceintes sont branchés à la prise casque, aucun signal sonore n'est produit par le haut-parleur de contrôle du R-09HR, même si le réglage Preview Monitor est défini sur « ON. »

#### **MEMO**

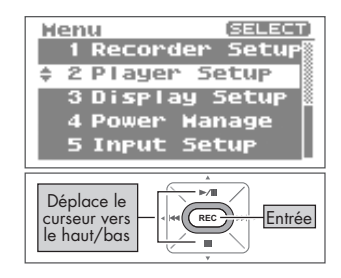

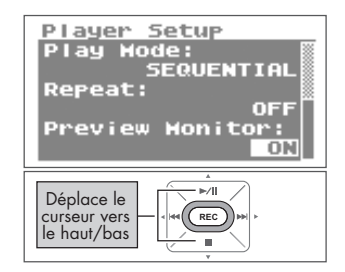

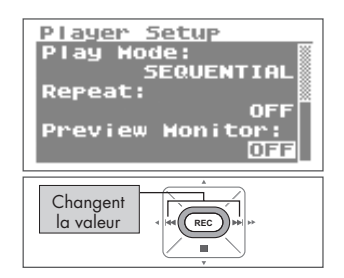

## <span id="page-86-0"></span>Modifier la vitesse de lecture (Speed)

Définit la vitesse de lecture lorsque vous appuyez sur le bouton [SPEED] pour la modifier.

### 1. **Sélectionnez « Player Setup » à la page <Menu>.**

Utilisez les boutons [PLAY  $\blacktriangle$  ] et [STOP  $\nabla$ ] pour sélectionner « Player Setup » puis appuyez sur le bouton [REC].

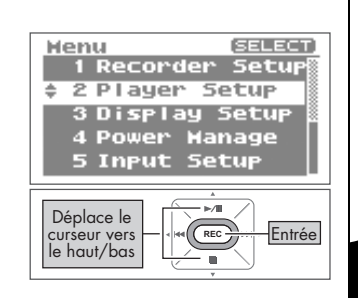

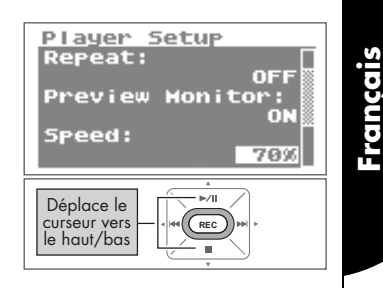

## 2. **Sélectionnez « Speed ».**

Utilisez les boutons [PLAY  $\triangle$ ] et [STOP  $\nabla$ ] pour amener le curseur sur la ligne « Speed ».

### 3. **Définissez la vitesse de lecture qui sera utilisée après la modification.**

Utilisez les boutons [PREV < ] et [NEXT > ] pour changer le réglage « Speed ».

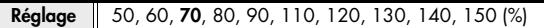

#### **MEMO**

Quand vous avez fini les réglages, appuyez sur le bouton [MENU] pour retourner aux pages précédentes, dans l'ordre.

### **NOTE**

Vous ne pouvez pas modifier la vitesse de lecture lors de la lecture d'un morceau avec une fréquence d'échantillonnage de 88,2 kHz ou 96 kHz.

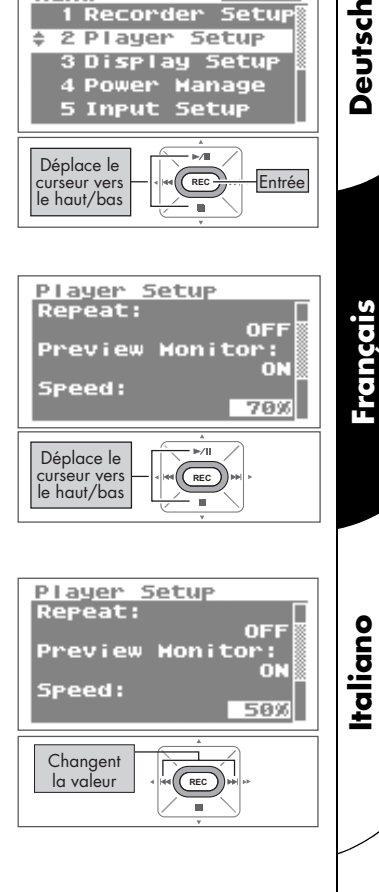

Deutsch

## <span id="page-87-0"></span>Définir le type de réverbération (Rev Type)

Permet de choisir un type de réverbération.

### 1. **Sélectionnez « Player Setup » à la page <Menu>.**

2. **Sélectionnez « Rev Type ».**

Utilisez les boutons [PLAY  $\triangle$ ] et [STOP  $\nabla$ ] pour sélectionner « Player Setup » puis appuyez sur le bouton [REC].

Utilisez les boutons [PLAY  $\triangle$ ] et [STOP  $\nabla$ ] pour amener le curseur sur la ligne « Rev Type ».

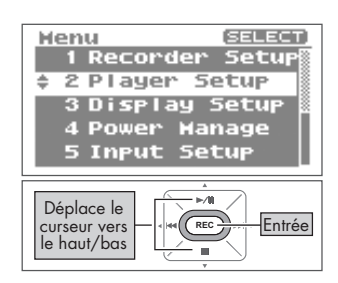

#### Player Setup Preview Honitor: n Speed: 789 **Rev Type:** HALL1 ⊫∕n Déplace le curseur vers **REC** le haut/bas

Setup Preview Honitor:

m

769

HALL2

**Changent** la valeur

Player

Speed:

Rev Type:

## 3. **Choisissez un type de réverbération.**

Utilisez les boutons [PREV < | et [NEXT > ] pour changer le réglage « Rev Type ».

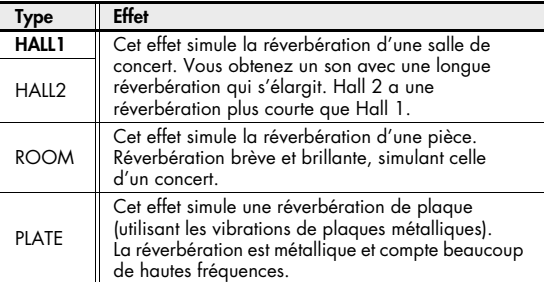

#### **MEMO**

- Quand vous avez fini les réglages, appuyez sur le bouton [MENU] pour retourner aux pages précédentes, dans l'ordre.
- Le type de réverbération peut également être modifié sur la page principale. Appuyez sur le bouton [REVERB] pendant quelques secondes sur la page principale pour afficher l'écran d'activation/de désactivation de la réverbération. Lorsque cet écran s'affiche, changez le type de réverbération en appuyant sur le bouton [PREV  $\triangleleft$ ] ou [NEXT  $\triangleright$ ].
- Vous ne pouvez pas ajouter de réverbération lors de la lecture d'un morceau avec une fréquence d'échantillonnage de 88,2 kHz ou 96 kHz.

## <span id="page-88-0"></span>Définir la profondeur de la réverbération (Rev Depth)

Définit la profondeur de la réverbération lorsque vous ajoutez de la réverbération à la lecture.

### 1. **Sélectionnez « Player Setup » à la page [Menu].**

Utilisez les boutons [PLAY  $\blacktriangle$  ] et [STOP  $\blacktriangledown$ ] pour sélectionner « Player Setup » puis appuyez sur le bouton [REC].

## 2. **Sélectionnez « Rev Depth. »**

Utilisez les boutons  $[PLAY \triangle]$  et  $[STOP \blacktriangleright ]$ pour amener le curseur sur la ligne « Rev Depth ».

### 3. **Définissez la profondeur de la réverbération.**

Utilisez les boutons [PREV 4] et [NEXT  $\blacktriangleright$ ] pour changer le réglage « Rev Depth ». Plus les valeurs sont élevées, plus la réverbération est profonde.

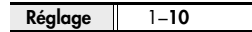

#### **MEMO**

- Quand vous avez fini les réglages, appuyez sur le bouton [MENU] pour retourner aux pages précédentes, dans l'ordre.
- Vous ne pouvez pas ajouter de réverbération lors de la lecture d'un morceau avec une fréquence d'échantillonnage de 88,2 kHz ou 96 kHz.

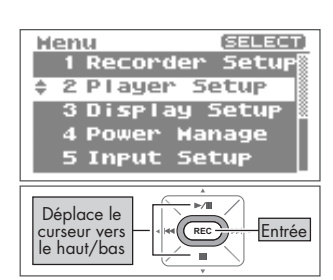

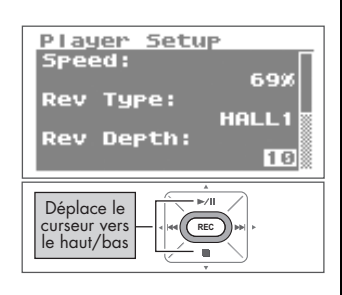

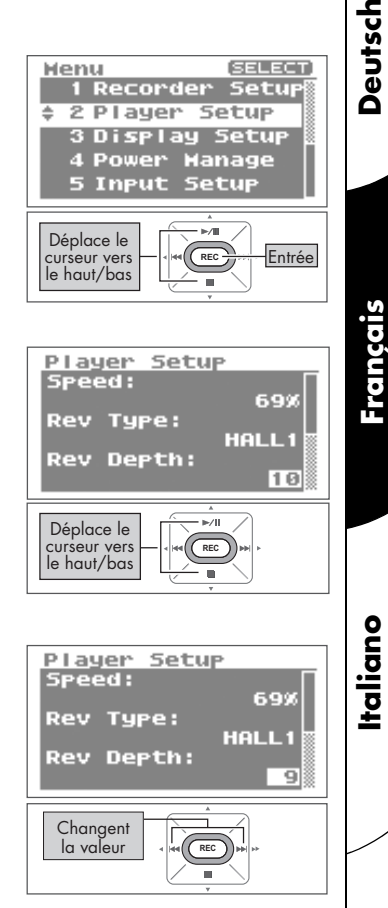

**Español**

Deutsch

Français

## <span id="page-89-0"></span>Régler la luminosité de l'écran (Brightness)

Voici comment régler la luminosité de l'écran du R-09HR.

#### **MEMO**

Plus la luminosité est réduite, plus la consommation est faible.

### 1. **Choisissez « Display Setup » à la page <Menu>.**

Utilisez les boutons [PLAY  $\blacktriangle$  ] et [STOP  $\nabla$ ] pour sélectionner « Display Setup » puis appuyez sur le bouton [REC].

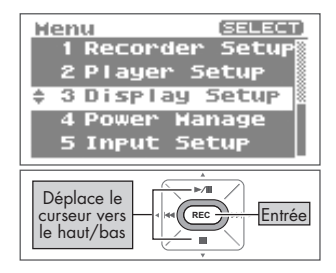

## 2. **Réglez la luminosité avec « Brightness ».**

Utilisez les boutons [PREV < ] et [NEXT > ] pour régler la luminosité en changeant le réglage « Brightness ».

 $\text{Réglage}$  1 (sombre)~5~10 (lumineux)

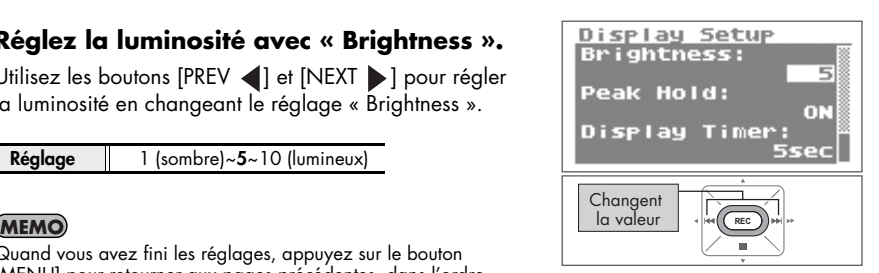

Henu

## <span id="page-90-0"></span>Activer/désactiver l'affichage de crête du vumètre (Peak Hold)

Cette fonction active/désactive l'affichage de crête du vumètre. Quand « Peak Hold » est réglé sur ON, le niveau d'entrée le plus élevé est affiché durant un temps déterminé.

### 1. **Choisissez « Display Setup » à la page <Menu>.**

Utilisez les boutons  $[PLAN \triangle]$  et  $[STOP \blacktriangledown]$ pour sélectionner « Display Setup » puis appuyez sur le bouton [REC].

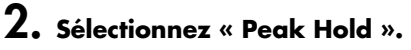

Utilisez les boutons [PLAY  $\triangle$  ] et [STOP  $\nabla$ ] pour amener le curseur sur la ligne « Peak Hold ».

## 3. **Réglez « Peak Hold ».**

Utilisez les boutons [PREV <] et [NEXT  $\blacktriangleright$ ] pour changer le réglage « Peak Hold ».

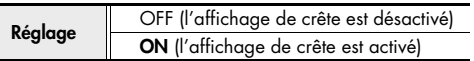

#### **MEMO**

Quand vous avez fini les réglages, appuyez sur le bouton [MENU] pour retourner aux pages précédentes, dans l'ordre.

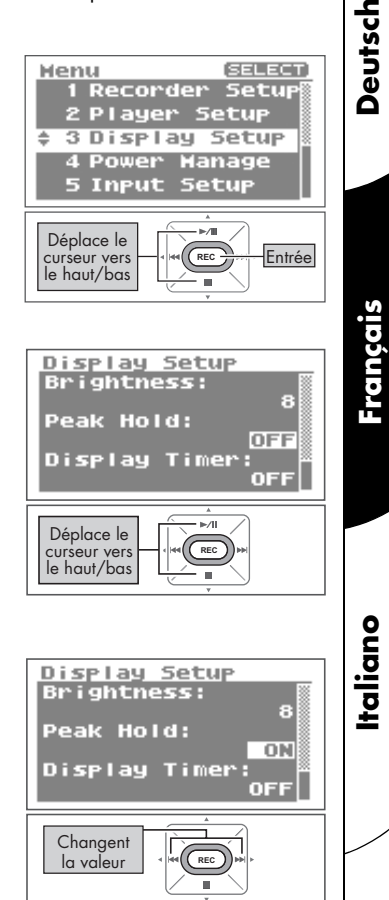

**Español**

**Deutsch** 

**SELECT** 

1 Recorder Setup 2 Player Setup 3 Display Setup

## <span id="page-91-0"></span>Régler l'économiseur d'écran (Display Timer)

Pour économiser l'énergie, cette fonction éteint automatiquement l'écran si vous n'effectuez aucune opération pendant une période déterminée.

### 1. **Choisissez « Display Setup » à la page <Menu>.**

Utilisez les boutons [PLAY  $\blacktriangle$ ] et [STOP  $\nabla$ ] pour sélectionner « Display Setup » puis appuyez sur le bouton [REC].

## 2. **Sélectionnez « Display Timer ».**

Utilisez les boutons [PLAY  $\triangle$ ] et [STOP  $\nabla$ ] pour amener le curseur sur la ligne « Display Timer ».

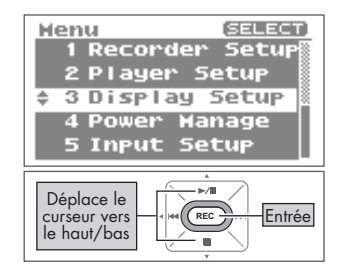

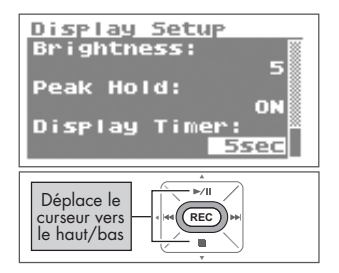

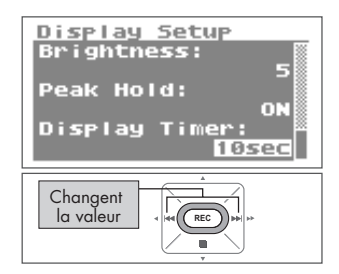

### 3. **Réglez l'intervalle d'attente de l'économiseur.**

Utilisez les boutons [PREV < ] et [NEXT > ] pour changer le réglage « Display Time » et déterminer le temps d'activation de l'économiseur d'écran. Avec un réglage « OFF », l'écran ne s'éteint pas.

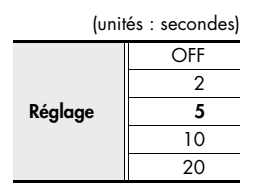

 $-$  cf.  $-$ 

[« Economiseur d'énergie » \(p. 136\)](#page-17-0)

#### **MEMO**

Henu

## <span id="page-92-0"></span>Eteindre les témoins en même temps que l'écran (Rec/Peak LED)

Les témoins [REC] et [PEAK] peuvent être liés aux réglages « Display Timer ». Quand l'écran s'éteint, les témoins [REC] et [PEAK] font de même.

### 1. **Choisissez « Display Setup » à la page <Menu>.**

Utilisez les boutons [PLAY  $\blacktriangle$  ] et [STOP  $\blacktriangledown$ ] pour sélectionner « Display Setup » puis appuyez sur le bouton [REC].

## 2. **Sélectionnez « Rec/Peak LED ».**

Utilisez les boutons [PLAY  $\blacktriangle$ ] et [STOP  $\nabla$ ] pour amener le curseur sur la ligne « Rec/Peak LED ».

### 3. **Déterminez si les témoins doivent être allumés ou éteints.**

Utilisez les boutons [PREV  $\triangleleft$ ] et [NEXT  $\triangleright$ ] pour changer le réglage « Rec/Peak LED ». (unités : secondes)

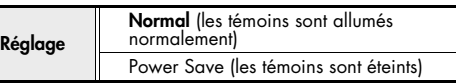

#### $\overline{\phantom{a}}$  cf.

[« Economiseur d'énergie » \(p. 136\)](#page-17-0)

#### **MEMO**

Quand vous avez fini les réglages, appuyez sur le bouton [MENU] pour retourner aux pages précédentes, dans l'ordre.

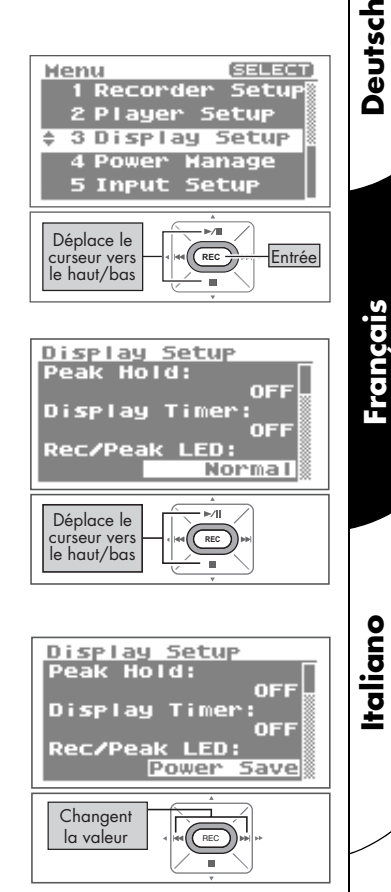

1 Recorder Setup 2 Player Setup

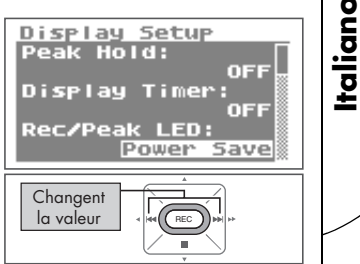

Deutsch

**SELECT** 

## <span id="page-93-0"></span>Régler la mise hors tension automatique (Auto Power Off)

Cette fonction met automatiquement l'appareil hors tension si vous n'effectuez aucune opération pendant une période déterminée.

Durant l'enregistrement, la lecture ou en cas de connexion USB, l'alimentation n'est pas coupée même si vous n'effectuez aucune opération durant la période déterminée.

### 1. **Sélectionnez « Power Manage » à la page <Menu>.**

Utilisez les boutons [PLAY A ] et [STOP  $\blacktriangledown$ ] pour sélectionner « Power Manage » puis appuyez sur le bouton [REC].

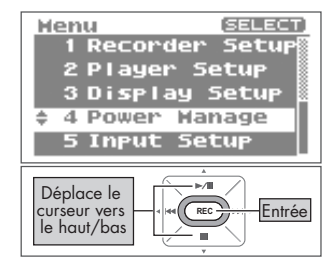

## 2. **Réglez l'intervalle avec « Auto Power Off ».**

Utilisez les boutons [PREV < ] et [NEXT > ] pour changer le réglage « Auto Power Off », qui détermine le délai d'attente avant la coupure automatique de l'alimentation. Avec « OFF », l'alimentation n'est pas coupée.

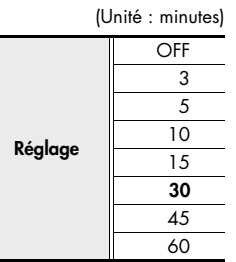

 $-$  cf.

[« Economiseur d'énergie » \(p. 136\)](#page-17-0)

#### **MEMO**

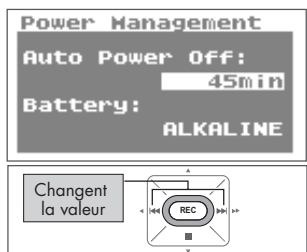

## <span id="page-94-0"></span>Indiquer le type de piles (Battery)

Quand vous utilisez des piles avec le R-09HR, définissez le réglage « Battery » en fonction des piles utilisées.

#### **NOTE**

Si vous n'indiquez pas le bon type de piles, la tension résiduelle ne sera pas affichée correctement.

### 1. **Sélectionnez « Power Manage » à la page <Menu>.**

Utilisez les boutons [PLAY A 1 et [STOP  $\blacktriangledown$  1 pour sélectionner « Power Manage » puis appuyez sur le bouton [REC].

## 2. **Sélectionnez « Battery ».**

Utilisez les boutons  $[PLAY \triangle]$  et  $[STOP \blacktriangledown]$ pour amener le curseur sur la ligne « Battery ».

### 3. **Indiquez le type de piles.**

Utilisez les boutons [PREV <] et [NEXT >] pour indiquer le type de piles en changeant le réglage « Battery ».

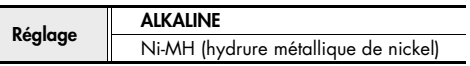

#### cf.

- • [« Précautions concernant l'utilisation de piles avec le R-09HR »](#page-17-2)  [\(p. 136\)](#page-17-2)
- • [« Economiseur d'énergie » \(p. 136\)](#page-17-0)
- • [« Indicateur d'épuisement des piles » \(p. 136\)](#page-17-1)

#### **MEMO**

Quand vous avez fini les réglages, appuyez sur le bouton [MENU] pour retourner aux pages précédentes, dans l'ordre.

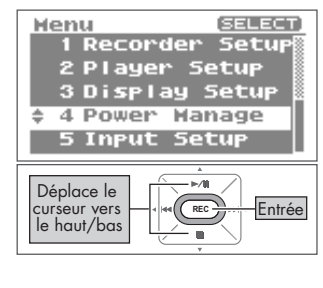

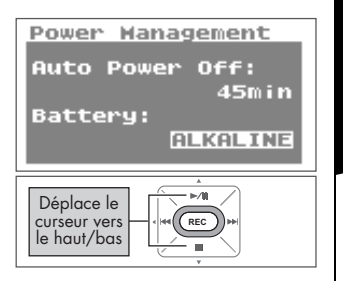

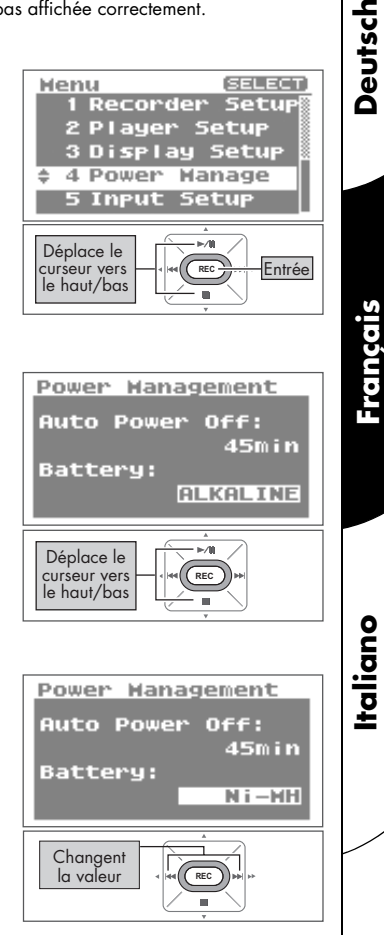

Deutsch

Français

## <span id="page-95-0"></span>Activer/désactiver l'écoute de l'enregistrement (Rec Monitor Sw)

Vous pouvez activer ou désactiver l'écoute de l'enregistrement au casque.

### 1. **Sélectionnez « Input Setup » à la page <Menu>.**

Utilisez les boutons [PLAY  $\blacktriangle$ ] et [STOP  $\nabla$ ] pour sélectionner « Input Setup » puis appuyez sur le bouton [REC].

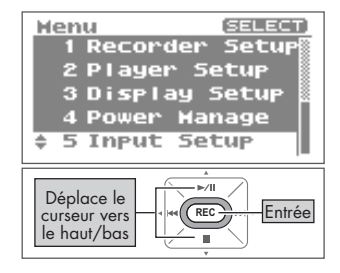

### 2. **Activez ou désactivez l'écoute avec « Rec Monitor Sw ».**

Utilisez les boutons [PREV | et [NEXT | pour activer/ désactiver l'écoute du signal d'entrée au casque durant l'enregistrement en modifiant le réglage « Rec Monitor Sw ».

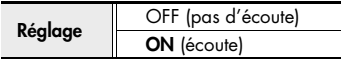

#### **MEMO**

Quand vous avez fini les réglages, appuyez sur le bouton [MENU] pour retourner aux pages précédentes, dans l'ordre.

### **NOTE**

Si vous écoutez le signal d'entrée au casque durant l'enregistrement, vous entendrez le signal avec 6 ms de retard, mais cela ne constitue pas un dysfonctionnement.

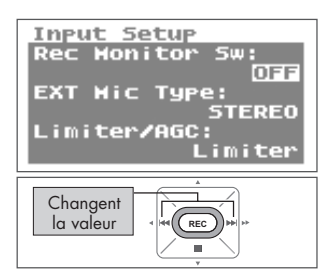

## <span id="page-96-1"></span><span id="page-96-0"></span>Définir le type de microphone externe (EXT Mic Type)

Ce réglage est défini lorsqu'un microphone externe est utilisé. Vous pouvez sélectionner stéréo ou mono en fonction du type de micro utilisé.

### 1. **Sélectionnez « Input Setup » à la page <Menu>.**

Utilisez les boutons [PLAY  $\blacktriangle$  ] et [STOP  $\blacktriangledown$ ] pour sélectionner « Input Setup » puis appuyez sur le bouton [REC].

## 2. **Sélectionnez « EXT Mic Type. »**

Utilisez les boutons [PLAY A] et [STOP  $\blacktriangledown$ ] pour amener le curseur sur la ligne « EXT Mic Type ».

## 3. **Définissez le type de microphone externe.**

Utilisez les boutons [PREV  $\triangle$ ] et [NEXT  $\triangleright$ ] pour changer le réglage « EXT Mic Type ».

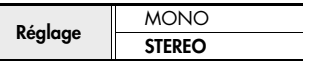

#### **MEMO**

Quand vous avez fini les réglages, appuyez sur le bouton [MENU] pour retourner aux pages précédentes, dans l'ordre.

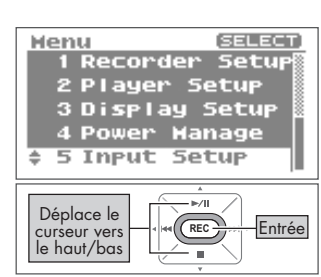

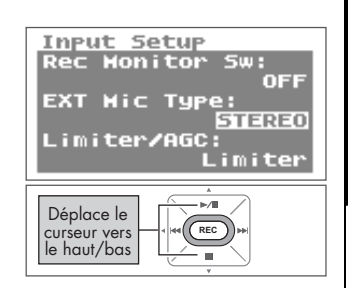

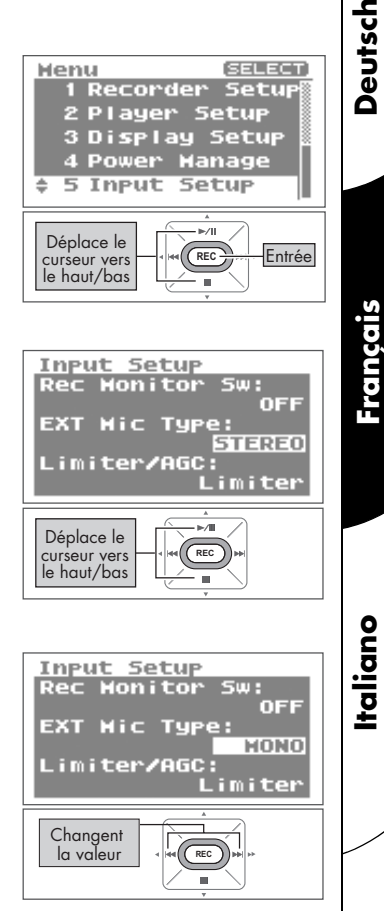

**Deutsch** 

Français

## <span id="page-97-0"></span>Définir la fonction du commutateur LIMITER/AGC (Limiter/AGC)

Définit si la fonction LIMITER ou AGC (Auto Gain Control) est activée/désactivée à l'aide du commutateur LIMITER/AGC situé à l'arrière.

La fonction LIMITER contrôle la distorsion en comprimant les niveaux d'entrée au niveau approprié lorsque le signal en entrée est trop élevé.

La fonction AGC (Auto Gain Control) conserve un niveau sonore global constant lors de l'enregistrement, en augmentant les niveaux lorsque le signal en entrée est trop faible et en les atténuant lorsqu'il est trop élevé. Choisissez AGC pour enregistrer avec le même volume les voix de personnes proches et éloignées durant une réunion, par exemple.

### 1. **Sélectionnez « Input Setup » à la page <Menu>.**

2. **Sélectionnez « Limiter/AGC ».**

Utilisez les boutons  $[PLAY \triangle]$  et  $[STOP \blacktriangleright \blacksquare ]$ pour sélectionner « Input Setup » puis appuyez sur le bouton [REC].

Utilisez les boutons [PLAY A 1 et [STOP  $\blacktriangledown$  1 pour amener le curseur sur la ligne « Limiter/AGC ».

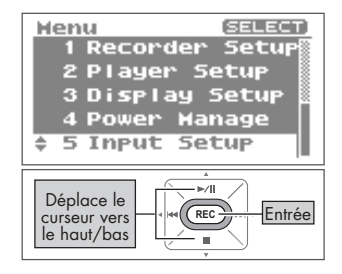

#### **Input Setup Rec Honitor Sw:** OFF **EXT Mic Tupe: STEREO** Limiter/AGC: imiter Déplace le curseur vers le haut/bas **REC**

## Input Setup **Rec Monitor** EXT Mic Type:

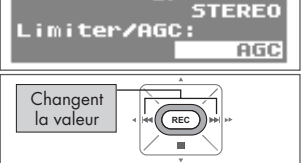

OEB

### 3. **Définissez la fonction du commutateur [LIMITER/AGC].**

Utilisez les boutons [PREV < ] et [NEXT >] pour changer le réglage Limiter/AGC.

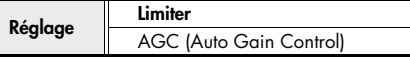

#### **MEMO**

## <span id="page-98-0"></span>Définir la fréquence passe-bas (Low Cut Freq)

Ce réglage définit la fréquence à laquelle appliquer la fonction Low Cut lorsque le commutateur [Low Cut] est activé.

### 1. **Sélectionnez « Input Setup » à la page [Menu].**

Utilisez les boutons  $[PLAY \rightharpoonup]$  et  $[STOP \rightharpoonup]$ pour sélectionner « Input Setup » puis appuyez sur le bouton [REC].

## 2. **Sélectionnez « Low Cut Freq ».**

Utilisez les boutons [PLAY  $\triangle$ ] et [STOP  $\nabla$ ] pour amener le curseur sur la ligne « Low Cut Freq ».

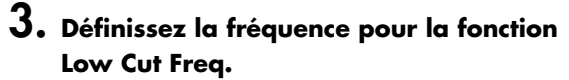

Utilisez les boutons [PREV  $\triangleleft$ ] et [NEXT  $\triangleright$ ] pour changer le réglage Low Cut.

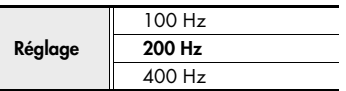

#### **MEMO**

Quand vous avez fini les réglages, appuyez sur le bouton [MENU] pour retourner aux pages précédentes, dans l'ordre.

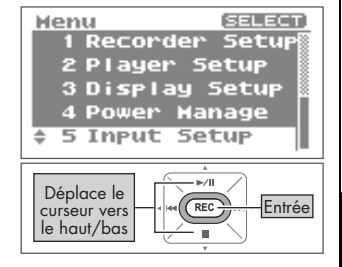

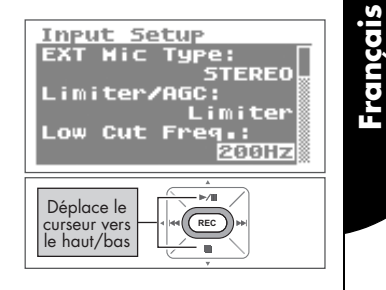

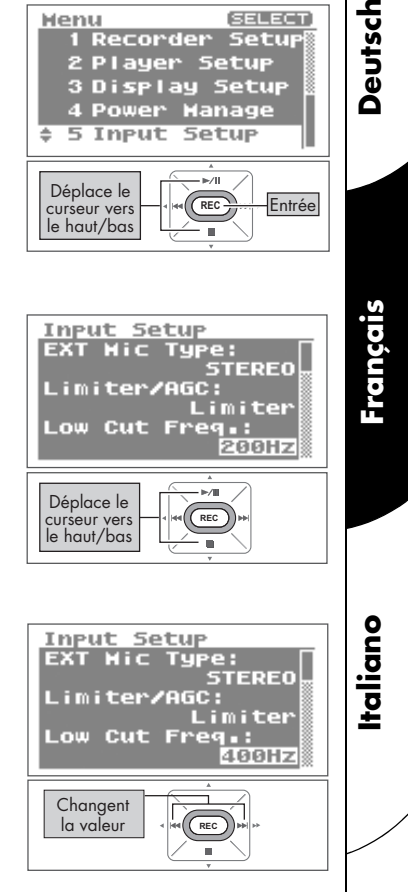

Deutsch

## <span id="page-99-0"></span>Activation/désactivation de la télécommande (Remote Control)

Définit si le R-09HR recevra les données infrarouges lors de l'utilisation de la télécommande.

1. **Sélectionnez « Remote Control » à la page <Menu>.**

Utilisez les boutons  $[PLAY \triangle I]$  et  $[STOP \blacktriangleright ]$  pour choisir « Remote Control » puis appuyez sur le bouton [REC].

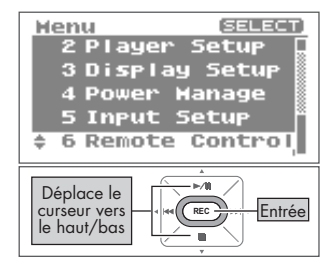

### 2. **Activez ou désactivez la réception des opérations provenant de la télécommande.**

Utilisez les boutons  $[PREV \cdot \cdot]$  et  $[NEXT \cdot \cdot]$ pour changer le réglage « Remote Control ».

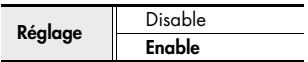

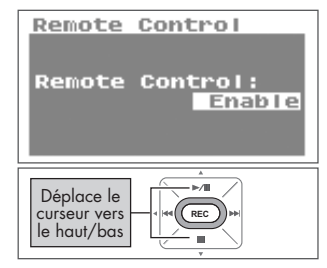

### **MEMO**

## <span id="page-100-0"></span>Régler la date et l'heure (Date & Time)

Vous pouvez régler l'horloge interne.

L'heure et la date de l'appareil sont utilisées pour les morceaux enregistrés.

#### $\vert \vert$  cf.  $\vert$

[« Infos sur un morceau ou un dossier \(Information\) » \(p. 188\)](#page-69-0)

#### NOTE

Quand l'appareil est sous tension, l'horloge interne tire son alimentation de l'adaptateur ou des piles. Cependant, si l'alimentation est coupée durant plusieurs jours, l'horloge interne retrouve ses réglages initiaux. Quand l'horloge est initialisée, le message « Clock Initialized » apparaît à la mise sous tension.

### 1. **Sélectionnez « Date & Time » à la page <Menu>.**

Utilisez les boutons [PLAY  $\blacktriangle$ ] et [STOP  $\nabla$ ] pour sélectionner « Date & Time » puis appuyez sur le bouton [REC].

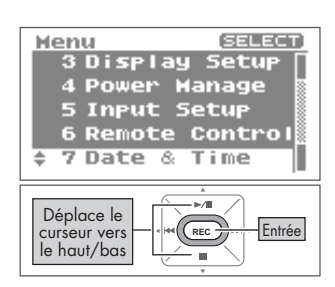

Deutsch

Français

Italiano

### 2. **Réglez l'heure et la date.**

### 1. Déplacez le curseur.

Utilisez les boutons [PREV | et [NEXT  $\blacktriangleright$ ] pour déplacer le curseur à gauche ou à droite.

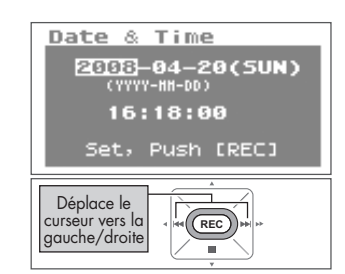

# !"!"**Deutsch Français Italiano** Date & Time 2008-04-20(5UN) (YYYY-HH-DD) TG: 18:00 Set, Push [REC] **Español**  $\mathbb{R}$ Changent REC<sup>hangen</sup> la valeur

#### 2. Réglez la date et l'heure.

Amenez le curseur sur le caractère à changer et utilisez les boutons [PLAY 4] et [STOP  $\blacktriangledown$ ] pour régler la date et l'heure puis appuyez sur le bouton [REC] pour confirmer les changements.

#### **MEMO**

- Pour annuler l'opération, appuyez sur le bouton [MENU] avant d'appuyer sur le bouton [REC].
- Quand vous avez fini les réglages, appuyez sur le bouton [MENU] pour retourner aux pages précédentes.

#### **NOTE**

Ne coupez pas l'alimentation durant l'édition.

## <span id="page-101-0"></span>Afficher des infos concernant la carte SD (Information)

Vous pouvez vérifier le paramètre de protection et d'utilisation de la carte mémoire.

### 1. **Sélectionnez « SD Card » à la page <Menu>.**

Utilisez les boutons [PLAY 4] et [STOP  $\blacktriangledown$ ] pour sélectionner « SD Card » puis appuyez sur le bouton [REC].

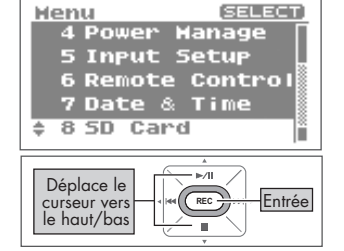

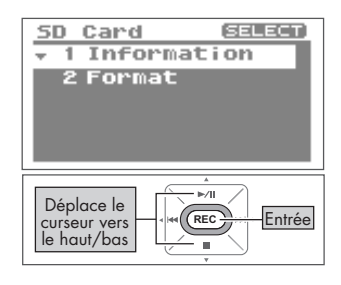

**Mrite Protect: OFF** 

1024,00НВ 512.00MB

SD Card Info

Total:

**Remain:** 

sur le bouton [REC].

2. **Sélectionnez « Information ».**

Utilisez les boutons [PLAY  $\triangle$ ] et [STOP  $\nabla$ ] pour sélectionner « Information » puis appuyez

Les informations sont affichées.

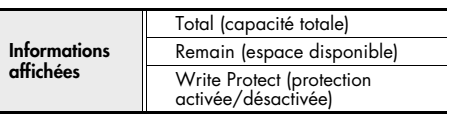

#### **MEMO**

**220**

## Formater des cartes mémoire SD (Format)

### cf.

Reportez-vous à la section [« Formatage » \(p. 141\)](#page-22-0) pour plus d'informations sur le formatage des cartes mémoire.

## <span id="page-102-0"></span>Initialiser le R-09HR (Factory Reset)

Vous pouvez retrouver tous les réglages d'usine du R-09HR en effectuant l'opération suivante. Cette opération n'efface pas les morceaux sur la carte.

1. **Sélectionnez « Factory Reset » à la page <Menu>.** Utilisez les boutons [PLAY  $\blacktriangle$ ] et [STOP  $\nabla$ ] pour sélectionner « Factory Reset » puis appuyez sur le bouton [REC]. 2. **Appuyez sur le bouton [REC] pour initialiser les réglages.** Une demande de confirmation s'affiche. Appuyez sur le bouton [REC] pour initialiser les réglages.

## 3. **Sélectionnez « Yes ».**

Une demande de confirmation s'affiche. Utilisez les boutons [PREV < ] et [NEXT > ] pour sélectionner « Yes » puis appuyez sur le bouton [REC].

### $\Box$  cf.

Consultez le tableau à la [p. 197](#page-78-0) pour en savoir plus sur les réglages initiaux.

#### **MEMO**

Pour annuler l'initialisation, appuyez sur le bouton [MENU].

### **NOTE**

Ne coupez pas l'alimentation durant l'initialisation.

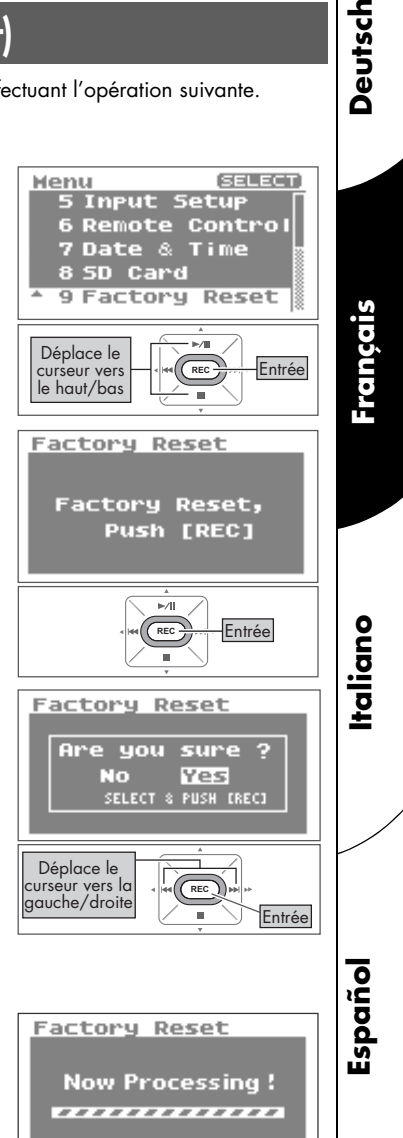

Deutsch

<span id="page-103-0"></span>Cette section décrit les principaux messages apparaissant à l'écran.

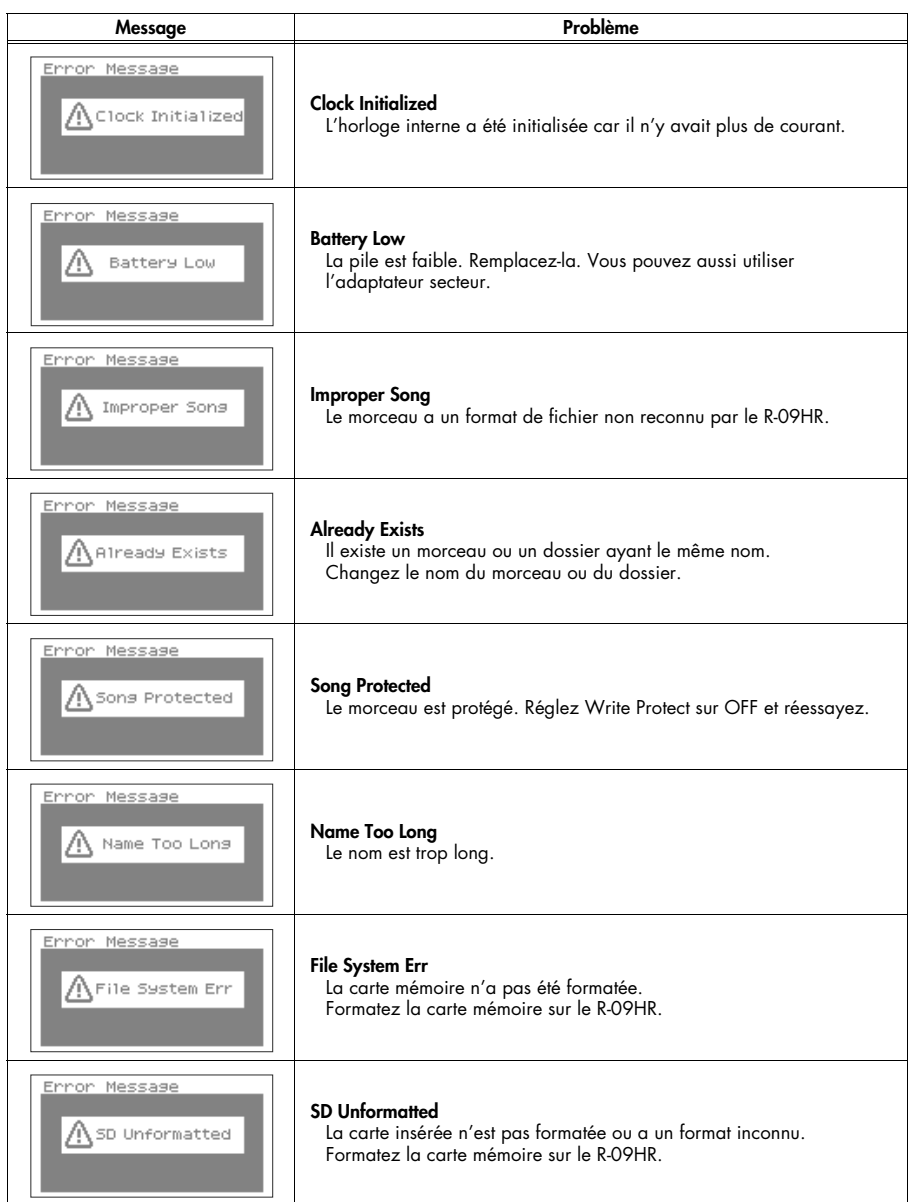

![](_page_104_Picture_128.jpeg)

## Dépannage

Cette section vous explique comment résoudre des problèmes éventuels.

## Problèmes durant l'enregistrement

### **L'enregistrement n'est audible que sur le canal gauche (L)**

• Si vous utilisez un micro externe, vérifiez si le micro est mono ou stéréo. Si le micro est mono, seul le canal gauche (L) est enregistré. Pour enregistrer les deux canaux avec un micro mono, définissez le type de microphone<br>sur « MONO »

<u>cf.</u> > [« Définir le type de microphone externe \(EXT Mic Type\) » \(p. 215\)](#page-96-1)

### **L'enregistrement ne démarre pas**

• Vérifiez la quantité de mémoire disponible sur la carte mémoire. L'enregistrement est impossible si l'espace disponible est inférieur à 16 ko. Il est également impossible de passer en attente d'enregistrement.

![](_page_105_Picture_9.jpeg)

<u>cf.</u>  $\triangleright$  [« Estimation des durées d'enregistrement » \(p. 150\)](#page-31-0)

### **Impossible d'utiliser le microphone**

• Quand vous utilisez le micro interne, ne branchez rien aux autres entrées. Si un micro, un câble ou un appareil est branché à l'entrée [MIC] ou [LINE IN], le micro interne ne peut pas être utilisé.

![](_page_105_Picture_13.jpeg)

[« Entrée MIC » \(p. 125\),](#page-6-0) [« Prise LINE IN » \(p. 125\),](#page-6-1) [« Avec le micro stéréo intégré » \(p. 151\)](#page-32-0)

- Lorsque vous utilisez un microphone externe, ne branchez rien à la prise [LINE IN]. Si un micro, un câble ou un autre appareil est branché à la prise [Line In], le signal présent à la prise [MIC] est ignoré.
	- [« Entrée MIC » \(p. 125\),](#page-6-0) [« Prise LINE IN » \(p. 125\),](#page-6-1) [« Avec des micros externes » \(p. 155\)](#page-36-0) cf.
- Si vous utilisez un micro externe, veillez à choisir les réglages appropriés pour le micro utilisé.

<u>cf.</u> > [« Effectuez les réglages concernant le type de micro utilisé. » \(p. 157\)](#page-38-0)

• Avez-vous branché un micro à alimentation fantôme ? Le R-09HR ne permet pas d'utiliser des micros nécessitant une alimentation fantôme.

### **L'enregistrement a de la distorsion**

• Un niveau d'entrée trop élevé entraîne de la distorsion. Réglez le niveau d'entrée correctement.

<u>cf.</u>  $\!\!\!\!\!\!\!\!>$  [« Régler le niveau d'enregistrement » \(p. 159\)](#page-40-0)

### **Impossible d'écouter les fichiers enregistrés**

• Si un adaptateur a été débranché ou une carte extraite en cours d'enregistrement, les fichiers peuvent être endommagés et illisibles. Vous pouvez utiliser la fonction « Repair » pour réparer de tels fichiers.

![](_page_106_Picture_3.jpeg)

**cf.**  $\!\!>$  [« Réparation de fichiers \(Repair\) » \(p. 194\)](#page-75-0)

### **Impossible d'enregistrer**

• L'enregistrement est impossible si la mémoire est insuffisante. Le temps d'enregistrement restant est affiché à l'écran en mode d'attente d'enregistrement. Si 00:00:00 est affiché, vous ne pouvez plus enregistrer. Vérifiez la quantité de mémoire disponible sur la carte mémoire.

![](_page_106_Picture_7.jpeg)

**<u>cf.</u> \_>** [« Estimation des durées d'enregistrement » \(p. 150\)](#page-31-0)

• L'enregistrement est impossible si la carte mémoire n'est pas insérée correctement. L'écran affiche « No Card » si la carte mémoire n'est pas détectée. Coupez l'alimentation et réinsérez la carte mémoire convenablement.

![](_page_106_Picture_10.jpeg)

• Si la carte mémoire n'est pas formatée, l'écran affiche « SD Unformatted » car la carte mémoire n'est pas reconnue. Formatez la carte mémoire.

**cf.**  $\rightarrow$  [« Formatage » \(p. 141\)](#page-22-0)

• L'enregistrement est impossible si la fonction de verrouillage « Write Protect » (LOCK) est activée. Désactivez la fonction « Write Protect ».

![](_page_106_Picture_14.jpeg)

<u>cf.</u> > [« Carte mémoire SD » \(p. 142\)](#page-23-0)

• Il est impossible d'enregistrer correctement si le niveau d'entrée réglé avec les boutons [INPUT LEVEL] est trop bas. Réglez convenablement le niveau d'entrée.

![](_page_106_Picture_17.jpeg)

• Si vous utilisez un micro externe, branchez-le correctement à l'entrée [MIC]. Vérifiez aussi le réglage du commutateur [EXTERNAL MICROPHONE TYPE].

![](_page_106_Picture_19.jpeg)

**cf.** > [« Commutateur MIC GAIN » \(p. 127\)](#page-8-0)

• Les cartes mémoire doivent être formatées sur le R-09HR pour fonctionner correctement. Les cartes mémoire formatées sur un PC peuvent avoir un format incorrect. Dans ce cas, l'enregistrement peut s'arrêter immédiatement après le démarrage ou il peut se révéler impossible de réaliser un bon enregistrement.

![](_page_106_Picture_22.jpeg)

### **Un morceau stéréo est créé malgré l'utilisation d'un micro mono pour l'enregistrement**

• Le R-09HR enregistre en stéréo. Si vous branchez un micro mono et réglez le commutateur [EXTERNAL MICROPHONE TYPE] sur « MONO », le morceau créé est stéréo : ses pistes gauche et droite ont le même signal.

### **Le volume de l'appareil branché sur la prise LINE IN est faible**

• Le câble que vous utilisez présente-t-il une résistance ? Utilisez un câble de connexion sans résistance.

## Problèmes durant la lecture

### **Il n'y a pas de son**

• Le son peut être inaudible si le niveau de sortie est trop bas. Augmentez progressivement le niveau de sortie.

![](_page_107_Picture_124.jpeg)

• Vérifiez si le casque ou les enceintes sont branchés correctement.

![](_page_107_Picture_6.jpeg)

**<u>cf.</u> \_>** [« Brancher un casque et des enceintes » \(p. 168\)](#page-49-0)

### **Impossible de lire des morceaux**

- Vérifiez si le nom du morceau est correct. Les morceaux commençant par un point (« . ») ne peuvent pas être lus sur le R-09HR.
- Le R-09HR ne peut lire que les fichiers ayant l'extension .MP3 ou .WAV. De plus, les morceaux endommagés ne peuvent pas être lus.

![](_page_107_Figure_11.jpeg)

- $\overline{\text{cf.}}$  [« Types de fichiers pouvant être lus » \(p. 180\)](#page-61-0) [« Changer le nom \(Rename\) » \(p. 190\)](#page-71-1)
	- [« Description des messages » \(p. 222\)](#page-103-0)

#### **Le mauvais morceau est lus**

Le mode de lecture des morceaux choisi est peut-être « SHUFFLE » (lecture aléatoire). Dans ce mode, le R-09HR sélectionne de façon aléatoire l'ordre de lecture des morceaux. Choisissez le mode séquentiel (SEQUENTIAL) si vous préférez lire les morceaux dans l'ordre.

![](_page_107_Picture_16.jpeg)

[« Régler le mode de lecture \(Play Mode\) » \(p. 202\)](#page-83-1) [« Lecture aléatoire \(Shuffle\) » \(p. 174\)](#page-55-0)

### **Aucun signal sonore n'est émis par le haut-parleur de contrôle**

• Le parametre « Preview Monitor » est-il réglé sur « Off » ?
# Problèmes divers

# **Impossible de mettre l'appareil sous tension**

• Vérifiez si l'adaptateur est correctement branché. Si vous utilisez des piles, vérifiez si elles sont insérées correctement. Si les piles sont épuisées, remplacez-les.

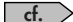

**cf.**  $\geq$  [« Mise sous/hors tension » \(p. 134\)](#page-15-0)

• Si le R-09HR ne se met pas sous tension alors qu'il n'y a pas de problème avec l'adaptateur ou les piles, l'appareil est peut-être endommagé.

# **Le PC ne reconnaît pas le R-09HR après la connexion**

• Le PC ne reconnaît pas le R-09HR si vous n'avez pas inséré de carte mémoire. Si le R-09HR n'apparaît pas sur le bureau du PC, vérifiez si vous avez inséré une carte mémoire.

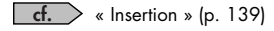

# **Quand vous maintenez le bouton [MENU] enfoncé, la page <Menu> n'apparaît pas.**

• Si vous appuyez sur le bouton [MENU] durant la lecture, l'enregistrement ou l'attente d'enregistrement, la page <Menu> n'apparaît pas. Arrêtez d'abord la lecture ou l'enregistrement, puis appuyez sur le bouton [MENU].

# **L'écran s'éteint.**

• Si l'appareil fonctionne sur piles, l'écran peut s'éteindre quand vous n'effectuez aucune opération, selon le réglage du paramètre « Display Timer ».

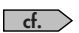

cf.

[« Régler l'économiseur d'écran \(Display Timer\) » \(p. 210\)](#page-91-0)

## **L'alimentation est brusquement coupée**

• Si vous n'effectuez aucune opération pendant un certain temps, l'alimentation peut se couper automatiquement, selon le réglage du paramètre « Auto Power Off ».

[« Régler la mise hors tension automatique \(Auto Power Off\) » \(p. 212\)](#page-93-0)

• Si vous utilisez des piles, l'alimentation se coupe si elles sont épuisées. Installez des piles neuves.

# **La télécommande ne peut pas être utilisée**

- Le paramètre Remote Control est-il réglé sur « Disable » ?
- La pile de la télécommande est-elle insérée correctement ?

## **Dysfonctionnement**

• Un dysfonctionnement peut être évité en définissant le réglage Remote Control sur « Disable ».

# **Les réglages disparaissent**

• Si tous les réglages à la page <Menu> sont ramenés à leur valeur d'usine, le R-09HR peut avoir été initialisé accidentellement. Recommencez les réglages.

<u>cf.</u>  $\!\!\!\!\!\!\!\!>$  [« Initialiser le R-09HR \(Factory Reset\) » \(p. 221\)](#page-102-0)

# **Le R-09HR est branché au PC avec un câble USB mais le PC ne le reconnaît pas**

• Le PC ne reconnaît pas le R-09HR si vous le branchez quand la page <Menu> est affichée ou durant la lecture/l'enregistrement. Commencez par débrancher le câble USB reliant le R-09HR au PC, puis essayez à nouveau.

**cf. >** [« Connexion » \(p. 181\)](#page-62-0)

## **L'affichage du nom est lent lors de la sélection d'un morceau**

• Ce problème peut être causé par un morceau endommagé, un format non autorisé, un format MP3 non reconnu, un morceau trop volumineux ou un morceau avec une extension .MP3 ou .WAV qui demande un certain temps de vérification sur le R-09HR. Ces conditions expliquent la lenteur de l'écran lorsque vous sélectionnez un morceau.

[« Types de fichiers pouvant être lus » \(p. 180\)](#page-61-0) cf.

## **Il y a un effet Larsen durant l'écoute au casque**

• Si vous utilisez un casque pour écouter l'enregistrement, il peut y avoir un effet Larsen si le casque est trop près du R-09HR. Le micro interne du R-09HR peut capter les signaux les plus faibles. Evitez donc de vous placer trop près du R-09HR.

# **L'horloge interne est initialisée**

• L'horloge interne est alimentée par l'adaptateur ou des piles quand l'appareil est sous tension. Cependant, si l'alimentation est coupée durant plusieurs jours, l'horloge interne retrouve ses réglages initiaux. Quand l'horloge est initialisée, le message « Clock Initialized » apparaît à la mise sous tension.

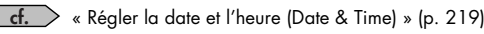

# Index

# A

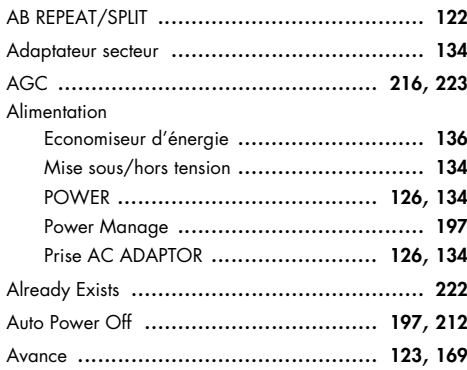

# B

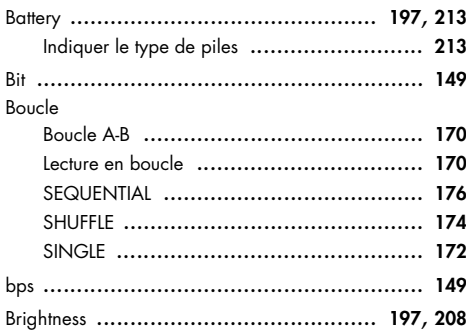

# C

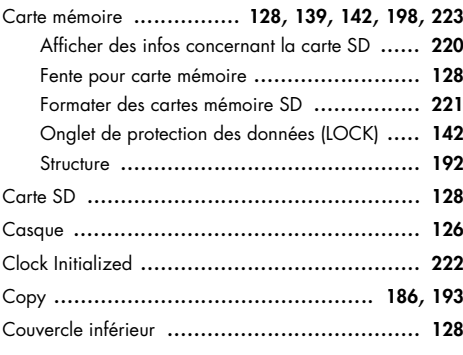

# D

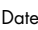

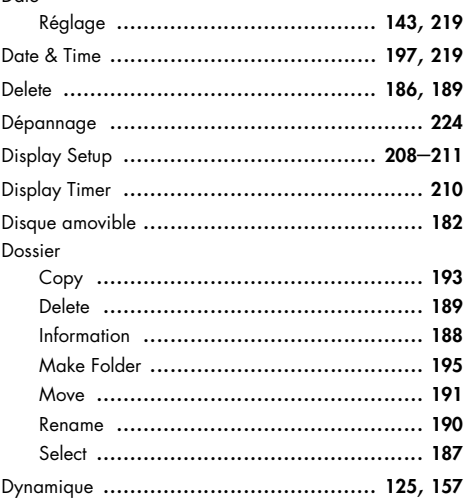

# E

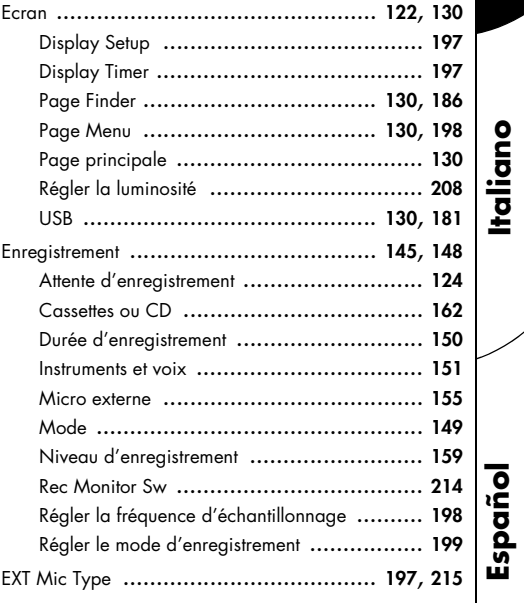

!"!"**Deutsch Français Italiano**

Français

**Deutsch** 

# $\overline{F}$

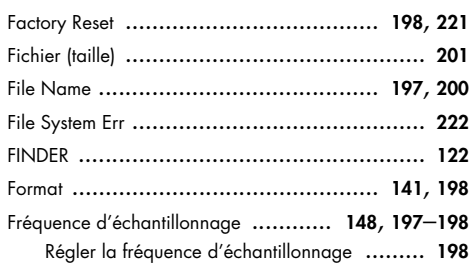

# $\mathsf{H}$

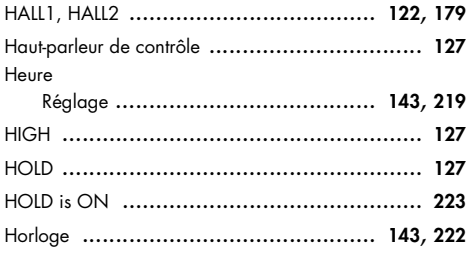

# $\overline{1}$

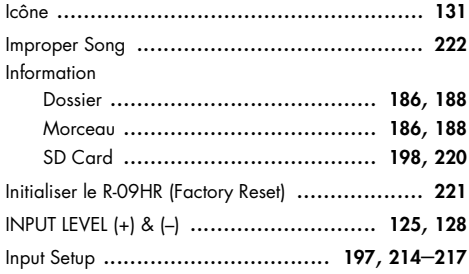

# $\mathbf{L}$

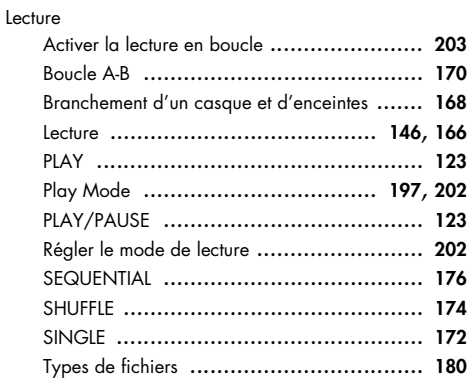

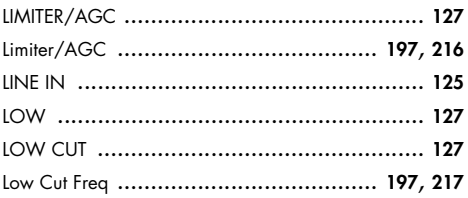

# $\overline{M}$

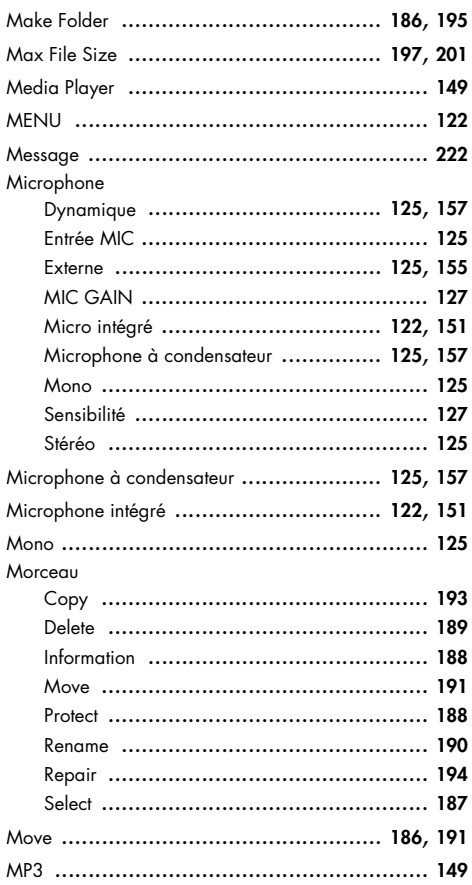

# $\overline{\mathsf{N}}$

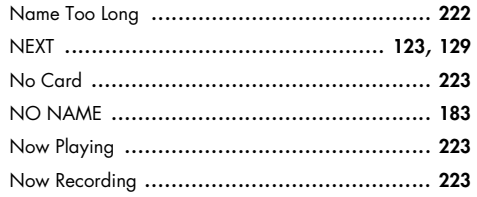

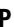

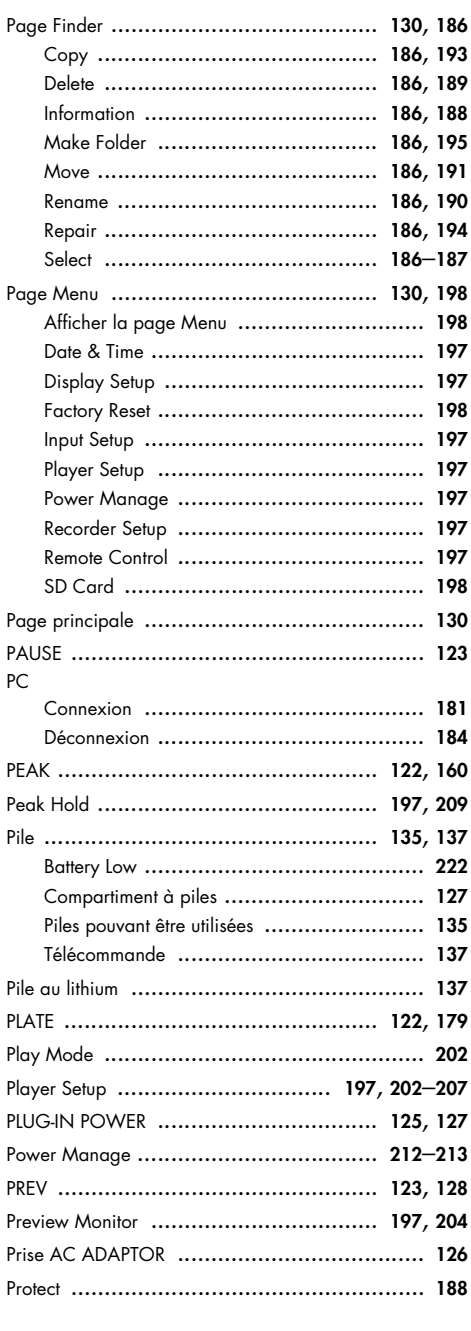

# $Index$

# $\overline{\mathbf{R}}$

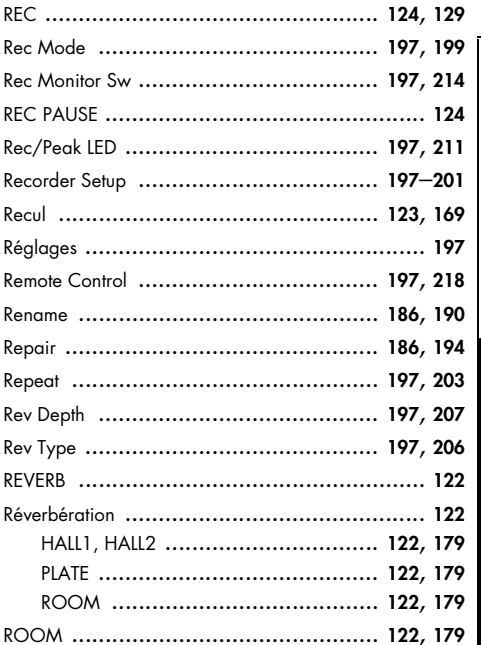

# $\mathsf{s}$

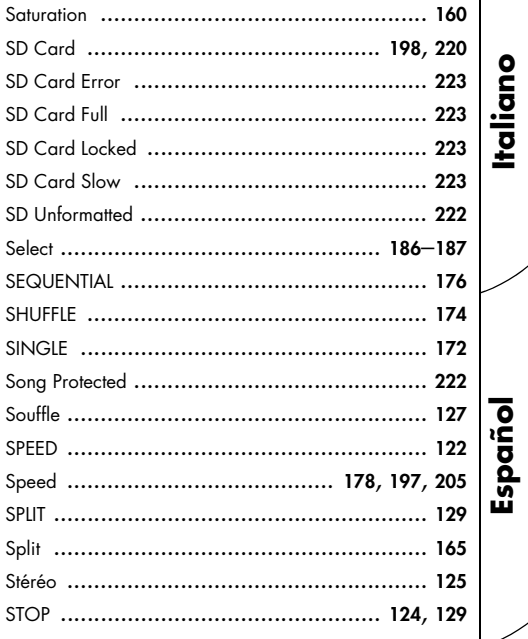

# **Deutsch**

# Français

**Italiano** 

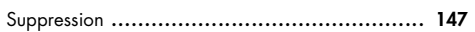

# $\mathbf T$

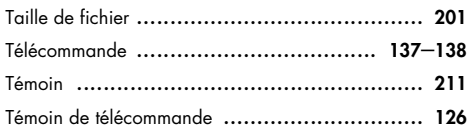

# $\cup$

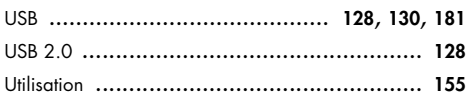

# $\mathbf{v}$

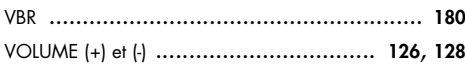

# W

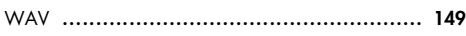

# ENREGISTREUR WAV/MP3 R-09HR

# **Section enregistreur**

#### ● **Pistes**

2 (stéréo)

● **Traitement des signaux**

Conversion AN/NA : 24 bits, 44,1/48 kHz

## ● **Type de données**

<Enregistrement> \* Stéréo uniquement

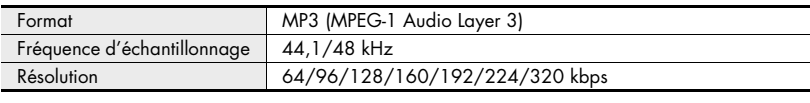

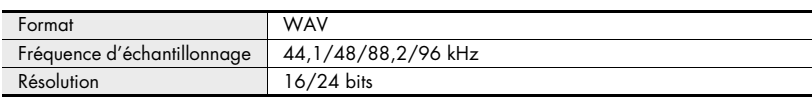

<Lecture>

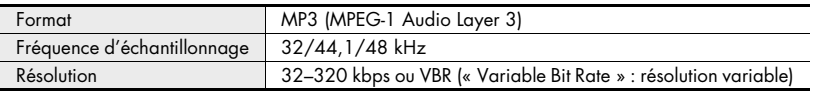

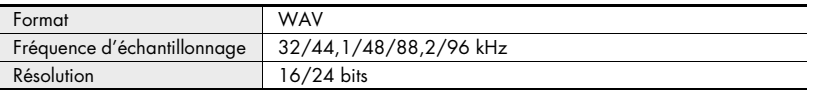

## ● **Carte mémoire**

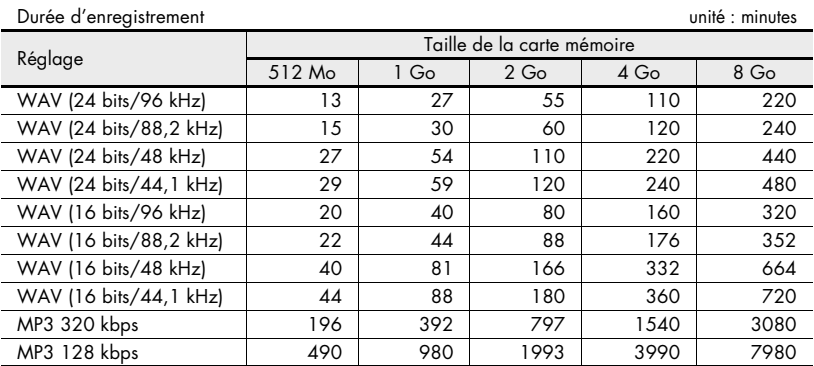

\* Les durées d'enregistrement sont approximatives. Elles peuvent varier selon les caractéristiques de la carte utilisée.

\* S'il y a plusieurs fichiers différents, la somme des durées d'enregistrement est inférieure à celle mentionnée ci-dessus.

# **Entrées/Sorties**

#### ● **Entrées audio**

Microphone stéréo incorporé Entrée micro (mini-jack stéréo, alimentation par câble du micro externe possible) Entrée ligne (mini-jack stéréo)

\* Vous ne pouvez pas utiliser le micro interne et les entrées MIC et LINE IN simultanément. Dans ce cas, LINE IN a priorité.

#### ● **Sorties audio**

Casque (mini-jack stéréo)

● **Niveau d'entrée nominal (variable)**

Entrée micro : -33 dBu (niveau d'entrée par défaut) Entrée ligne : 2 dBu (niveau d'entrée par défaut)

#### ● **Impédance d'entrée**

Entrée micro :  $30 \text{ k}\Omega$ Entrée ligne :  $15 k\Omega$ 

#### ● **Niveau de sortie**

20 mW (avec une charge de  $16\Omega$ )

#### ● **Impédance de charge recommandée**

16  $\Omega$  ou plus

#### ● **Réponse en fréquence** 20 Hz–40 kHz (±2 dB)

#### ● **Interface USB**

Type Mini-B \* Support de stockage de type USB 2.0/1.1

## **Effets**

(Lecture uniquement. Exclut la lecture à 88,2 kHz ou 96 kHz.)

#### ● **Réverbération (lecture)**

4 types (Hall 1, Hall 2, Room, Plate)

#### ● **Modification de la vitesse**

Modification de la vitesse de lecture : 50–150% de la vitesse de lecture

#### **Autres**

#### ● **Ecran**

Ecran graphique de 128 x 64 pixels

#### ● **Alimentation**

Adaptateur secteur, piles sèches alcalines de type LR6  $(AA) \times 2$ , ou piles à hydrure métallique de nickel HR15/51 x 2

#### ● **Consommation**

370 mA

#### ● **Dimensions**

62 (L) x 112,9 (P) x 27 (H) mm

#### ● **Poids**

174 g \* Piles et carte mémoire comprises.

#### ● **Accessoires**

Mode d'emploi Télécommande Adaptateur secteur Carte mémoire SD (512 Mo) Câble USB (« Mini-B ») Support CD-ROM (Cakewalk « pyro Audio Creator LE »)

- \* 0 dBu= 0,775 V rms
- 961 \* Durée de vie estimée des piles alcalines AA en utilisation continue : Lecture en continu : environ 5,5 heures (avec utilisation d'un casque) Enregistrement en continu : environ 4,5 heures (avec utilisation d'un microphone intégré)

La durée de vie indiquée ci-dessus est approximative. Ce chiffre varie en fonction des conditions et du mode d'utilisation du R-09HR.

\* En vue d'améliorer le produit, ses caractéristiques techniques et/ou son aspect peuvent être modifiés sans avis préalable.